# **SYBASE®**

Administration Guide

# **Sybase Replication Agent™**

15.0

[ Linux, Microsoft Windows, and UNIX ]

#### DOCUMENT ID: DC38261-01-1500-01

#### LAST REVISED: November 2006

Copyright © 1998-2006 by Sybase, Inc. All rights reserved.

This publication pertains to Sybase software and to any subsequent release until otherwise indicated in new editions or technical notes. Information in this document is subject to change without notice. The software described herein is furnished under a license agreement, and it may be used or copied only in accordance with the terms of that agreement.

To order additional documents, U.S. and Canadian customers should call Customer Fulfillment at (800) 685-8225, fax (617) 229-9845.

Customers in other countries with a U.S. license agreement may contact Customer Fulfillment via the above fax number. All other international customers should contact their Sybase subsidiary or local distributor. Upgrades are provided only at regularly scheduled software release dates. No part of this publication may be reproduced, transmitted, or translated in any form or by any means, electronic, mechanical, manual, optical, or otherwise, without the prior written permission of Sybase, Inc.

Sybase, SYBASE (logo), ADA Workbench, Adaptable Windowing Environment, Adaptive Component Architecture, Adaptive Server, Adaptive Server Anywhere, Adaptive Server Enterprise, Adaptive Server Enterprise Monitor, Adaptive Server Enterprise Replication, Adaptive Server Everywhere, Advantage Database Server, Afaria, Answers Anywhere, Applied Meta, Applied Metacomputing, AppModeler, APT Workbench, APT-Build, APT-Edit, APT-Execute, APT-Translator, APT-Library, ASEP, Avaki, Avaki (Arrow Design), Avaki Data Grid, AvantGo, Backup Server, BayCam, Beyond Connected, Bit-Wise, BizTracker, Certified PowerBuilder Developer, Certified SYBASE Professional, Certified SYBASE Professional Logo, ClearConnect, Client-Library, Client Services, CodeBank, Column Design, ComponentPack, Connection Manager, Convoy/DM, Copernicus, CSP, Data Pipeline, Data Workbench, DataArchitect, Database Analyzer, DataExpress, DataServer, DataWindow, DataWindow .NET, DB-Library, dbQueue, Dejima, Dejima Direct, Developers Workbench, DirectConnect Anywhere, DirectConnect, Distribution Director, Dynamic Mobility Model, e-ADK, E-Anywhere, e-Biz Integrator, E-Whatever, EC Gateway, ECMAP, ECRTP, eFulfillment Accelerator, EII Plus, Electronic Case Management, Embedded SQL, EMS, Enterprise Application Studio, Enterprise Client/ Server, Enterprise Connect, Enterprise Data Studio, Enterprise Manager, Enterprise Portal (logo), Enterprise SQL Server Manager, Enterprise Work Architecture, Enterprise Work Designer, Enterprise Work Modeler, eProcurement Accelerator, eremote, Everything Works Better When Everything Works Together, EWA, ExtendedAssist, Extended Systems, ExtendedView, Financial Fusion, Financial Fusion (and design), Financial Fusion Server, Formula One, Fusion Powered e-Finance, Fusion Powered Financial Destinations, Fusion Powered STP, Gateway Manager, GeoPoint, GlobalFIX, iAnywhere, iAnywhere Solutions, ImpactNow, Industry Warehouse Studio, InfoMaker, Information Anywhere, Information Everywhere, InformationConnect, InstaHelp, Intelligent Self-Care, InternetBuilder, iremote, iScript, Jaguar CTS, jConnect for JDBC, KnowledgeBase, Legion, Logical Memory Manager, lrLite, M2M Anywhere, Mach Desktop, Mail Anywhere Studio, Mainframe Connect, Maintenance Express, Manage Anywhere Studio, MAP, M-Business Anywhere, M-Business Channel, M-Business Network, M-Business Suite, MDI Access Server, MDI Database Gateway, media.splash, Message Anywhere Server, MetaWorks, MethodSet, mFolio, Mirror Activator, ML Query, MobiCATS, MobileQ, MySupport, Net-Gateway, Net-Library, New Era of Networks, Next Generation Learning, Next Generation Learning Studio, O DEVICE, OASiS, OASiS logo, ObjectConnect, ObjectCycle, OmniConnect, OmniQ, OmniSQL Access Module, OmniSQL Toolkit, OneBridge, Open Biz, Open Business Interchange, Open Client, Open ClientConnect, Open Client/Server, Open Client/Server Interfaces, Open Gateway, Open Server, Open ServerConnect, Open Solutions, Optima++, Partnerships that Work, PB-Gen, PC APT Execute, PC DB-Net, PC Net Library, Pharma Anywhere, PhysicalArchitect, Pocket PowerBuilder, PocketBuilder, Power++, Power Through Knowledge, power.stop, PowerAMC, PowerBuilder, PowerBuilder Foundation Class Library, PowerDesigner, PowerDimensions, PowerDynamo, Powering the New Economy, PowerScript, PowerSite, PowerSocket, Powersoft, PowerStage, PowerStudio, PowerTips, Powersoft Portfolio, Powersoft Professional, PowerWare Desktop, PowerWare Enterprise, ProcessAnalyst, Pylon, Pylon Anywhere, Pylon Application Server, Pylon Conduit, Pylon PIM Server, Pylon Pro, QAnywhere, Rapport, Relational Beans, RemoteWare, RepConnector, Report Workbench, Report-Execute, Replication Agent, Replication Driver, Replication Server, Replication Server Manager, Replication Toolkit, Resource Manager, RFID Anywhere, RW-DisplayLib, RW-Library, SAFE, SAFE/PRO, Sales Anywhere, Search Anywhere, SDF, Search Anywhere, Secure SQL Server, Secure SQL Toolset, Security Guardian, ShareLink, ShareSpool, SKILS, smart.partners, smart.parts, smart.script, SOA Anywhere Trademark,SQL Advantage, SQL Anywhere, SQL Anywhere Studio, SQL Code Checker, SQL Debug, SQL Edit, SQL Edit/TPU, SQL Everywhere, SQL Modeler, SQL Remote, SQL Server, SQL Server Manager, SQL SMART, SQL Toolset, SQL Server/CFT, SQL Server/DBM, SQL Server SNMP SubAgent, SQL Station, SQLJ, Stage III Engineering, Startup.Com, STEP, SupportNow, S.W.I.F.T. Message Format Libraries, Sybase Central, Sybase Client/Server Interfaces, Sybase Development Framework, Sybase Financial Server, Sybase Gateways, Sybase Learning Connection, Sybase MPP, Sybase SQL Desktop, Sybase SQL Lifecycle, Sybase SQL Workgroup, Sybase Synergy Program, Sybase Virtual Server Architecture, Sybase User Workbench, SybaseWare, Syber Financial, SyberAssist, SybFlex, SybMD, SyBooks, System 10, System 11, System XI (logo), SystemTools, Tabular Data Stream, The Enterprise Client/Server Company, The Extensible Software Platform, The Future Is Wide Open, The Learning Connection, The Model For Client/Server Solutions, The Online Information Center, The Power of One, TotalFix, TradeForce, Transact-SQL, Translation Toolkit, Turning Imagination Into Reality, UltraLite, UltraLite.NET, UNIBOM, Unilib, Uninull, Unisep, Unistring, URK Runtime Kit for UniCode, Viafone, Viewer, VisualWriter, VQL, WarehouseArchitect, Warehouse Control Center, Warehouse Studio, Warehouse WORKS, Watcom, Watcom SQL, Watcom SQL Server, Web Deployment Kit, Web.PB, Web.SQL, WebSights, WebViewer, WorkGroup SQL Server, XA-Library, XA-Server, XcelleNet, XP Server, XTNDAccess and XTNDConnect are trademarks of Sybase, Inc. or its subsidiaries. 07/06

Unicode and the Unicode Logo are registered trademarks of Unicode, Inc.

All other company and product names used herein may be trademarks or registered trademarks of their respective companies.

Use, duplication, or disclosure by the government is subject to the restrictions set forth in subparagraph (c)(1)(ii) of DFARS 52.227-7013 for the DOD and as set forth in FAR 52.227-19(a)-(d) for civilian agencies.

Sybase, Inc., One Sybase Drive, Dublin, CA 94568.

# **Contents**

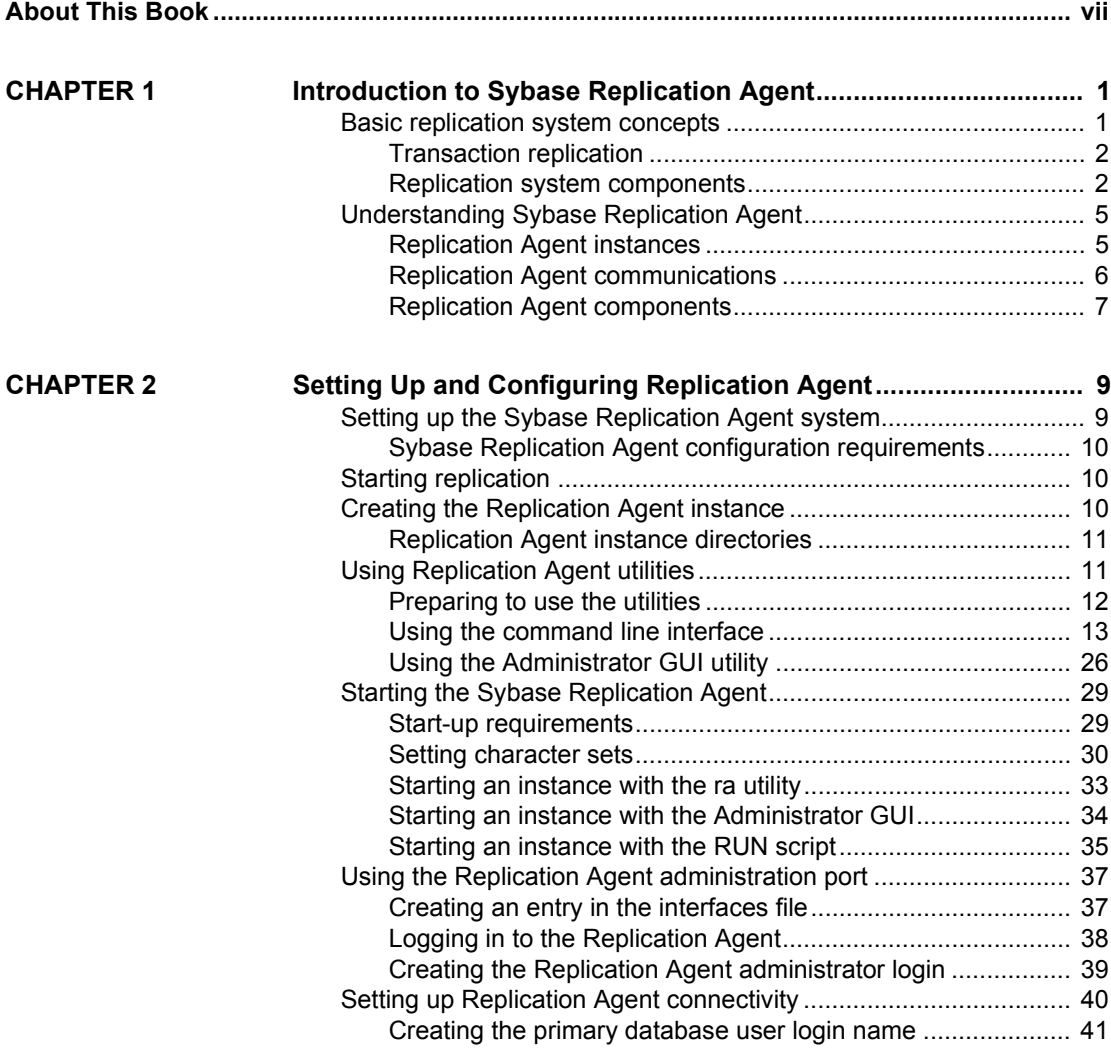

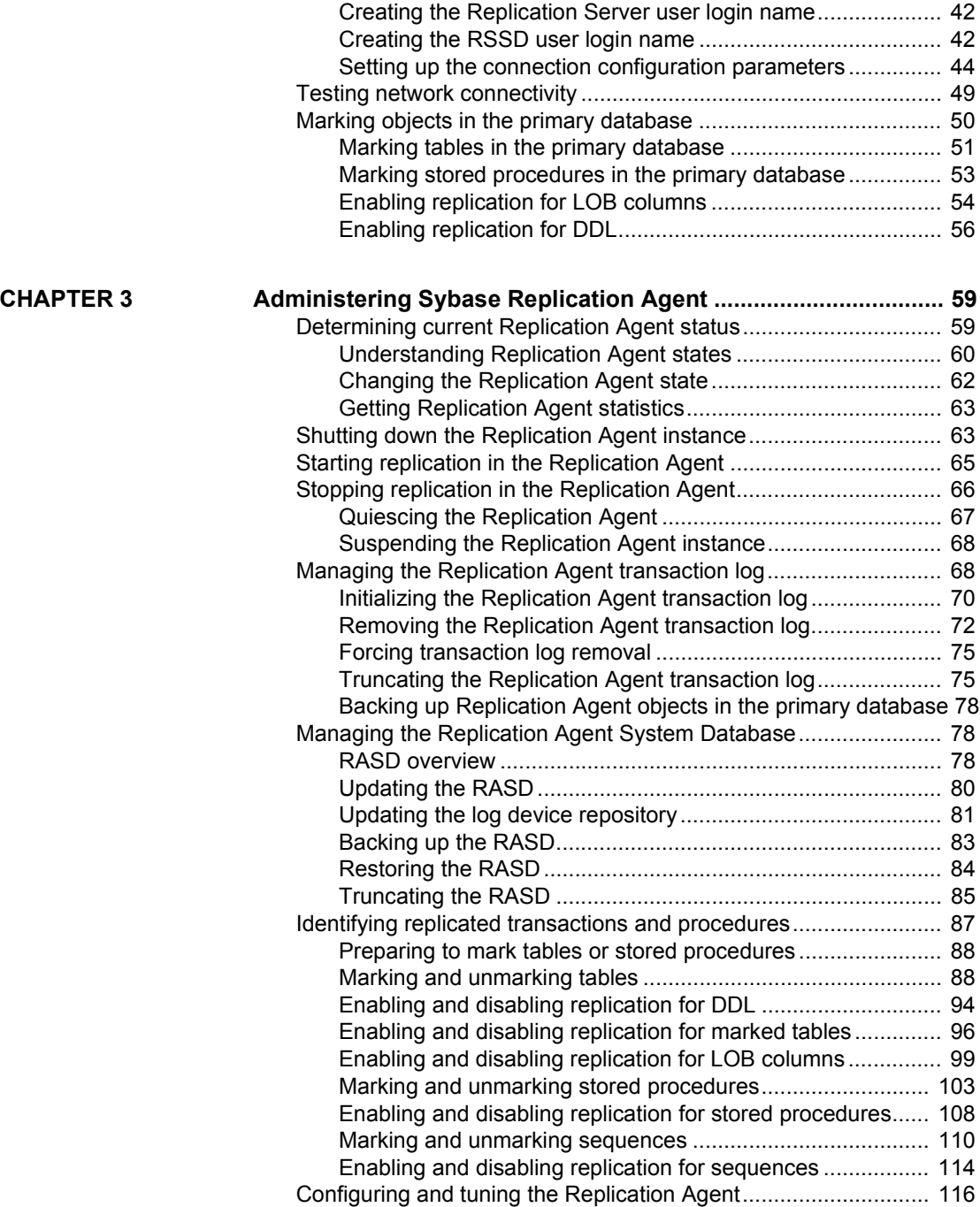

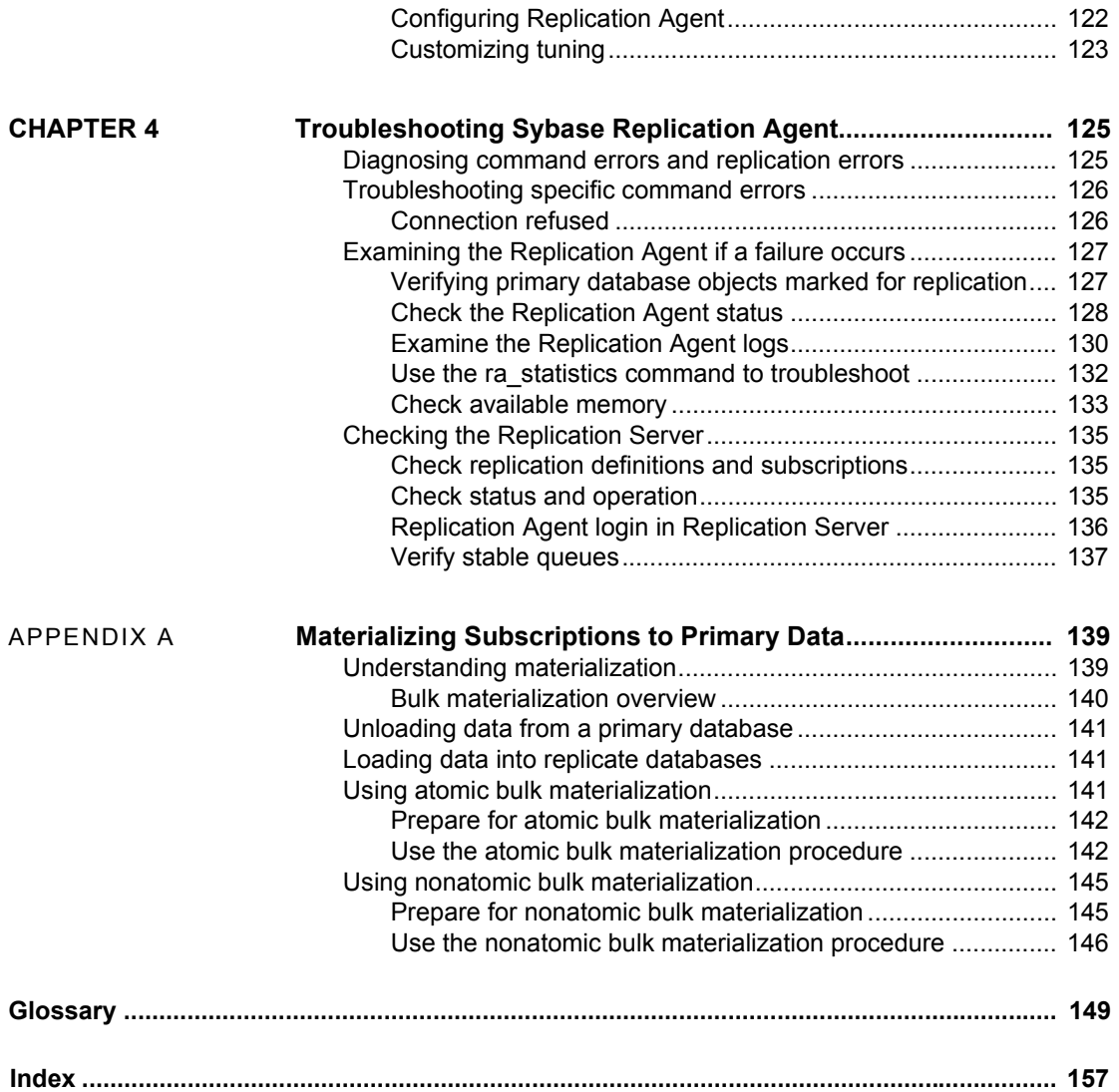

# <span id="page-6-0"></span>**About This Book**

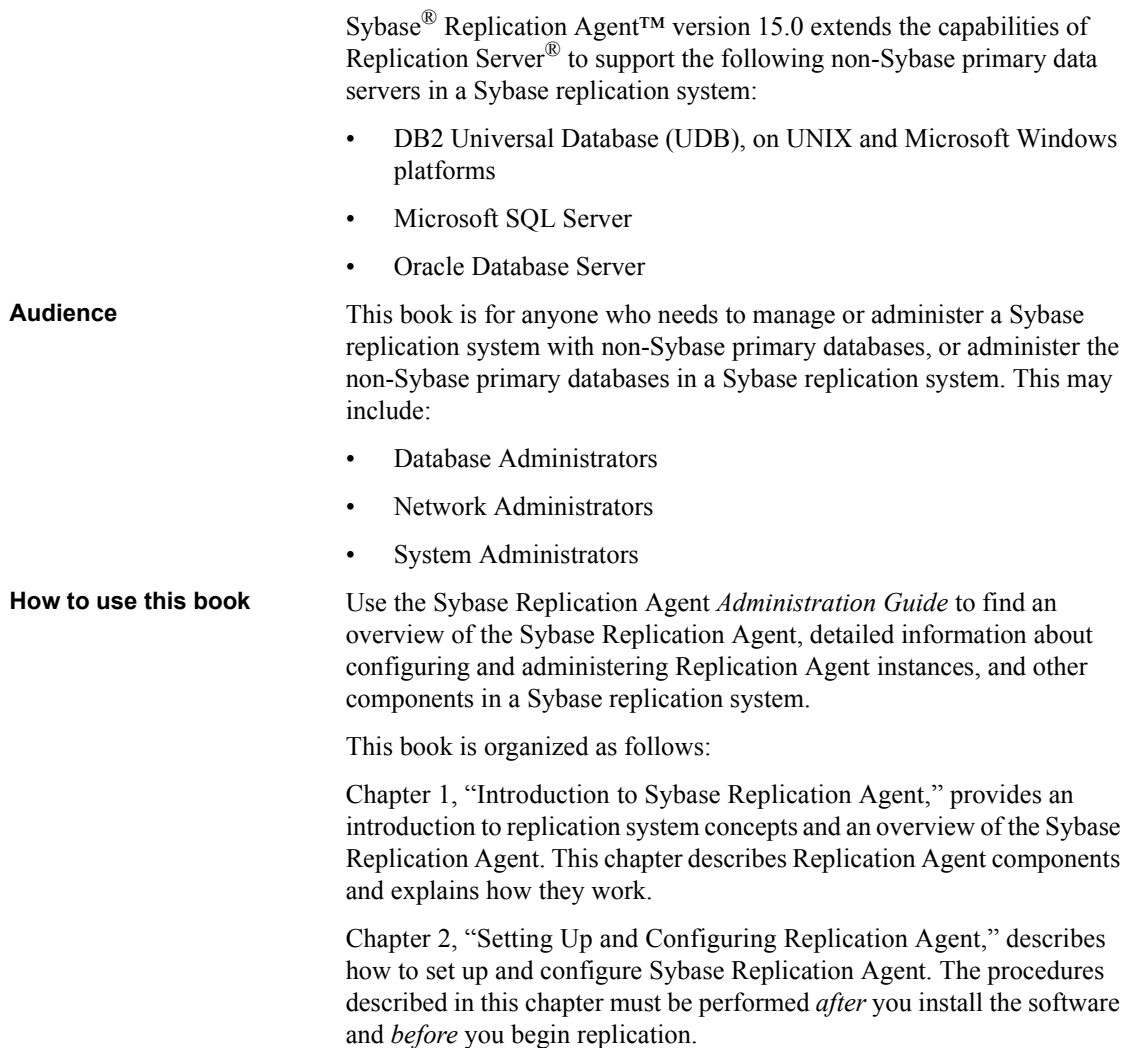

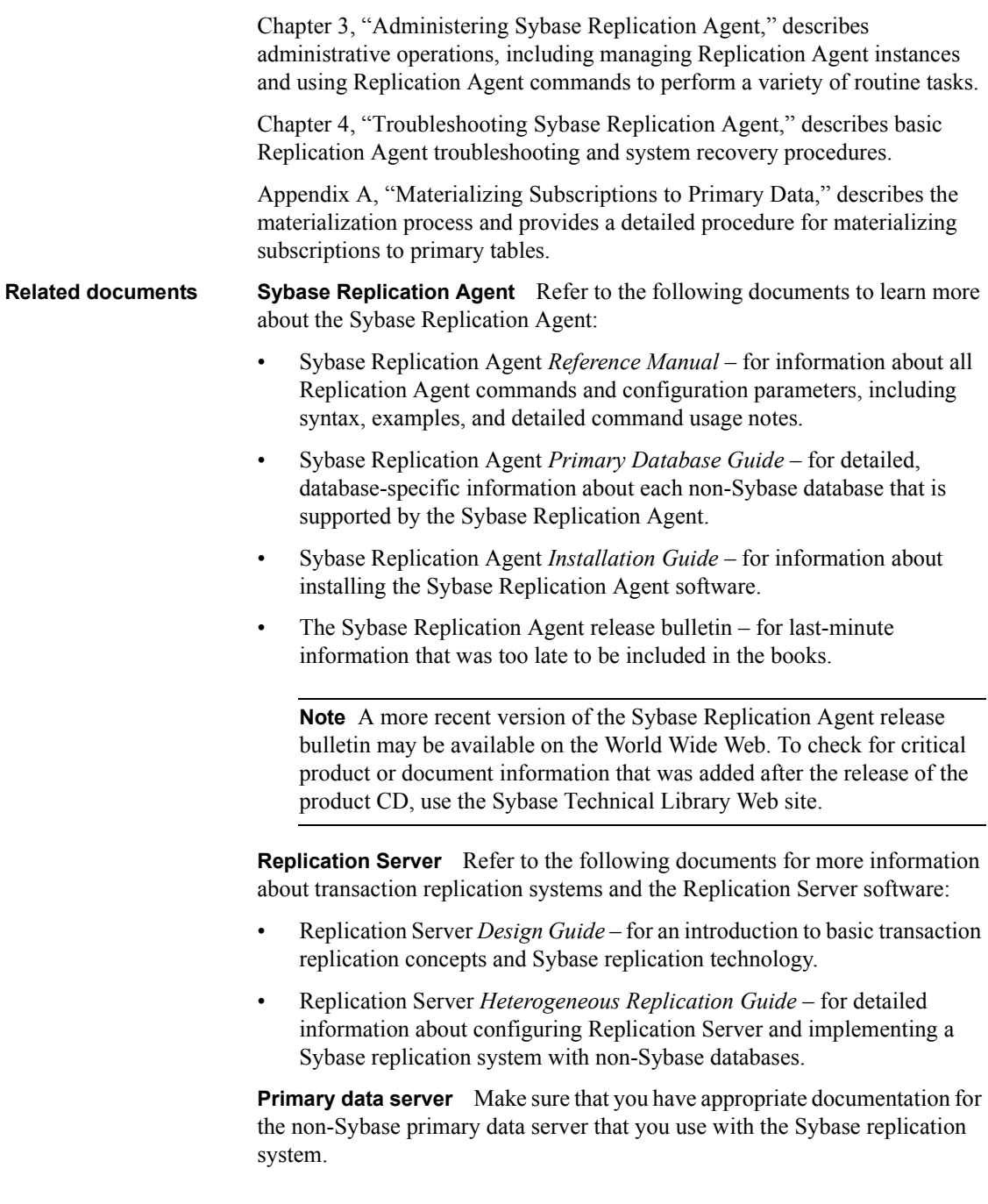

**Java environment** The Sybase Replication Agent requires a Java Runtime Environment (JRE) on the Replication Agent host machine.

- The Sybase Replication Agent release bulletin contains the most up-to-date information about Java and JRE requirements.
- Java documentation available from your operating system vendor describes how to set up and manage the Java environment on your platform.

### Use the Sybase Getting Started CD, the SyBooks<sup>™</sup> CD, and the Sybase Product Manuals Web site to learn more about your product:

- The Getting Started CD contains release bulletins and installation guides in PDF format, and may also contain other documents or updated information not included on the SyBooks CD. It is included with your software. To read or print documents on the Getting Started CD, you need Adobe Acrobat Reader, which you can download at no charge from the Adobe Web site using a link provided on the CD.
- The SyBooks CD contains product manuals and is included with your software. The Eclipse-based SyBooks browser allows you to access the manuals in an easy-to-use, HTML-based format.

Some documentation may be provided in PDF format, which you can access through the PDF directory on the SyBooks CD. To read or print the PDF files, you need Adobe Acrobat Reader.

Refer to the *SyBooks Installation Guide* on the Getting Started CD, or the *README.txt* file on the SyBooks CD for instructions on installing and starting SyBooks.

• The Sybase Product Manuals Web site is an online version of the SyBooks CD that you can access using a standard Web browser. In addition to product manuals, you will find links to EBFs/Maintenance, Technical Documents, Case Management, Solved Cases, newsgroups, and the Sybase Developer Network.

To access the Sybase Product Manuals Web site, go to Product Manuals at http://www.sybase.com/support/manuals/.

**Sybase certifications on the Web** Technical documentation at the Sybase Web site is updated frequently.

#### ❖ **To find the latest information on product certifications**

1 Point your Web browser to Technical Documents at http://www.sybase.com/support/techdocs/.

**Other sources of** 

- 2 Click Certification Report.
- 3 In the Certification Report filter select a product, platform, and timeframe and then click Go.
- 4 Click a Certification Report title to display the report.

### ❖ **To find the latest information on component certifications**

- 1 Point your Web browser to Availability and Certification Reports at http://certification.sybase.com/.
- 2 Either select the product family and product under Search by Base Product or select the platform and product under Search by Platform.
- 3 Select Search to display the availability and certification report for the selection.

### ❖ **To create a personalized view of the Sybase Web site (including support pages)**

Set up a MySybase profile. MySybase is a free service that allows you to create a personalized view of Sybase Web pages.

- 1 Point your Web browser to Technical Documents at http://www.sybase.com/support/techdocs/.
- 2 Click MySybase and create a MySybase profile.

#### **Sybase EBFs and software maintenance**

### ❖ **To find the latest information on EBFs and software maintenance**

- 1 Point your Web browser to the Sybase Support Page at http://www.sybase.com/support.
- 2 Select EBFs/Maintenance. If prompted, enter your MySybase user name and password.
- 3 Select a product.
- 4 Specify a time frame and click Go. A list of EBF/Maintenance releases is displayed.

Padlock icons indicate that you do not have download authorization for certain EBF/Maintenance releases because you are not registered as a Technical Support Contact. If you have not registered, but have valid information provided by your Sybase representative or through your support contract, click Edit Roles to add the "Technical Support Contact" role to your MySybase profile.

5 Click the Info icon to display the EBF/Maintenance report, or click the product description to download the software.

**Style conventions** The following style conventions are used in this book:

• In a sample screen display, commands that you should enter exactly as shown appear like this:

pdb\_init

• In the regular text of this document, variables or user-supplied words appear like this:

Specify the *value* option to change the setting of the configuration parameter.

• In a sample screen display, variables or words that you should replace with the appropriate value for your site appear like this:

resume connection to *pds*.*pdb*

where *pds* and *pdb* are the variables you should replace.

• In the regular text of this document, names of programs, utilities, procedures, and commands appear like this:

Use the pdb init command to initialize the primary database.

• In the regular text of this document, names of database objects (tables, columns, stored procedures, and so on) appear like this:

Check the price column in the widgets table.

- In the regular text of this document, names of datatypes appear like this: Use the date or datetime datatype.
- In the regular text of this document, names of files and directories appear like this:

Log files are located in the *\$SYBASE/RAX-15\_0/inst\_name/log* directory.

**Syntax conventions** The following syntax conventions are used in this book:

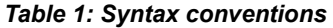

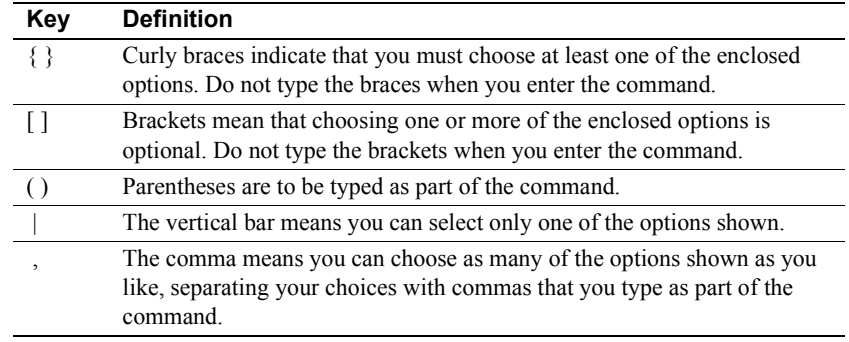

In reference sections of this document, statements that show the syntax of commands appear like this:

ra\_config [*param*[, *value*]]

The words *param* and *value* in the syntax are variables or user-supplied words.

The following character case conventions are used in this book:

- All command syntax and command examples are shown in lowercase. However, Sybase Replication Agent command names are *not* case sensitive. For example, RA\_CONFIG, Ra\_Config, and ra\_config are equivalent.
- Names of configuration parameters are case sensitive. For example, Scan Sleep Max is not the same as scan sleep max, and the former would be interpreted as an invalid parameter name.
- Database object names are *not* case sensitive in Replication Agent commands. However, if you need to use a mixed-case object name in a Replication Agent command (to match a mixed-case object name in the primary database), you must delimit the object name with quote characters. For example:

pdb\_get\_tables "TableName"

**Accessibility** 

**Character case** 

This document is available in an HTML version that is specialized for accessibility. You can navigate the HTML with an adaptive technology such as a screen reader, or view it with a screen enlarger.

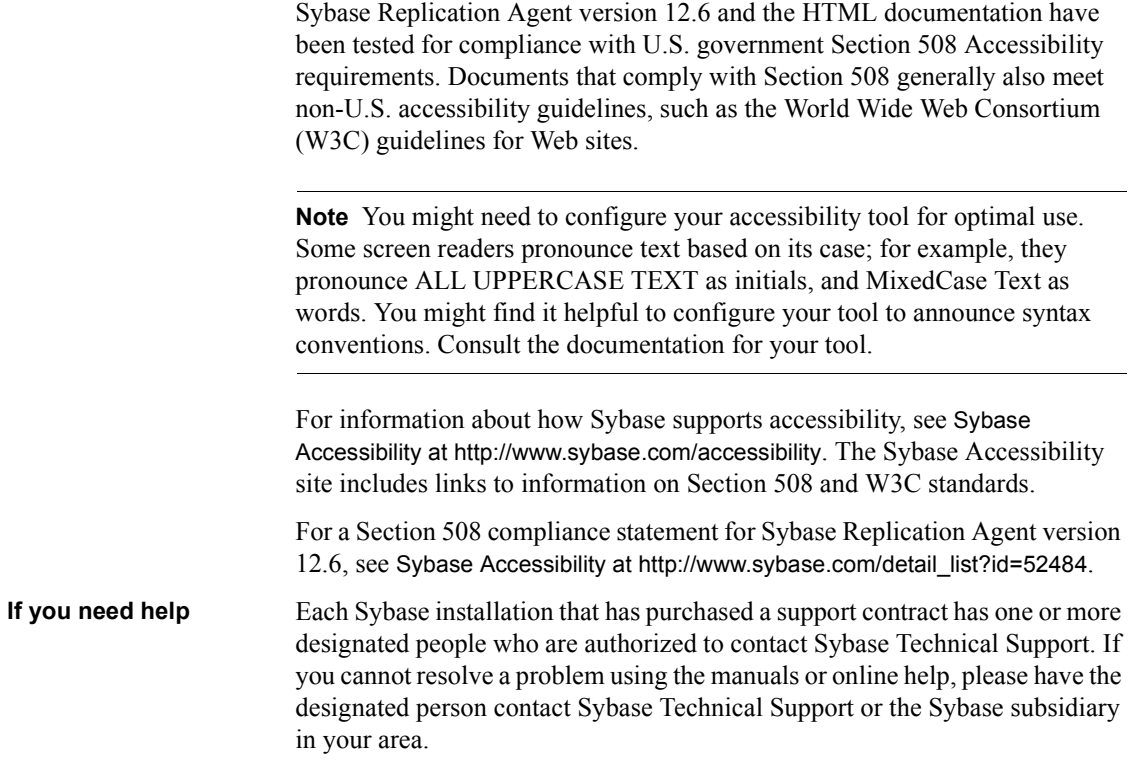

# CHAPTER 1 **Introduction to Sybase Replication Agent**

<span id="page-14-0"></span>Sybase Replication Agent extends the capabilities of Replication Server® by allowing non-Sybase (heterogeneous) data servers to act as primary data servers in a replication system based on Sybase replication technology.

This chapter provides an introduction to and overview of the Sybase Replication Agent.

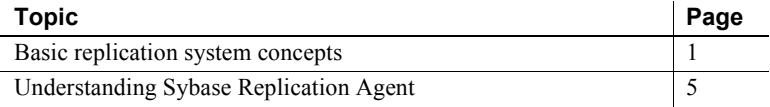

# <span id="page-14-2"></span><span id="page-14-1"></span>**Basic replication system concepts**

Transaction replication can be used to maintain data in separate databases called **replicate databases**. Replicate databases contain accurate, current copies or subsets of data from a **primary database**.

When a table in the primary database is marked for replication, transactions that change the data in that table are captured for replication. The primary database processes the transaction, and a copy of the transaction (including all its operations) is stored in the **transaction log**.

In the case of a stored procedure marked for replication, when the stored procedure is invoked in the primary database, all parameter values provided with the procedure invocation are captured and recorded in the transaction log. When a marked stored procedure generates a transaction that affects data in marked tables in the primary database, the transaction generated by the stored procedure is ignored, so only the procedure invocation is replicated.

### <span id="page-15-0"></span>**Transaction replication**

The events captured for replication through a Sybase replication system are referred to as *transactions*, even if they do not correspond directly to an actual transaction in the primary database. For example, if a transaction affects both marked tables and unmarked tables, only the operations that affect the marked tables are captured for replication. Operations on unmarked tables are ignored.

All data-change operations captured for replication exist within a *transaction context*, that is, only committed transaction operations are replicated; transactions that are rolled back are not replicated.

Even if the data-change events replicated through a Sybase replication system are really *operations*, those operations are grouped in an atomic collection, and they represent the results of a committed transaction in the primary database.

### <span id="page-15-1"></span>**Replication system components**

[Figure 1-1](#page-15-2) illustrates the basic components in a typical Sybase replication system.

<span id="page-15-2"></span>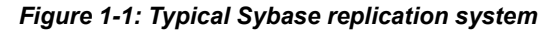

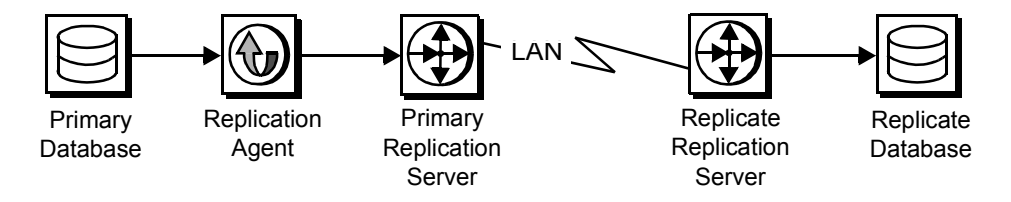

The following sections describe the primary-side components of a typical Sybase replication system:

- Primary databases
- Replication Agents
- **Replication Servers**

### Primary databases A primary database is the source of transactions that modify data in the replicate databases. Transactions are replicated by table or by procedure.

Tables marked for replication in a primary database are called primary tables. A primary table must be marked for replication so that the Replication Agent can identify and replicate the transactions that affect the data in that table.

Large-object (LOB) columns within a primary table must have replication enabled separately from the primary table. You can selectively replicate LOB columns within a primary table.

To replicate invocations of a stored procedure, the procedure must be marked for replication so that the Replication Agent can identify and replicate invocations of that procedure in the primary database.

Replication Agents A **Replication Agent** is the Sybase replication system component that captures the replicated transactions in a primary database, and then sends those transactions to a Replication Server for distribution to replicate databases.

> Sybase Replication Agent reads a transaction log in the primary database and generates Log Transfer Language (LTL) output. LTL is the language that Replication Server uses to process and distribute replicated transactions throughout a replication system.

> Sybase Replication Agent can be configured to use information stored in the Replication Server System Database (RSSD) of the primary Replication Server to provide more sophisticated replication features and generate more efficient LTL.

There are two types of Sybase Replication Agents:

- Trigger-based
- Log-based

**Trigger-based**<br>Replication Agents

Trigger-based Replication Agents use triggers on marked tables to capture the data involved in a replicated transaction. The triggers also record other information the Replication Agent needs to replicate the transaction, such as a transaction ID that identifies each operation associated with a transaction.

Stored procedure replication is accomplished by similar triggers embedded in the stored procedure code.

When fired, the triggers record the data (or procedure invocation) to be replicated in one or more transaction log tables in the primary database. The transaction log tables are user tables created and maintained by the Replication Agent.

The Replication Agent creates the data-capture triggers in the primary database when a table or stored procedure is marked for replication. The triggers are removed by the Replication Agent when the table or procedure is unmarked.

Sybase Replication Agent uses the trigger-based solution for the Microsoft SQL Server primary database.

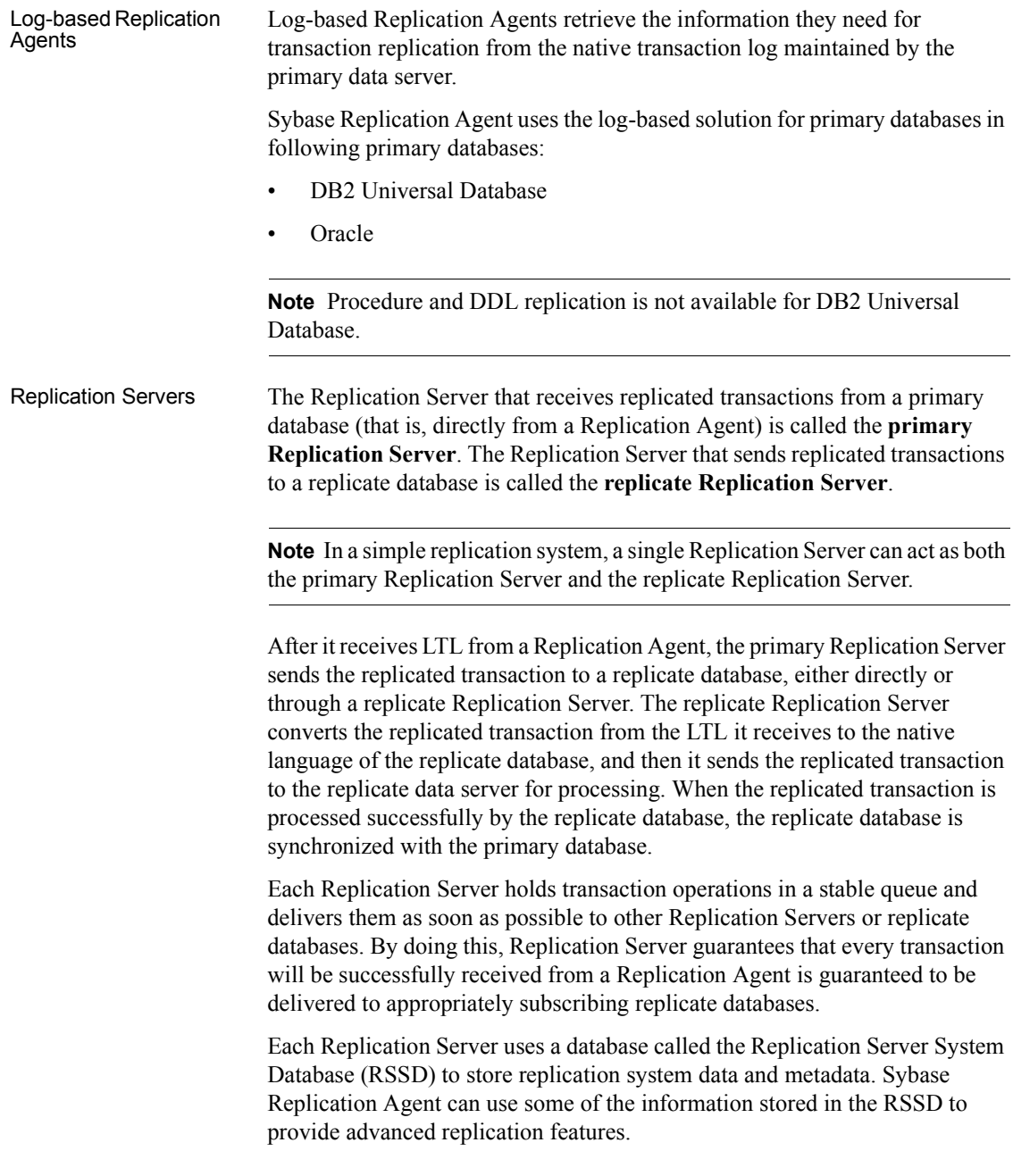

# <span id="page-18-2"></span><span id="page-18-0"></span>**Understanding Sybase Replication Agent**

Sybase Replication Agent supports transaction replication from a primary database through Replication Server. This section describes Sybase Replication Agent functionality in detail.

**Note** See the release bulletin for Sybase Replication Agent version 15.0 for information on the specific versions of DB2 Universal Database, Microsoft SQL Server, and Oracle that Sybase Replication Agent supports.

Sybase Replication Agent runs as a standalone application, independent of the primary data server, the primary Replication Server, and any other replication system components.

Trigger-based Replication Agents can reside on the same host machine as the primary database or any other replication system component; or, they can reside on a machine separate from any other replication system components that has network access to the primary database. Log-based Replication Agents must execute on a machine that has access to the primary database's transaction log files.

Sybase Replication Agent is compatible with Replication Server Manager (RSM). Replication Agent instances can be configured, managed, and monitored by RSM. In addition, you can completely configure, manage, and monitor a Replication Agent instance using any Open Client™ application that is capable of communicating with the Sybase Tabular Data Stream™ (TDS) protocol (such as isql).

### <span id="page-18-1"></span>**Replication Agent instances**

An instance of the Sybase Replication Agent must be created for each primary database from which you want to replicate transactions. Each Replication Agent instance is an independent application with its own configuration and log files, administration port, and connections to the primary database and the primary Replication Server.

Replication Agent instances created for a specific primary database type are referred to in this book as follows:

- IBM DB2 Universal Database Replication Agent for UDB
- Microsoft SQL Server Replication Agent for Microsoft SQL Server

• Oracle Database Server – Replication Agent for Oracle

### <span id="page-19-0"></span>**Replication Agent communications**

Sybase Replication Agent uses the Java Database Connectivity (JDBC) protocol for all communications. However, some supported databases require the Open Database Connectivity (ODBC) protocol. When connecting to a primary database, Sybase Replication Agent connects to either the JDBC driver or the JDBC/ODBC bridge provided by the database vendor.

[Figure 1-2](#page-19-1) illustrates the communication between Sybase Replication Agent and a primary database using a JDBC driver.

#### <span id="page-19-1"></span>*Figure 1-2: Replication Agent primary database communication*

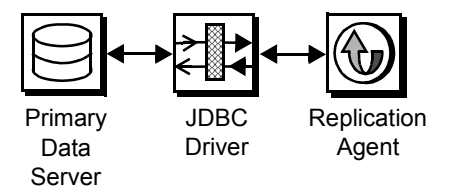

Sybase Replication Agent uses the Sybase JDBC driver (jConnect™ for JDBC™) to communicate with all Open Client™ and Open Server™ applications, such as Adaptive Server® Enterprise and Replication Server. Each Replication Agent instance uses a single instance of jConnect for JDBC.

[Figure 1-3](#page-20-1) illustrates the communication between Sybase Replication Agent and the primary Replication Server and its RSSD.

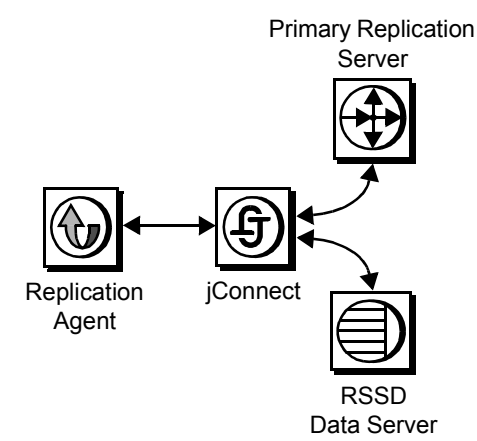

#### <span id="page-20-1"></span>*Figure 1-3: Replication Agent communication with Replication Server*

While replicating transactions, the Replication Agent maintains connections with both the primary database and the primary Replication Server, and it may occasionally connect to the RSSD of the primary Replication Server to retrieve replication definition data.

### <span id="page-20-0"></span>**Replication Agent components**

Sybase Replication Agent consists of a set of components that work together to perform all the operations required to propagate transactions from a primary database for replication.

Following are the main Replication Agent components:

- Log Reader reads the transaction log in the primary database to retrieve transactions for replication.
- Log Transfer Interface (LTI) generates Log Transfer Language (LTL) and sends it to the primary Replication Server.
- Log Administrator administers the Replication Agent transaction log and manages transaction log objects.
- Log Transfer Manager (LTM) manages all the other components and coordinates their operations and interactions.

The process is as follows:

1 The Log Reader component retrieves transaction data from the transaction log in the primary database.

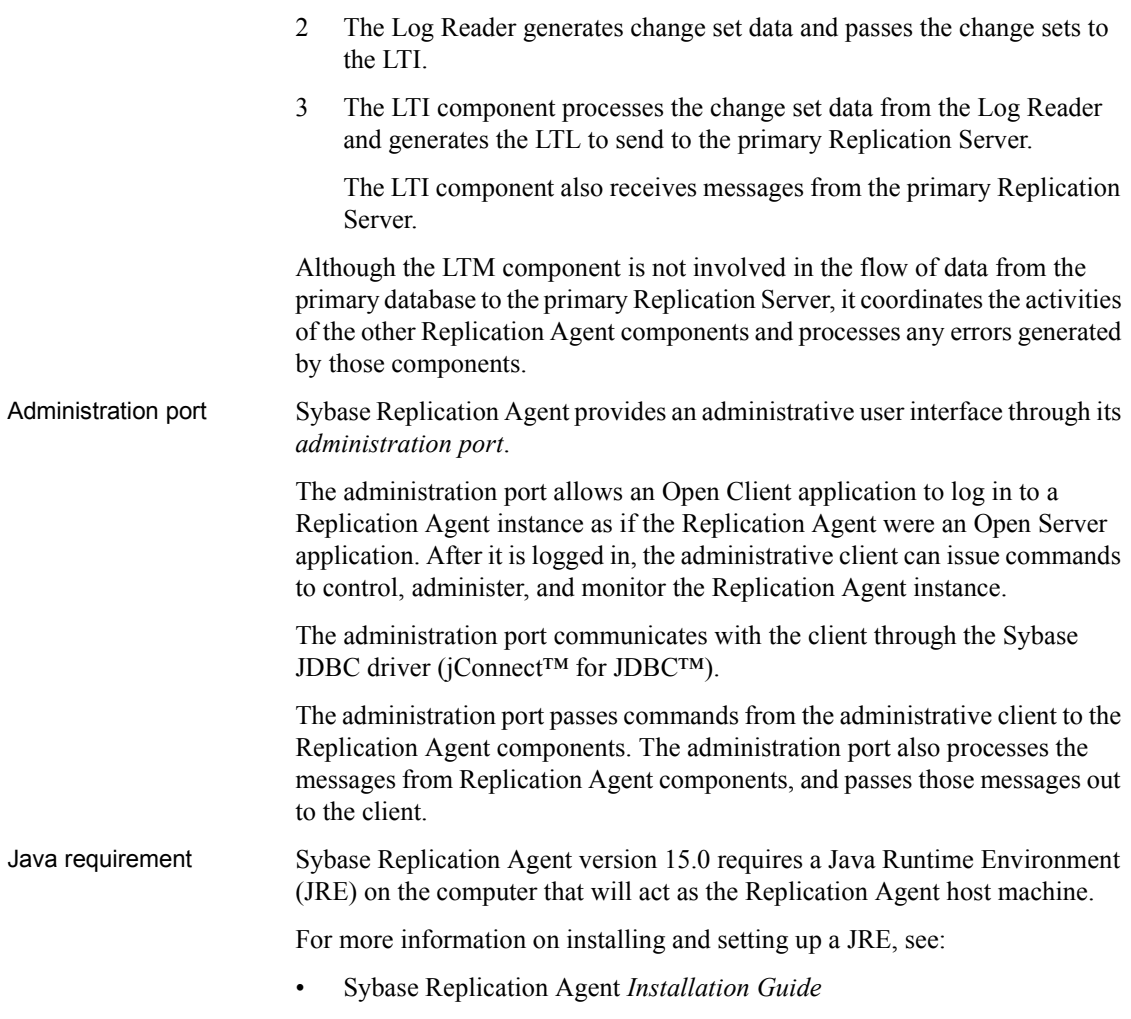

• The release bulletin for Sybase Replication Agent version 15.0

# CHAPTER 2 **Setting Up and Configuring Replication Agent**

<span id="page-22-0"></span>This chapter describes how to set up Replication Agent after the software is installed, verify that your replication system is ready to replicate transactions, and start replication.

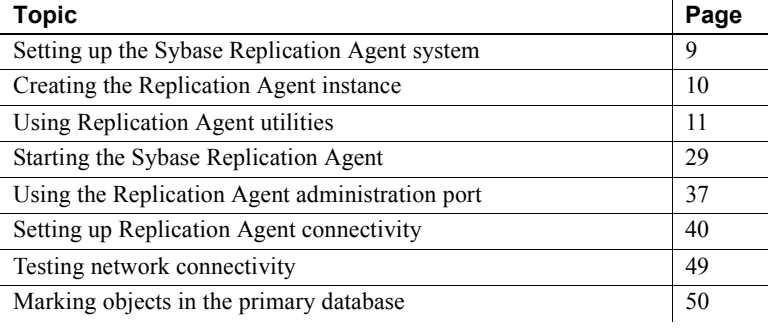

**Note** The procedures in this chapter assume you have already installed the Replication Agent software and Replication Server software, as described in the Replication Agent *Installation Guide* and the Replication Server installation and configuration guides for your platform.

# <span id="page-22-2"></span><span id="page-22-1"></span>**Setting up the Sybase Replication Agent system**

**Note** The Replication Agent instance will go to the *Replicating* state only if a connection for the primary database has been created in the primary Replication Server. For more information on creating the primary database connection in Replication Server, see the Replication Agent *Primary Database Guide*.

# <span id="page-23-0"></span>**Sybase Replication Agent configuration requirements**

When the Replication Agent instance is in *Replicating* state, it is scanning the transaction log for transactions to be replicated and sending LTL to the primary Replication Server.

If the Replication Agent instance is not in *Replicating* state after you invoke the resume command, see [Chapter 4, "Troubleshooting Sybase Replication](#page-138-0)  [Agent,"](#page-138-0) for more information.

# <span id="page-23-1"></span>**Starting replication**

**Note** Before you attempt to replicate transactions from the primary database, you must complete all of the procedures in ["Setting up Replication Agent](#page-53-1)  [connectivity" on page 40](#page-53-1).

#### ❖ **To start replication in the Replication Agent instance**

1 Log in to the Replication Agent administration port and verify that the Replication Agent instance is in *Admin* state:

ra\_status

2 Start replication:

resume

3 Verify that the Replication Agent instance is in *Replicating* state:

ra\_status

# <span id="page-23-3"></span><span id="page-23-2"></span>**Creating the Replication Agent instance**

After you install the Replication Agent software, you must create one instance of the Replication Agent for each primary database that you want to replicate transactions from.

Each Replication Agent instance is an independent process, with its own instance directories to house its configuration file, system log files, and script files. In addition, each Replication Agent instance creates some tables and stored procedures in the primary database. Replication Agent for Oracle also creates objects in the Replication Agent System Database (RASD). Each Replication Agent instance manages its own connections to the primary data server, primary Replication Server, and RSSD.

When you create a Replication Agent instance, you must specify:

- A unique instance (server) name
- A unique client socket port number for its administration port
- The type of primary database the instance supports

You can create and run more than one Replication Agent instance on a single host machine, but each instance must have a unique name and a unique port number.

For more information, see ["Creating a Replication Agent instance" on page](#page-31-0)  [18](#page-31-0).

### <span id="page-24-0"></span>**Replication Agent instance directories**

Replication Agent instance directories are created under the Replication Agent base directory when you create a Replication Agent instance. The Replication Agent base directory (*RAX-15\_0*) and the installation directory (*sybase*) are created when you install the Replication Agent software.

**Note** A single installation (on a single host machine) can support multiple Replication Agent instances. Each instance directory resides under the Replication Agent base directory created when you install the software.

# <span id="page-24-2"></span><span id="page-24-1"></span>**Using Replication Agent utilities**

Two utilities are provided with the Replication Agent:

• ra – starts a Replication Agent instance, or returns the Replication Agent software version number.

**Note** On Windows platforms, when you execute a *run* script, you can omit the extension mro -i my\_mro. However, on UNIX, you must always include the extension mro.sh -i my\_mro.

• ra\_admin – allows you to create, copy, verify, and delete Replication Agent instances, or to list all verifiable, installed Replication Agent instances on a machine.

Replication Agent utilities are supplied as batch files for Windows platforms and as shell scripts for UNIX platforms. The utility files reside in the *bin* subdirectory, under the Replication Agent base directory.

You can use the -help option with either the ra\_admin or ra command line utility to obtain information about that utility.

For more information about the command line utilities, see ["Using the](#page-26-1)  [command line interface" on page 13.](#page-26-1)

# <span id="page-25-1"></span><span id="page-25-0"></span>**Preparing to use the utilities**

Before you can invoke a Replication Agent utility, you must:

- Log in to the operating system on the Replication Agent host machine with a user login that has execute permission in the Replication Agent installation directory and all subdirectories (for example, the "sybase" user)
- Use the *SYBASE* environment script to verify that the Sybase environment variables are set

The *SYBASE* environment script is supplied as a batch file for Microsoft Windows platforms (*SYBASE.bat*) and as a shell script for UNIX platforms (*SYBASE.sh*).

### ❖ **To set the SYBASE environment**

- 1 Log in to the operating system on the Replication Agent host machine with a user login that has the appropriate permissions.
- 2 Open an operating system command window.
- 3 At the operating system prompt, navigate to the Replication Agent installation directory.

• On Microsoft Windows platforms, enter:

cd c:\sybase

where *c:\sybase* is the path to the Replication Agent installation directory.

• On UNIX platforms, enter:

cd /opt/sybase

where */opt/sybase* is the path to the Replication Agent installation directory.

- 4 In the Replication Agent installation directory, invoke the *SYBASE* environment script.
	- On Microsoft Windows platforms:

SYBASE

• On UNIX platforms, for Bourne and Korn shells:

. SYBASE.sh

• On UNIX platforms, for C-shell:

source SYBASE.csh

**Note** On UNIX platforms, you can insert the source SYBASE.sh command in the *.login* file for the Replication Agent administrator (or "sybase" user), so that the SYBASE environment is set automatically when you log in to the Replication Agent host machine.

### <span id="page-26-1"></span><span id="page-26-0"></span>**Using the command line interface**

This section describes how to administer a Replication Agent instance using the command line interface.

### **Using the ra utility**

The Replication Agent ra utility provides the following functions:

- Starts a specified Replication Agent instance
- Returns the Replication Agent software version string

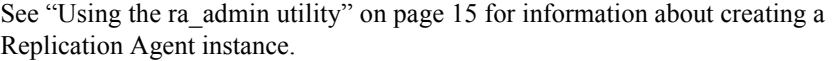

To run the ra utility, invoke it as a command at the operating system prompt.

Syntax ra [-help | -i *inst\_name* [-*state*] | -v]

Parameters -help

The option that returns command usage information.

**Note** You can also invoke ra with no option specified to return command usage information.

```
-i inst_name
```
The option that specifies a Replication Agent instance to start, where *inst\_name* is the name of an existing Replication Agent instance.

#### -*state*

The keyword that specifies a start-up state for the Replication Agent instance.

Valid -*state* values are:

- -admin starts the Replication Agent instance in *Admin* state. (This is the default start-up state.)
- -replicate starts the Replication Agent instance in *Replicating* state.

-v

The option that returns the Replication Agent software version number.

Example To start a Replication Agent instance named "my\_ra" in *Replicating* state, enter the following command at the operating system prompt:

ra -i my\_ra -replicate

See ["Starting the Sybase Replication Agent" on page 29](#page-42-2) for more information about starting a Replication Agent instance.

#### **Start-up errors**

If the Replication Agent instance encounters start-up errors:

- On Microsoft Windows platforms, start-up errors are displayed in the operating system command window.
- On UNIX platforms, start-up errors are displayed in the operating system command window and recorded in the Replication Agent system log.

See [Chapter 4, "Troubleshooting Sybase Replication Agent,"](#page-138-0) for more information.

### <span id="page-28-0"></span>**Using the ra\_admin utility**

The Replication Agent ra\_admin utility provides the following functions:

- Creates, copies, deletes, and verifies Replication Agent instances.
- Lists all valid Replication Agent instances on the Replication Agent host machine.
- Returns the path of the Sybase Replication Agent installation directory.
- Creates an output file in the *\$SYBASE/RAX-15\_0/admin\_logs* directory. The format of the file name is *adminmmddyyyy\_hhmmss.log*, where *mmddyyy* and *hhmmss* are the current date and time.

To run the ra\_admin utility, invoke it as a command at the operating system prompt.

Syntax **range is a sumpleme and range of the syntax** contract range of  $r$  and  $r$  and  $r$  and  $r$  and  $r$  and  $r$  and  $r$  and  $r$  and  $r$  and  $r$  and  $r$  and  $r$  and  $r$  and  $r$  and  $r$  and  $r$  and  $r$  and  $r$  and  $r$  and

**Note** You can also invoke ra\_admin with no option specified to return command usage information.

Parameters -b

The option that returns the complete path of the Sybase Replication Agent installation directory.

-c *inst\_name*

The option that creates a new Replication Agent instance using the specified name (*inst\_name*).

The *inst* name string must be a valid server name, and unique on the host machine.

When you use the -c option, one of the following options are required:

- -p and -t, or
- -p and -f.

When you use the -f option to copy an existing Replication Agent configuration, you need not specify the -t option. The primary database type specified for the existing Replication Agent instance is copied to the configuration of the new Replication Agent instance when you specify the -f option.

-h

The option that returns command usage information.

#### -p *port\_num*

The option that specifies a client socket port number for the administration port of the Replication Agent instance.

The *port* num must be a valid port number and unique on the Replication Agent host machine.

### -t *database*

The option that identifies the type of data server that the primary database resides in.

The *database* string must be one of the following:

- ibmudb DB2 Universal Database
- mssql Microsoft SQL Server
- oracle Oracle database server

**Note** The *database* value is not case sensitive.

When the -c option is used, you also have the option to specify that the configuration of the new Replication Agent instance be based on the configuration file for an existing Replication Agent instance. To do this, use the -f option.

#### -f *old\_inst*

The option that copies the configuration of an existing Replication Agent instance for a new Replication Agent instance.

The *old* inst string is the name of the existing Replication Agent instance whose configuration you want to copy for the new Replication Agent instance.

When you use the -f option to copy an existing Replication Agent configuration, you need not specify the -t option; the primary database type specified for the existing Replication Agent instance is copied to the configuration of the new Replication Agent instance when you specify the -f option.

**Note** When you use the -f option, some configuration parameters are set to default values. See ["Copying a Replication Agent configuration" on](#page-33-0)  [page 20](#page-33-0) for more information.

-d *inst\_name*

The option that deletes a specified Replication Agent instance.

The *inst* name string must be the name of an existing Replication Agent instance.

When you invoke ra\_admin with the -d option, the utility deletes all of the subdirectories associated with the specified instance from the Sybase Replication Agent installation directory.

**Note** On Windows platforms, if any application is accessing a file or directory associated with a Replication Agent instance when you delete the instance, the open file or directory is *not* deleted. An error message informs you of the file or directory not deleted.

To finish deleting a Replication Agent instance after a file or directory access conflict on a Microsoft Windows platform, you must:

- Verify that the file or directory is not open in any application
- Manually delete the file or directory
- -l (lowercase *L*)

The option that lists all verifiable Replication Agent instances.

-v *inst\_name*

The option that verifies the complete directory structure for a specified Replication Agent instance.

The *inst* name string must be the name of an existing Replication Agent instance.

### <span id="page-31-0"></span>**Creating a Replication Agent instance**

To create a Replication Agent instance at any time after the Sybase Replication Agent software is installed, invoke ra\_admin with the -c option or use the Administrator GUI utility. See ["Using the Administrator GUI utility" on page](#page-39-1)  [26](#page-39-1).

The complete syntax is:

```
ra_admin -c new_inst -p port_num {-t database|-f old_inst}
```
where:

- *new inst* is the name of the new Replication Agent instance you are creating.
- *port* num is the client socket port number for the administration port of the new Replication Agent instance.
- *database* is the type of data server that contains the primary database.
- *old inst* is the name of an existing Replication Agent instance whose configuration you want to duplicate for the new Replication Agent instance.

For information about creating a Replication Agent instance based on the configuration of an existing instance, see ["Copying a Replication Agent](#page-33-0)  [configuration" on page 20.](#page-33-0)

### **Creating a Replication Agent using the command line**

Use the following procedure to create a Replication Agent instance using the command line.

**Note** You must set the SYBASE environment before you invoke the Sybase Replication Agent ra\_admin utility. See ["Preparing to use the utilities" on page](#page-25-1)  [12](#page-25-1) for more information.

### ❖ **To create a Replication Agent instance using the command line**

- 1 Open an operating system command window on the Replication Agent host machine.
- 2 At the operating system prompt, navigate to the Sybase Replication Agent *bin* directory.
	- On Windows platforms, enter:

cd %SYBASE%\RAX-15\_0\bin

where *%SYBASE%* is the path to the Sybase Replication Agent installation directory.

On UNIX platforms, enter:

cd \$SYBASE/RAX-15\_0/bin

where *\$SYBASE* is the path to the Sybase Replication Agent installation directory.

3 In the Sybase Replication Agent *bin* directory, invoke the ra\_admin utility to create a new Replication Agent instance:

ra\_admin -c *new\_inst* -p *port\_num* -t *database*

where:

- *new inst* is the name of the Replication Agent instance.
- *port num* is the client socket port number for the administration port of the new instance.
- *database* identifies the type of data server that the primary database resides in:
	- ibmudb DB2 Universal Database
	- mssql Microsoft SQL Server (valid only on Microsoft Windows platforms)
	- oracle Oracle database server

After you invoke ra\_admin, the operating system prompt returns when the new Replication Agent instance is created.

- 4 Verify that the Replication Agent instance was created properly using one of the following methods:
	- Invoke ra\_admin with the -v option, and specify the name of the new Replication Agent instance:

ra\_admin -v *new\_inst*

where *new inst* is the name of the new Replication Agent instance.

When you verify a Replication Agent instance with the -v option, the utility verifies the instance by checking for an instance directory with the specified instance name under the Sybase Replication Agent base directory, and checking all of the subdirectories under the Replication Agent instance directory.

• Invoke ra admin with the -l option:

```
ra_admin -l
```
The -l option lists all verifiable Replication Agent instances, which should include the new one you just created.

• As an alternative to using the ra admin utility, you can use operating system commands to verify that the Replication Agent instance directories were created correctly.

After you create a Replication Agent instance, you can use the ra utility to start the instance so that you can administer and configure it. See ["Starting the](#page-42-2)  [Sybase Replication Agent" on page 29](#page-42-2) for more information.

**Note** Sybase recommends that you create a user login name and password to replace the default "sa" login and secure access to the administration port, immediately after you create a Replication Agent instance. For more information, see ["Creating the Replication Agent administrator login" on page](#page-52-1)  [39](#page-52-1).

### <span id="page-33-0"></span>**Copying a Replication Agent configuration**

When you create a new Replication Agent instance, you can copy the configuration of an existing instance by invoking ra\_admin with the -c option and -f option.

The complete syntax is:

```
ra_admin -c new_inst -p port_num -f old_inst
```
where:

- *new inst* is the name of the new Replication Agent instance you are creating.
- *port* num is the client socket port number for the administration port of the new Replication Agent instance.
- *old inst* is the name of an existing Replication Agent instance whose configuration you want to duplicate for the new Replication Agent instance.

For information about creating a Replication Agent instance with the default configuration, see ["Creating a Replication Agent instance" on page 18.](#page-31-0)

Use the following procedure to create a new Replication Agent instance, based on the configuration of an existing instance.

**Note** You must set the SYBASE environment before you invoke the Sybase Replication Agent ra\_admin utility. See "Preparing to use the utilities" on page [12](#page-25-1) for more information.

- ❖ **To copy an existing Replication Agent instance configuration to a new instance**
	- 1 Open an operating system command window on the Replication Agent host machine.
	- 2 At the operating system prompt, navigate to the Sybase Replication Agent *bin* directory.
		- On Windows platforms, enter:

cd %SYBASE%\RAX-15\_0\bin

where *%SYBASE%* is the path to the Sybase Replication Agent installation directory.

• On UNIX platforms, enter:

cd \$SYBASE/RAX-15\_0/bin

where *\$SYBASE* is the path to the Sybase Replication Agent installation directory.

3 In the Sybase Replication Agent *bin* directory, invoke the ra\_admin utility to create a new Replication Agent instance whose configuration is based on the configuration of an existing instance:

```
ra_admin -c new_inst -p port_num -f old_inst
```
where:

- *new inst* is the name of the new Replication Agent instance.
- *port\_num* is the client socket port number for the administration port of the new instance.
- *old inst* is the name of an existing Replication Agent instance whose configuration you want to copy for the new instance.

After you invoke ra\_admin, the operating system prompt returns when the new Replication Agent instance is created.

- 4 Verify that the Replication Agent instance was created properly using one of the following methods:
	- Invoke ra admin with the -v option, and specify the name of the new Replication Agent instance:

ra\_admin -v *new\_inst*

where *new inst* is the name of the new Replication Agent instance.

When you verify a Replication Agent instance with the -v option, the utility verifies the instance by checking for an instance directory with the specified instance name under the Sybase Replication Agent base directory, and then checking all of the subdirectories under the Replication Agent instance directory.

Invoke ra\_admin with the  $-1$  (lowercase L) option:

ra\_admin -l

The -l option lists all verifiable Replication Agent instances, which should include the new one you just created.

• As an alternative to using the ra admin utility, you can use operating system commands to verify that the Replication Agent instance directories were created correctly.

**Note** When you create a new Replication Agent instance and copy the configuration of an existing instance, some configuration parameters are set to default values, and they are not copied from the existing configuration.

The values of the following configuration parameters are not copied from an existing configuration:

admin\_port log\_directory pds\_database\_name pds\_datasource\_name pds\_host\_name pds\_password pds\_port\_number pds\_retry\_count pds\_retry\_timeout pds\_server\_name pds\_username rs\_source\_db
rs\_source\_ds

**Note** The following parameters are only valid for Replication Agent for Oracle.

rasd\_backup\_dir rasd\_database rasd trace log dir rasd tran log asa\_port

See the Sybase Replication Agent *Reference Manual* for more information about Replication Agent configuration parameters.

After you create a Replication Agent instance, you can use the ra utility to start the instance so that it can be administered and configured.

**Note** Sybase recommends that you create a user login name and password to replace the default sa login and secure access to the administration port, immediately after you create a Replication Agent instance. See ["Creating the](#page-52-0)  [Replication Agent administrator login" on page 39](#page-52-0) for more information.

### **Deleting a Replication Agent instance**

You can delete a Replication Agent instance at any time by invoking ra\_admin with the -d option.

Before you delete a Replication Agent instance, you should:

- Shut down the Replication Agent instance, if it is running. For more information, see ["Shutting down the Replication Agent instance" on page](#page-76-0)  [63](#page-76-0).
- If the Sybase Replication Agent software is installed on a Microsoft Windows platform, verify that none of the files in the instance subdirectories are open, and that no application or window is accessing the instance subdirectories.

**Note** You must set the SYBASE environment before you invoke the Sybase Replication Agent ra\_admin utility. See ["Preparing to use the utilities" on page](#page-25-0)  [12](#page-25-0) for more information.

### ❖ **To delete a Replication Agent instance**

- 1 Open an operating system command window on the Replication Agent host machine.
- 2 At the operating system prompt, navigate to the Sybase Replication Agent *bin* directory.
	- On Windows platforms, enter:

cd %SYBASE%\RAX-15\_0\bin

where *%SYBASE%* is the path to the Sybase Replication Agent installation directory.

• On UNIX platforms, enter:

cd \$SYBASE/RAX-15\_0/bin

where *\$SYBASE* is the path to the Sybase Replication Agent installation directory.

3 In the Sybase Replication Agent *bin* directory, invoke the ra\_admin utility with the -d option to delete a Replication Agent instance:

ra\_admin -d *inst\_name*

where *inst* name is the name of the Replication Agent instance you want to delete.

After you invoke ra admin with the -d option, the following message appears:

```
Are you sure you want to delete the Sybase 
Replication Agent instance inst_name? [y/n]
```
4 Enter y to delete the Replication Agent instance.

After the instance is deleted, the operating system prompt returns.

If the instance is running when you invoke ra\_admin with the -d option, the utility returns an error message:

Cannot delete Sybase Replication Agent instance 'inst name' because it is currently running.

To shut down a Replication Agent instance, log in to its administrative port, and use the shutdown command. For more information, see ["Shutting](#page-76-0)  [down the Replication Agent instance" on page 63.](#page-76-0)

5 Verify that the Replication Agent instance was deleted properly using one of the following methods:

Invoke the ra\_admin utility with the -v option, and specify the name of the deleted Replication Agent instance:

ra\_admin -v *inst\_name*

where *inst* name is the name of the deleted Replication Agent instance.

When you verify a Replication Agent instance with the -v option, the utility looks for an instance directory with the specified instance name under the Sybase Replication Agent base directory, and looks for the correct subdirectories under the Replication Agent instance directory.

Invoke the ra\_admin utility with the -l option:

```
ra_admin -l
```
The -l option lists all verifiable Replication Agent instances, which should *not* include the one you just deleted.

• As an alternative to using the ra\_admin utility, you can use operating system commands to verify that the Replication Agent instance directories were deleted correctly.

**Note** On Microsoft Windows platforms, if any application is accessing a file or directory associated with a Replication Agent instance when you delete the instance, the open file or directory is *not* deleted. An error message informs you of the file or directory not deleted.

To finish deleting a Replication Agent instance after a file or directory access conflict occurs on a Microsoft Windows platform, you must:

- Verify that the file or directory is not open in any application
- Manually delete the file or directory

**Note** If you delete a Sybase Replication Agent instance, Sybase Replication Agent does not unmark any primary database objects marked for replication, nor does Sybase Replication Agent delete its transaction log objects. Before you shut down and delete a Sybase Replication Agent instance, you must unmark primary database objects and delete the transaction log.

## **Using the Administrator GUI utility**

This section describes how to administer Replication Agent instances using Administrator, the Replication Agent GUI utility.

### <span id="page-39-0"></span>**Starting the Administrator GUI**

To start the Administrator GUI, do one of the following:

• Enter the following command at the operating system prompt:

administrator

**Note** You must set the SYBASE environment before you invoke the Replication Agent administrator utility. For more information see ["Preparing to use the utilities" on page 12.](#page-25-0)

• On Windows 2000 or 2003, double-click the file name *administrator.bat* in File Manager or Explorer.

This file is located in the *RAX-15\_0\bin* subdirectory, in your installation directory.

When you start Administrator, the Sybase Replication Agent Administrator GUI window opens.

When you use the Administrator GUI, it creates an output file in the *\$SYBASE/RAX-15\_0/admin\_logs* directory. The format of the file name is *adminmmddyyyy\_hhmmss.log* where *mmddyyy* and *hhmmss* are the current date and time.

The Administrator GUI window provides the following information for each Replication Agent instance:

- *Name* name of the instance
- *Type* instance type
- *Port* port number assigned to the instance
- *Running*  status of the instance (running or not)

Use the procedures in the following sections to administer Replication Agent instances with the Administrator GUI.

### **Creating an instance**

**Note** You must set the SYBASE environment before you invoke the Replication Agent administrator utility. For more information, see ["Preparing](#page-25-0)  [to use the utilities" on page 12.](#page-25-0)

- ❖ **To create a Sybase Replication Agent instance using Administrator**
	- 1 Select an instance type from the drop-down list:
		- oracle Oracle
		- ibmudb DB2 Universal Database
		- mssql Microsoft SQL Server
	- 2 Enter an instance name.

The instance name must be unique; otherwise, Administrator returns an error.

The default instance name is repagent.

3 Enter a client socket port number that is not assigned to any other application on the machine for the administration port of the new Replication Agent instance.

The default is port number 10000.

4 Click Create.

The instance name you specified appears in the List of Instances. The status under Running is no.

5 Click Done to exit the Administrator GUI window.

### **Copying an instance**

**Note** You must set the SYBASE environment before you invoke the Replication Agent administrator utility. For more information, see ["Preparing](#page-25-0)  [to use the utilities" on page 12.](#page-25-0)

- ❖ **To copy a Replication Agent instance using Administrator**
	- 1 Select the Replication Agent instance you want to copy.
	- 2 Enter an instance name.

This name must be unique; otherwise, Administrator returns an error.

3 Enter a client socket port number that is not assigned to any other application on the machine for the administration port of the new Replication Agent instance.

Administrator returns an error if you enter a port number that is used by another application.

4 Click Copy.

The new instance appears in the List of Instances.

**Note** Primary database server parameters and port numbers are not duplicated when you copy a Sybase Replication Agent instance.

### **Deleting an instance**

**Note** You must set the SYBASE environment before you invoke the Replication Agent administrator utility. For more information, see ["Preparing](#page-25-0)  [to use the utilities" on page 12](#page-25-0).

### ❖ **To delete a Replication Agent instance using Administrator**

- 1 Select the Sybase Replication Agent instance or instances you want to delete in the list of instances.
- 2 Click Delete.

Administrator provides a dialog box asking you to confirm that you want to delete the instance you selected. Click Yes to delete the instance.

Administrator deletes the instance from the instance list. However, if the instance you selected is running, Administrator returns an error.

To delete an instance that is running, you must first shut the instance down by logging in to its administrative port and using the shutdown command. Then, delete the instance. For more information, see ["Shutting down the Replication](#page-76-0)  [Agent instance" on page 63.](#page-76-0)

**Note** You must unmark primary database objects and delete the transaction log *before* you shut down and delete a Sybase Replication Agent instance.

# <span id="page-42-0"></span>**Starting the Sybase Replication Agent**

To start a Replication Agent instance, you must log in to the Replication Agent host machine with a user name that has execute permission in the Replication Agent installation directory and all subdirectories (for example, the "sybase" user).

Following are ways you can start a Replication Agent instance:

- Invoke the ra utility and specify the instance that you want to start.
- Invoke the Administrator GUI utility and specify the instance that you want to start.
- Invoke the *RUN* script for the instance that you want to start.

The ra utility, the Administrator GUI utility, and the *RUN* script are batch files on Microsoft Windows platforms and shell scripts on UNIX platforms.

## **Start-up requirements**

Before you can start a Replication Agent instance and connect to the primary data server, you must set all required variables.

See the Sybase Replication Agent *Primary Database Guide* for more information about connectivity requirements specific to your primary database.

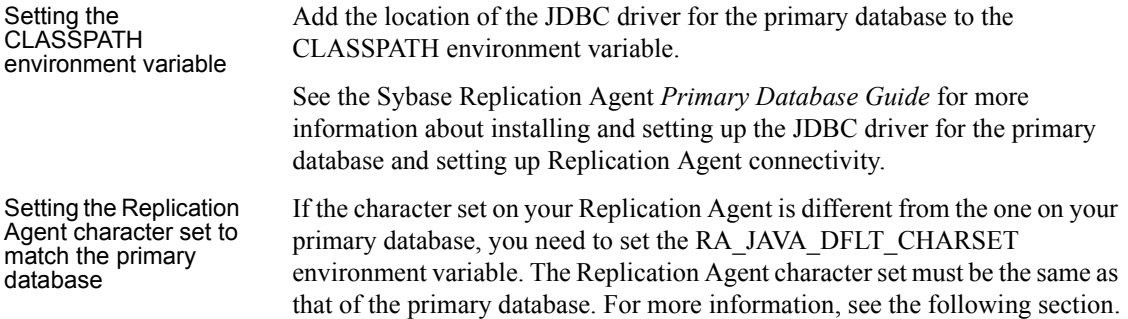

## **Setting character sets**

In a heterogeneous replication system, in which the primary and replicate data servers are different types, the data servers might not support the same character sets. In that case, replication system components must perform at least one character set conversion (from the primary data server's character set to the replicate data server's character set).

Even in a homogeneous replication system, in which both primary and replicate data servers are the same type, character set conversions might be required if replication system components reside on more than one type of platform.

Character set problems can produce data inconsistencies between the primary database and the replicate database. To avoid character set problems, you must either:

- Use the same character set on all servers and platforms in the replication system, or
- Use compatible character sets on all servers and platforms in the replication system, and configure replication system components to perform the appropriate character set conversions.

Using character set conversions slows performance.

**Note** Sybase recommends that you use the same character set on *all* servers and platforms in a Sybase Replication Agent system.

### **Configuring your environment's character set**

By default, the Java Virtual Machine (JVM) under which a Replication Agent instance is running finds your system's default character set. The type of character data that Replication Agent can handle is determined by the character set, also known as the encoding. Unless you want to override the default character set that the JVM finds on your system, you do *not* need to explicitly set the character set-related environment variable.

To support overriding the default character set, all of the executable scripts (or batch files) in the Replication Agent */bin* directory, refer to an environment variable named RA\_JAVA\_DFLT\_CHARSET. You can set this environment variable to use the character set you want. The character set you specify must be the character set configured on the primary database. For a list of valid Java character sets, see Supported Encodings on the Internationalization page under Documentation for the J2SE 1.4.2 JDK at

http://java.sun.com/j2se/corejava/intl/index.jsp.

All Replication Agent instance *RUN* scripts also reference the RA\_JAVA\_DFLT\_CHARSET environment variable.

**Note** If you are using Replication Server to replicate a number of different character sets, you must configure it for UTF8.

You can override the system default character set by either:

- Setting the value of a system variable named RA JAVA DFLT CHARSET in your environment and using the ra utility to start the Replication Agent instance, or
- Setting the value of the RA\_JAVA\_DFLT\_CHARSET variable in the Replication Agent instance *RUN* script and using the *RUN* script to start the Replication Agent instance.

If you start a Replication Agent instance by invoking the ra utility, you can override the value of the RA\_JAVA\_DFLT\_CHARSET system variable in your environment to specify the character set.

If you start a Replication Agent instance by invoking the instance *RUN* script (or batch file), you can edit the instance *RUN* script to specify the default value of RA\_JAVA\_DFLT\_CHARSET and specify the character set you want to use.

### ❖ **To override the system default character set for all instances**

- 1 Enter a character set value in the *ra* script:
	- For Windows, edit the *%SYBASE%\RAX-15\_0\bin\ra.bat* file.
	- For UNIX, edit the *\$SYBASE/RAX-15\_0/bin/ra.sh* file:

RA\_JAVA\_DFLT\_CHARSET=*charset*

where *charset* is the Java-supported encoding.

For example, ISO8859 1 or Cp1252 for ISO-1 (also known as Latin-1), and ISO8859 8 or Cp1255 for Hebrew.

**Note** In UNIX, spaces are *not* allowed on either side of the equals sign.

For a list of valid Java character sets, see Supported Encodings on the Internationalization page under Documentation for the J2SE 1.4.2 JDK at http://java.sun.com/j2se/corejava/intl/index.jsp.

2 Uncomment the following lines of code:

For Windows:

set RA\_JAVA\_DFLT\_CHARSET=*charset*

For  $\text{UNIX}$ 

RA\_JAVA\_DFLT\_CHARSET=*charset* export RA\_JAVA\_DFLT\_CHARSET

#### ❖ **To override the system default character set for a Replication Agent instance**

Enter a character set value in the *RUN* script:

For Windows, edit the *%SYBASE%\RAX-15\_0\<instance>\RUN\_<instance>.bat* script:

set RA\_JAVA\_DFLT\_CHARSET=*charset*

For UNIX, edit the *\$SYBASE/RAX-15\_0/<instance>/RUN\_<instance>.sh* batch file:

RA\_JAVA\_DFLT\_CHARSET=*charset* export RA\_JAVA\_DFLT\_CHARSET

where *charset* is the Java-supported encoding.

For example, ISO8859 1 or Cp1252 for ISO-1 (also known as Latin-1), and ISO8859 8 or Cp1255 for Hebrew.

**Note** In UNIX, spaces are *not* allowed on either side of the equals sign.

For a list of valid Java character sets, see Supported Encodings on the Internationalization page under Documentation for the J2SE 1.4.2 JDK at http://java.sun.com/j2se/corejava/intl/index.jsp.

### **Starting an instance with the ra utility**

When you start the Replication Agent with the ra utility, you can specify the instance start-up state. If you do *not* specify a start-up state when you invoke the ra utility, the Replication Agent instance starts in its default *Admin* state.

**Note** You must set the SYBASE environment before you invoke the Replication Agent ra utility. See ["Preparing to use the utilities" on page 12](#page-25-0) for more information.

### ❖ **To start Replication Agent with the** *ra* **utility**

- 1 Open an operating system command window on the Replication Agent host machine.
- 2 At the operating system prompt, navigate to the Replication Agent *bin* directory.
	- On Windows platforms, enter:

```
cd %SYBASE%\RAX-15_0\bin
```
where *%SYBASE%* is the path to the Replication Agent installation directory.

• On UNIX platforms, enter:

cd \$SYBASE/RAX-15\_0/bin

where *\$SYBASE* is the path to the Replication Agent installation directory.

3 In the Replication Agent *bin* directory, invoke the ra utility to start the Replication Agent instance:

```
ra -iinst_name
```
or

ra -i*inst\_name* -*state*

where:

- *inst name* is the server name of the Replication Agent instance.
- *state* is the optional keyword for the start-up state:
	- admin starts the Replication Agent instance in *Admin* state.

• replicate – starts the Replication Agent instance in *Replicating* state.

**Note** If you do not specify the state option, Replication Agent starts up in *Admin* state.

For example, to start the Replication Agent instance named "my\_ra" in *Replicating* state:

ra -i my\_ra -replicate

After you start the Replication Agent instance, you must open another operating system command window to log in to its administration port.

See ["Using the ra utility" on page 13](#page-26-0) for more information.

## **Starting an instance with the Administrator GUI**

**Note** You must set the SYBASE environment before you invoke the Replication Agent administrator utility. See ["Preparing to use the utilities" on](#page-25-0)  [page 12](#page-25-0) for more information.

### ❖ **To start a Sybase Replication Agent instance using Administrator**

The administrator utility must be running before you use it to start a Replication Agent instance. See ["Starting the Administrator GUI" on page 26](#page-39-0) for details.

**Note** When you start a Replication Agent instance on Windows, start-up processes are running in the background with no DOS windows open.

1 Select the Sybase Replication Agent instance or instances you want to start in the list of instances. Click Start.

Administrator provides a dialog box asking you to confirm that the appropriate JDBC driver is specified in the CLASSPATH environment variable. Click Yes to continue.

**Note** If the appropriate JDBC driver is not listed in the CLASSPATH environment variable, you can start the Sybase Replication Agent instance, but it will not be able to establish a connection to the primary database server.

2 Click Start.

The Sybase Replication Agent window indicates that the instance you selected is running:

**Note** You may need to click Refresh to see if the Sybase Replication Agent instance is running.

- On Windows 2000 or 2003, a console window opens for each Replication Agent instance you selected to start.
- On UNIX, each Replication Agent instance you selected is started in the background.

For all platforms, the Replication Agent is started using the *ra\_auto* script, which is located in the *RAX-15\_0/bin* directory. During start-up, standard error output is redirected to the *error.log* file, which is located in the Replication Agent instance's *log* directory. After start-up, standard error and standard output directed to the *<instance>.log* file in the *<instance>/log* directory.

**Note** If you try to start a Sybase Replication Agent instance with the same administration port number as an instance that is already running, Sybase Replication Agent aborts the process and logs an error message in the system log.

If the instance you try to start does not run, check the *instance* log to see if an error occurred. See ["Examine the Replication Agent logs" on page 130](#page-143-0) for more information about viewing the *instance* log.

3 Click Done to exit the Administrator GUI window.

### **Starting an instance with the RUN script**

The *RUN* script is named *RUN\_inst\_name*, where *inst\_name* is the name of the Replication Agent instance. It is created automatically when the Replication Agent instance is created.

The *RUN* script invokes the ra utility with the appropriate parameter values to start the Replication Agent instance. You can edit the *RUN* script to specify the start-up state.

**Note** You do not need to set the SYBASE environment variable before you invoke the *RUN* script, because the *RUN* script sets the Sybase environment variable before it starts the Replication Agent instance.

### ❖ **To start Replication Agent with the** *RUN* **script**

- 1 Open an operating system command window on the Replication Agent host machine.
- 2 At the operating system prompt, navigate to the Replication Agent instance directory:
	- On Windows platforms, enter:

```
cd %SYBASE%\RAX-15_0\inst_name
```
where:

- *%SYBASE%* is the path to the Replication Agent installation directory.
- *inst name* is the name of the Replication Agent instance.
- On UNIX platforms, enter:

```
cd $SYBASE/RAX-15_0/inst_name
```
where:

- *\$SYBASE* is the path to the Replication Agent installation directory.
- *inst name* is the name of the Replication Agent instance.
- 3 In the Replication Agent instance directory, invoke the *RUN* script to start the Replication Agent instance:

RUN\_*inst\_name*

where *inst* name is the server name of the Replication Agent instance.

For example, to start the Replication Agent instance named "my\_ra," enter:

RUN\_my\_ra

**Note** Because this *RUN* script is generated at the time that the instance is created, the UNIX version does not have the *.sh* extension.

After you start the Replication Agent instance, you must open another operating system command window to log in to its administration port.

# **Using the Replication Agent administration port**

When you create a Replication Agent instance, you specify a client socket port number for its administration port. Client applications use this port to connect to the Replication Agent.

The administration port allows Open Client (or Open Client-compatible) applications to log in and execute Replication Agent commands. You can use any Sybase Open Client interface utility (such as isql or SQL Advantage®) to connect to the Replication Agent administration port.

**Note** Client applications are *not* provided with the Replication Agent software. The isql utility is provided with the Replication Server software, and both isql and SQL Advantage are provided with the Adaptive Server software.

### <span id="page-50-0"></span>**Creating an entry in the interfaces file**

In general, Open Client applications (such as isql) require an interfaces file to identify available servers, host machines, and client ports. On Windows platforms, the interfaces file is named *sql.ini*; on UNIX platforms, the interfaces file is named *interfaces*.

If you want Open Client applications to be able to connect to the Replication Agent administration port as they would to any other Open Server application, you must create a server entry for the Replication Agent in the interfaces file on the Open Client application host machine.

A server entry for a Replication Agent administration port in an interfaces file appears as follows:

[*inst\_name*]

```
 query=protocol,host_name,port_num
```
where:

- *inst name* is the name of the Replication Agent instance.
- *protocol* is the network protocol used for the connection.
- *host name* is the name of the Replication Agent host machine.
- *port num* is the client socket port number of the administration port.

For example, to specify an interfaces file entry for a Replication Agent instance named "my\_ra," using the Windows socket protocol, on a host named "my host," with client socket port number 10002, you would add the following lines to the interfaces file:

```
[my_ra]
query=NLWNSCK, my_host, 10002
```
Some systems require the interfaces file to be in the TLI form. If your system requires that, you must use a utility (such as sybtli or dsedit) that edits the interfaces file and saves the result in a form compatible with TLI.

After you create an entry for the Replication Agent instance in the interfaces file, you can connect to the administration port using any Open Client application that uses that interfaces file.

## **Logging in to the Replication Agent**

This section describes how to use the isql interactive SQL utility to log in to the Replication Agent administration port.

Before you can log in to the Replication Agent administration port with an Open Client application (such as isql), you must first create a server entry for the Replication Agent instance in the interfaces file. See ["Creating an entry in](#page-50-0)  [the interfaces file" on page 37](#page-50-0) for more information.

**Note** The first time you log in to a newly created Replication Agent instance, use the default administrator login "sa" with no password.

#### ❖ **To log in to a Replication Agent instance**

- 1 Open an operating system command window.
- 2 At the operating system prompt, enter the following command:

isql -U*username* -P*password* -S*inst\_name*

where:

- *username* is the Replication Agent administrator login.
- *password* is the corresponding password.
- *inst name* is the name of the Replication Agent instance.

For example, to log in to a new Replication Agent instance named "my ra," enter:

isql -Usa -P -Smy\_ra

Once you have successfully logged in to the administration port, you can use Replication Agent commands to administer the Replication Agent instance.

## <span id="page-52-0"></span>**Creating the Replication Agent administrator login**

Each Replication Agent instance has only one administrator login. The default administrator login (sa, with no password) is created when the Replication Agent instance is created.

**Note** Sybase recommends that you create a new administrator login and password to replace the default "sa" login and secure access to the administration port immediately after you create a Replication Agent instance. See ["Creating the Replication Agent administrator login" on page 39](#page-52-0) for more information.

You can use ra\_set\_login to create (or change) the administrator login for a Replication Agent instance.

#### ❖ **To create or change the Replication Agent administrator login**

1 Log in to the Replication Agent instance with the administrator login.

When you log in to the Replication Agent instance for the first time, use the default administrator login.

2 After you log in, enter the following command:

```
ra_set_login admin_user,admin_pw
```
where:

*admin* user is the new administrator login name you want to use for this Replication Agent instance.

*admin pw* is the password for the new administrator login.

**Note** Use the values from items 1e and 1f on the "Installation and Setup Worksheet" in the Sybase Replication Agent *Installation Guide* to specify the Replication Agent administrator login name and password.

The new login name replaces the current administrator login. The next time you log in to the Replication Agent instance, you must use the new administrator login name and password.

# <span id="page-53-0"></span>**Setting up Replication Agent connectivity**

You must set up connectivity between the Replication Agent instance and the following replication system components:

- Primary data server
- Replication Server
- RSSD

Primary databases require you to perform specific setup tasks *before* you can set up connectivity between the Replication Agent and a primary database. See the Sybase Replication Agent *Primary Database Guide* to verify that the required setup tasks have been performed for your primary database.

**Note** The term "RSSD" in this document refers to both RSSD and ERSSD; any difference will be noted.

Setting up connectivity for the Replication Agent requires:

- Creating a user login name, with the appropriate authority in the primary data server and the primary database, for the Replication Agent
- Creating a user login name, with connect source permission in the Replication Server, for the Replication Agent
- Creating a user login name, with the appropriate authority in the RSSD data server and the RSSD, for the Replication Agent
- Setting values for the Replication Agent connection configuration parameters

To record the values of connection configuration parameters for each Replication Agent instance, use the "Installation and Setup Worksheet" in the Sybase Replication Agent *Installation Guide*.

## **Creating the primary database user login name**

Replication Agent requires client access to the primary database to:

- Get information about the database schema
- Create, manage, and read its transaction log objects (Replication Agents for UDB and Microsoft SQL Server)
- Get information about database log devices (Replication Agent for Oracle)

Use the following procedure to set up a user login name in the primary data server and the primary database for the Replication Agent instance.

**Note** You must have a System Administrator user role in the primary data server to perform this procedure.

### ❖ **To create a primary database user login for Replication Agent**

- 1 Log in to the primary data server with a System Administrator user role.
- 2 Add the Replication Agent login name to the primary data server, and if necessary, to the primary database.
	- Refer to the Sybase Replication Agent *Primary Database Guide* for information about the permissions and authorities required in each type of primary data server and primary database.
	- Refer to the documentation provided by your primary data server vendor for information about the specific commands you need to execute to create the Replication Agent login name in the primary data server (and, if necessary, in the primary database).

After you set up the Replication Agent user login in the primary data server, verify that the new user login name is valid (it can log in to the primary data server and access the primary database).

## **Creating the Replication Server user login name**

Replication Agent requires client access to the primary Replication Server to send replicated transactions. Use the following procedure to set up a Replication Server user login name for the Replication Agent instance.

**Note** You must have "sa" permission in the Replication Server to perform this procedure.

#### ❖ **To create a Replication Server user login for Replication Agent**

- 1 Log in to the Replication Server with a login that has "sa" permission.
- 2 Create the Replication Agent user login name in the Replication Server:

```
create user ra_rs_user set password ra_rs_pwd
```
where:

- *ra\_rs\_user* is the Replication Agent user login name.
- *ra\_rs\_pwd* is the password for the user login name.
- 3 Grant connect source permission to the Replication Agent login name:

grant connect source to *ra\_rs\_user*

where *ra\_rs\_user* is the Replication Agent user login name.

After you set up the Replication Agent user login in the primary Replication Server, verify that the new user login name is valid (it can log in to the Replication Server).

## **Creating the RSSD user login name**

Replication Agent requires client access to the RSSD or ERSSD to obtain information about replication definitions.

The following sections describe procedures for:

- • [Setting up the ERSSD user login for Replication Agent](#page-57-0)
- Setting up the RSSD user login for Replication Agent

Refer to the appropriate procedure for your Replication Server configuration.

### <span id="page-56-0"></span>**Setting up the RSSD user login for Replication Agent**

Use the following procedure to set up a user login name for the Replication Agent instance in an RSSD managed by Adaptive Server.

**Note** You can configure Replication Server to use an external Adaptive Server® Enterprise (ASE) database to host the RSSD information. By default, the Replication Server uses an embedded RSSD. If your environment requires that an ASE must be used to host the RSSD, these instructions will apply.

You must have a System Administrator user role in the Adaptive Server that manages the RSSD to perform this procedure.

**Note** See ["Setting up the ERSSD user login for Replication Agent" on page](#page-57-0)  [44](#page-57-0) for more information.

#### ❖ **To set up the RSSD user login for Replication Agent**

- 1 Log in to the Adaptive Server that manages the RSSD with a System Administrator user role.
- 2 Add the Replication Agent login name to the RSSD data server:

```
use master
sp_addlogin ra_rssd_user, ra_rssd_pwd, rssd_db
```
where:

- *ra\_rssd\_user* is the Replication Agent user login name.
- ra rssd pwd is the password for the user login name.
- *rssd db* is the database name of the RSSD.
- 3 Add the Replication Agent user login name to the RSSD:

```
use rssd_db
sp_adduser ra_rssd_user
```
where:

- *rssd db* is the database name of the RSSD.
- ra rssd user is the Replication Agent user login name.

After you set up the Replication Agent user login in the RSSD, verify that the new user login name is valid (it can log in to the RSSD data server and access the RSSD).

### <span id="page-57-0"></span>**Setting up the ERSSD user login for Replication Agent**

Use the following procedure to set up a user login name for the Replication Agent instance in an ERSSD managed by Adaptive Server Anywhere.

You must have the primary user role in the ERSSD ("sa" permission in the Replication Server) to perform this procedure.

**Note** For more information, see ["Setting up the RSSD user login for](#page-56-0)  [Replication Agent" on page 43](#page-56-0).

### ❖ **To set up the ERSSD user login for Replication Agent**

- 1 Log in to the ERSSD as the primary user.
- 2 Add the Replication Agent login name to the ERSSD:

grant connect to *ra\_rssd\_user* identified by *ra\_rssd\_pwd*

where:

- *ra\_rssd\_user* is the Replication Agent user login name.
- ra rssd pwd is the password for the user login name.
- 3 Give the Replication Agent user permission to read the Replication Server system tables:

```
grant membership in group rs_systabgroup
to ra_rssd_user
```
where *ra\_rssd\_user* is the Replication Agent user login name.

After you set up the Replication Agent user login in the ERSSD, verify that the new user login name is valid (it can log in to the ERSSD and access the Replication Server system tables).

## **Setting up the connection configuration parameters**

When Replication Agent connects to another replication system component, it uses values stored in its configuration parameters to define the following minimal set of connection properties:

- Server host name
- Port number
- User login name
- User login password

**Note** The complete set of connection parameters is different for each database. For the complete set of connection parameters that each database requires, see the Replication Agent *Primary Database Guide*.

For its connection to the Replication Server, Replication Agent relies on the values of two additional configuration parameters (rs\_source\_db and rs\_source\_ds) to identify the Replication Server primary database connection in the LTL connect source command.

The Replication Agent instance must be in *Admin* state to set up connection parameters. In *Admin* state, the instance has no connections established to other replication system components, but it is available to execute administrative commands. For more information, see ["Understanding Replication Agent](#page-73-0)  [states" on page 60](#page-73-0).

**Note** The values of the rs\_source\_db and rs\_source\_ds parameters must *exactly match* the database and data server names specified in the create connection command for the Replication Server primary database connection. The values are case sensitive.

See the Sybase Replication Agent *Reference Manual* for more information about the rs source db and rs source ds parameters.

To record the values of connection configuration parameters for each Replication Agent instance, use the "Installation and Setup Worksheet" in the Sybase Replication Agent *Installation Guide*.

**Note** The Replication Agent instance must be running before you can set its connection configuration parameter values. See ["Starting the Sybase](#page-42-0)  [Replication Agent" on page 29](#page-42-0) for more information.

#### ❖ **To set up connection parameters for the primary database**

In the *Admin* state, the Replication Agent instance has no connections established to other replication system components, but it is available to execute administrative commands. The Replication Agent instance must be in *Admin* state to set up connection parameters.

- 1 Log in to the Replication Agent administration port, and verify that the Replication Agent instance is in *Admin* state:
	- a Issue the following command to verify that the Replication Agent instance is in *Admin* state:

ra\_status

b If the instance is not in *Admin* state, use the following command to change it to *Admin* state:

suspend

2 Specify the primary data server host name:

ra\_config pds\_hostname, *pds\_host*

where *pds* host is the network name of the primary data server host machine.

3 Specify the primary data server port number:

ra\_config pds\_port\_number, *NNN*

where *NNN* is the number of the network port where the primary data server listens for connections.

4 Specify the primary database name:

ra\_config pds\_database\_name, *pdb*

where *pdb* is the database name of the primary database.

5 Specify the primary data server user login name for the Replication Agent instance:

ra\_config pds\_username, *ra\_pds\_user*

where *ra\_pds\_user* is the user login name that the Replication Agent uses to log in to the primary data server.

6 Specify the password for the Replication Agent user login:

ra\_config pds\_password, *ra\_pds\_pwd*

where *ra\_pds\_pwd* is the password for the user login name that the Replication Agent uses to log in to the primary data server.

After you set up connection configuration parameters for the primary database, you can use the Replication Agent test\_connection PDS command to test connectivity between the Replication Agent and the primary database. See ["Testing network connectivity" on page 49](#page-62-0) for more information.

#### ❖ **To set up connection parameters for the Replication Server**

- 1 Log in to the Replication Agent administration port, and verify that the Replication Agent instance is in *Admin* state:
	- a Issue the following command:

ra\_status

b If the instance is not in *Admin* state, issue the following command to change it to *Admin* state:

suspend

2 Specify the Replication Server host name:

```
ra_config rs_hostname, rs_host
```
where *rs\_host* is the network name of the Replication Server host machine.

3 Specify the Replication Server port number:

ra\_config rs\_port\_number, *NNN*

where *NNN* is the number of the network port where Replication Server listens for connections.

4 Specify the Replication Server character set:

rs\_charset

where rs\_charset matches the character set used by Replication Server and found in the *configuration* (*.cfg*) file.

5 Specify the Replication Server user login name for the Replication Agent instance:

ra\_config rs\_username, *ra\_rs\_user*

where *ra\_rs\_user* is the user login name that the Replication Agent uses to log in to the primary Replication Server.

6 Specify the user login password for the Replication Agent instance:

ra\_config rs\_password, *ra\_rs\_pwd*

where *ra\_rs\_pwd* is the password for the user login name that the Replication Agent uses to log in to the primary Replication Server.

7 Specify the primary data server name for the Replication Server primary database connection:

ra\_config rs\_source\_ds, *pds*

where *pds* is the primary data server name that the Replication Agent uses in the LTL connect source command.

8 Specify the primary database name for the Replication Server primary database connection:

ra\_config rs\_source\_db, *pdb*

where *pdb* is the primary database name that the Replication Agent uses in the LTL connect source command.

#### ❖ **To set up connection parameters for the ERSSD (or RSSD)**

- Log in to the Replication Agent administration port, and verify that the Replication Agent instance is in *Admin* state:
	- a Issue the following command:

ra\_status

b If the instance is not in *Admin* state, issue the following command to put it in *Admin* state:

suspend

2 Specify the ERSSD host name:

```
ra_config rssd_hostname, rssd_host
```
where erssd host is the network name of the ERSSD host machine.

3 Specify the ERSSD port number:

ra\_config rssd\_port\_number, *NNN*

where *NNN* is the number of the network port where the ERSSD server listens for connections.

4 Specify the ERSSD database name:

```
ra_config rssd_database_name, rssd_db
```
where *rssd* db is the database name of the ERSSD.

5 Specify the ERSSD user login name for the Replication Agent instance:

ra\_config rssd\_username, *ra\_rssd\_user*

where *ra\_rssd\_user* is the user login name that the Replication Agent uses to log in to the ERSSD.

6 Specify the user login password for the Replication Agent instance:

ra\_config rssd\_password, *ra\_rssd\_pwd*

where *ra\_rssd\_pwd* is the password for the user login name that the Replication Agent uses to log in to the RSSD.

After you set up connection configuration parameters for the primary Replication Server and RSSD, you can use the Replication Agent test\_connection RS command to test connectivity between the Replication Agent and the Replication Server and RSSD.

# <span id="page-62-0"></span>**Testing network connectivity**

Replication Agent provides a simple means of testing network connections. The test connection command sends a connection request and confirms the network connection to the following servers:

- Primary data server
- Primary Replication Server
- RSSD server (if so configured)

**Note** If the value of the use\_rssd configuration parameter is true, the test\_connection command tests Replication Agent connectivity to the RSSD when it tests connectivity to the Replication Server. If the value of the use rssd configuration parameter is false, the test\_connection command does *not* test Replication Agent connectivity to the RSSD.

The test connection command returns a failure message if:

- The connection specifications (server name, port number, user login, and so forth) recorded in the Replication Agent configuration parameters are not correct.
- The Replication Agent cannot establish a connection to a server because of a network failure.
- The Replication Agent cannot establish a connection to a server because the server is down.

The test\_connection command does *not* validate Replication Agent user login permissions in the primary database. It verifies only that the user login and password specified in the pds\_username and pds\_password parameters can log in to the primary data server.

The test connection command does verify that the Replication Agent user login (specified in the rs\_username and rs\_password parameters) has connect source permission in the primary Replication Server.

For more information, see ["Setting up Replication Agent connectivity" on](#page-53-0)  [page 40.](#page-53-0)

**Note** You must be in *Admin* state to test network connectivity.

### ❖ **To verify Replication Agent connections**

- 1 Log in to the Replication Agent instance with the administrator login.
- 2 Test Replication Agent network connections:

test\_connection

This command tests all of the connections from the Replication Agent instance you logged in to.

**Note** You can test a specific connection (either the primary data server or the primary Replication Server) by specifying the connection you want to test.

If the test\_connection command returns a failure, check the Replication Agent system log to determine the cause of the failure. You may also need to check the system log of the server associated with the connection to determine the cause of the failure.

See the Sybase Replication Agent Sybase Replication Agent *Reference Manual* for more information about the test connection command.

# **Marking objects in the primary database**

Tables, stored procedures, and sequences must be marked for replication and have replication enabled for the object (table, stored procedure, or sequence). LOB columns must have replication enabled, and the table that contains the LOB column must be marked for replication and have replication enabled for that table.

There are four types of objects that can be marked for replication in a primary database:

- Tables
- Stored procedures

**Note** Procedure replication is not available for DB2 Universal Database.

- Large-object (LOB) columns
- DDL (Oracle only)

### **Marking tables in the primary database**

For transactions against a table to be replicated, the primary table in the primary database must be marked for replication and replication must be enabled for that table. The setting of pdb\_convert\_datetime affects the generated results. For a detailed description of the pdb\_convert\_datetime configuration parameter, refer to Chapter 2, Configuration Parameters of the Sybase Replication Agent Sybase Replication Agent *Reference Manual*.

#### ❖ **To mark a table in the primary database**

- 1 Log in to the Replication Agent administration port.
- 2 Use the pdb\_setreptable command to determine if the table you want to mark is already marked in the primary database:

pdb\_setreptable *pdb\_table*

where *pdb* table is the name of the table in the primary database that you want to mark for replication.

- If the pdb\_setreptable command returns information that the specified table is marked and replication is enabled, you need not continue this procedure.
- If the pdb setreptable command returns information that the specified table is marked but replication is disabled, skip step 3 and go to step 4 to enable replication for the table.
- If the pdb setreptable command returns information that the specified table is not marked, continue this procedure to mark the table for replication.
- 3 Use the pdb\_setreptable command to mark the table for replication and specify the name to use for replication:

Use the following command to mark the table for replication using a replication definition with the same table name:

pdb\_setreptable *pdb\_table*, mark

where *pdb* table is the name of the table in the primary database that you want to mark for replication.

• Use the following command to mark the table for replication using a replication definition with a different table name:

```
pdb_setreptable pdb_table, rep_table, mark
```
where:

- *pdb\_table* is the name of the table in the primary database that you want to mark for replication.
- *rep\_table* is the name of the table in the with all tables named rep table clause in the replication definition for this table.
- When marking a table for replication, you can specify that the table owner's name is sent along with the table name in the LTL. To do this, use the owner keyword after the mark keyword, as shown in the following example:

pdb\_setreptable *pdb\_table*, mark, owner

where *pdb* table is the name of the table in the primary database that you want to mark for replication.

If the pdb dflt object repl parameter is set to true (the default), the table marked for replication with the pdb setreptable command is ready for replication after you invoke the pdb setreptable command successfully, and you can skip step 4 in this procedure.

If the pdb dflt object repl parameter is set to false, you must enable replication for the table before replication can take place.

4 Use the pdb\_setreptable command to enable replication for the marked table:

pdb\_setreptable *pdb\_table*, enable

where *pdb* table is the name of the marked table in the primary database for which you want to enable replication.

5 Use the pdb\_setreptable command with the all keyword to mark or enable all user tables at once:

pdb setreptable all, {mark|enable}

where mark or enable are the keywords identifying the action that should be taken against all user tables in the database.

After the table is marked and replication is enabled for the table, you can begin replicating transactions that affect data in that table.

## **Marking stored procedures in the primary database**

To replicate invocations of a stored procedure in the primary database, the stored procedure must be marked for replication, and replication must be enabled for that stored procedure.

For Oracle, DDL replication must be disabled before marking (or unmarking) a stored procedure.

Note Procedure replication is not available for DB2 Universal Database.

### ❖ **To mark a stored procedure in the primary database**

- 1 Log in to the Replication Agent administration port.
- 2 Use the pdb\_setrepproc command to determine if the stored procedure you want to mark is already marked in the primary database:

pdb\_setrepproc *pdb\_proc*

where *pdb* proc is the name of the stored procedure in the primary database that you want to mark for replication.

- If the pdb setrepproc command returns information that the specified stored procedure is marked and replication is enabled, you need not continue this procedure.
- If the pdb setrepproc command returns information that the specified stored procedure is marked but replication is disabled, skip step 3 and continue this procedure from step 4 to enable replication for the stored procedure.
- If the pdb setrepproc command returns information that the specified stored procedure is not marked, continue this procedure to mark the stored procedure for replication.
- 3 Use the pdb\_setrepproc command to mark the stored procedure for replication and specify the name to use for replication:

• Use the following command to mark the stored procedure for replication using a function replication definition with the same procedure name:

pdb\_setrepproc *pdb\_proc*, mark

where *pdb* proc is the name of the stored procedure in the primary database that you want to mark for replication.

Use the following command to mark the stored procedure for replication using a function replication definition with a different procedure name:

```
pdb_setrepproc pdb_proc, rep_proc, mark
where:
```
- *pdb\_proc* is the name of the stored procedure in the primary database that you want to mark for replication.
- *rep\_proc* is the name of the stored procedure in the with all procedures named rep\_proc clause in the function replication definition for this stored procedure.

If the pdb dflt object repl parameter is set to true (the default), the stored procedure marked for replication with the pdb\_setrepproc command is ready for replication after you invoke the pdb setrepproc command successfully, and you can skip step 4 in this procedure.

If the pdb dflt object repl parameter is set to false, you must enable replication for the stored procedure so replication can take place.

4 Use the pdb\_setrepproc command to enable replication for the marked stored procedure:

pdb\_setrepproc *pdb\_proc*, enable

where *pdb* proc is the name of the marked stored procedure in the primary database for which you want to enable replication.

After the stored procedure is marked and replication is enabled for the stored procedure, you can begin replicating invocations of that stored procedure.

## **Enabling replication for LOB columns**

For transactions that affect a LOB column to be replicated, the table that contains the LOB column must be marked for replication and have replication enabled.

If the value of the pdb dflt column repl parameter is set to true, all LOB columns in a table have replication enabled automatically when you mark the table (by invoking the pdb\_setreptable command). If the value of the pdb\_dflt\_column\_repl parameter is set to false, you must enable replication separately for each LOB column before replication can take place.

**Note** The default value of the pdb\_dflt\_column\_repl parameter is false.

#### ❖ **To enable replication for a LOB column in the primary database**

- 1 Log in to the Replication Agent administration port.
- 2 Use the pdb setrepcol command to determine if replication is already enabled for the LOB column you want to enable replication for in the primary database:

```
pdb_setrepcol tablename, pdb_col
```
where:

- *tablename* is the name of the table that contains the LOB column.
- *pdb col* is the name of the LOB column in the primary database.

**Note** If pdb setrepcol is invoked with a table containing a "DATE" column, the primary key in the primary table must *not* include the "DATE" column. This is true for all Replication Agents except Replication Agent for Oracle.

If the pdb setrepcol command returns information that replication is enabled for the specified column, you need not continue this procedure.

If the pdb setrepcol command returns information that replication is not enabled for the specified column, continue this procedure to enable replication for the column.

3 Use the pdb\_setrepcol command to enable replication for the LOB column:

```
pdb_setrepcol tablename, pdb_col, enable
```
where:

- *tablename* is the name of the table that contains the LOB column.
- *pdb col* is the name of the LOB column in the primary database for which you want to enable replication.

After replication is enabled for the LOB column, you can begin replicating transactions that affect data in that column.

## **Enabling replication for DDL**

**Note** DDL replication is only available for Oracle.

For DDL to be replicated, the pdb setrepddl command must be set to enable. If pdb\_setrepddl is set to enable, all DDL in your primary database is replicated. Also, you must set the ddl\_username and the ddl\_password.

**Note** To replicate DDL:

- Replication Agent requires a unique user name to be supplied that will have authority to execute all DDL commands at the standby database.
- Replication Server must have a database-level replication definition with replicate DDL set in the definition.

For details about configuration property ddl\_username and for database-level replication definition, refer to the Sybase Replication Agent *Reference Manual*.

### ❖ **To enable replication for DDL in the primary database**

- 1 Log in to the Replication Agent administration port.
- 2 Use the pdb\_setrepddl command without an argument to determine if replication is already enabled for DDL in the primary database:

pdb\_setrepddl

If the pdb setrepddl command returns information that replication is enabled, you do not need to continue this procedure.

If the pdb\_setrepddl command returns information that replication is not enabled for DDL, continue this procedure to enable replication for DDL.

3 Use the pdb\_setrepddl command to enable replication for DDL:

pdb\_setrepddl enable

After replication is enabled for the DDL, you can begin replicating your primary database.

For more information, see the Sybase Replication Agent *Primary Database Guide*.
# CHAPTER 3 **Administering Sybase Replication Agent**

This chapter describes administrative tasks and procedures for the Sybase Replication Agent.

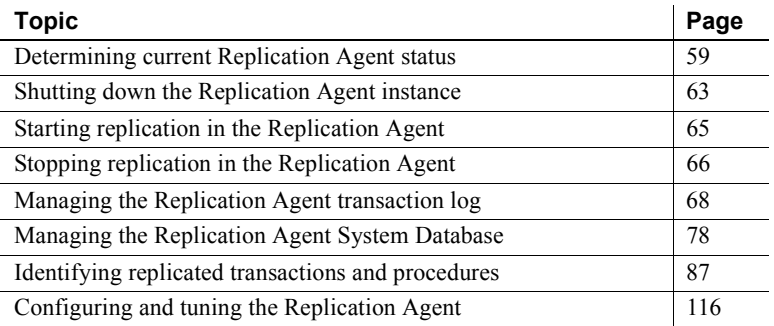

For information about installing the Sybase Replication Agent software, see the Sybase Replication Agent *Installation Guide*.

For information about setting up the Sybase Replication Agent, see [Chapter 2, "Setting Up and Configuring Replication Agent."](#page-22-0)

**Note** Although example procedures in this chapter show isql as the Open Client application used to log in to the Replication Agent administration port, you can use any Open Client (or Open Client-compatible) application to do so.

# <span id="page-72-0"></span>**Determining current Replication Agent status**

The Replication Agent status consists of the current state and activity of the Replication Agent instance.

#### ❖ **To determine the status of a Replication Agent instance**

- 1 Log in to the Replication Agent instance with the administrator login.
- 2 Use the following command to get current status for the Replication Agent instance:

```
ra_status
```
This command returns the current state of the Replication Agent instance and any current activity, as shown in the following example:

```
State Action
------ ----------------------------
ADMIN Waiting for operator command
(1 row affected)
```
### **Understanding Replication Agent states**

When a Replication Agent instance is running, it can be in one of two discrete states:

- *Admin* the instance has no connections established to other replication system components, but it is available to execute administrative commands, such as changing configuration parameters and maintaining the transaction log or the RASD. No replication processing occurs when the Replication Agent instance is in *Admin* state.
- *Replicating* the instance is performing its normal replication processing: scanning the transaction log, processing log records and change-set data, and sending LTL commands to the primary Replication Server. In *Replicating* state, some administrative commands are not allowed.

**Note** When the state appears as *Replicating (Waiting at end of log)*, the instance is ready to perform (or continue) its normal replication processing, but the Log Reader component is idle and waiting for additional transactions to be logged.

The default start-up state is *Admin*. The Replication Agent instance goes to *Admin* state automatically when no start-up state is specified.

The state of a Replication Agent instance can be changed by either:

• An external event that occurs while the Replication Agent is processing replicated transactions (for example, a network error on the Replication Server connection), or

• Operator intervention (for example, invoking a command that changes the Replication Agent state).

From the moment a state-changing event occurs until the Replication Agent instance is actually in the new state, the instance is said to be "in transition." During state transition, some administrative commands are ignored.

#### Admin state A Replication Agent instance goes to *Admin* state when:

- The instance is started in its default state.
- The instance is started with the ra utility -admin option.
- The Replication Agent quiesce or suspend command is invoked.
- An unrecoverable error occurs when the instance is in *Replicating* state.

In *Admin* state, the Replication Agent instance is running, but it has no connection established to the primary Replication Server (or RSSD, if so configured) or the primary database.

You can perform most administrative tasks while the Replication Agent instance is in *Admin* state, including changing the value of any Replication Agent configuration parameter.

**Note** In *Admin* state, the instance can open a connection to the primary database, if necessary, to process a command that requests results from the primary database.

A Replication Agent instance may go to *Admin* state from *Replicating* state when a network failure or communication error causes its connection to the primary database or the primary Replication Server to be dropped.

When Replication Agent drops a connection, before it goes to *Admin* state, it first attempts to re-establish the connection using the values recorded in its configuration parameters for that connection. If it cannot reconnect, the Replication Agent instance goes to *Admin* state.

#### Replicating state A Replication Agent instance goes to *Replicating* state when:

- The instance is started with the ra utility -replicate option.
- The Replication Agent resume command is invoked.

In *Replicating* state, the Replication Agent instance maintains a connection to the primary database and the primary Replication Server (and RSSD, if so configured), and its Log Reader component scans the transaction log for transactions to replicate.

If the Replication Agent instance has finished processing all of the records in the transaction log, its state may appear as *Replicating (Waiting at end of log)*. In that case:

- The Log Reader component's log-scanning process "sleeps" according to the values of the scan sleep increment and scan sleep max configuration parameters.
- After the Log Transfer Interface (LTI) component finishes processing all of the change sets it received from the Log Reader and sending all of the LTL to the Replication Server, no replication throughput occurs until new replicated transactions appear in the log and the Log Reader scans them.
- The Replication Agent instance remains in *Replicating* state, unless some other event causes it to go to *Admin* state.

# **Changing the Replication Agent state**

The state of a Replication Agent instance indicates its current operational condition, and determines which administrative tasks you can perform.

Generally, there are only two reasons to change the state of a Replication Agent instance:

- To perform certain administrative or maintenance procedures (change the state from *Replicating* to *Admin*)
- To restore normal replication processing (change the state from *Admin* to *Replicating*), either after an administrative or maintenance procedure, or after recovery from an error

To change the state of the Replication Agent instance from *Replicating* to *Admin*, you can use either the quiesce or suspend command. For more information, see ["Stopping replication in the Replication Agent" on page 66](#page-79-0).

See the Sybase Replication Agent *Reference Manual* for more detailed information about the quiesce and suspend commands.

Changing from *Admin* state to *Replicating* state

Changing from *Replicating* state to *Admin* state

> To change the state of the Replication Agent instance from *Admin* to *Replicating*, you can use the resume command. For more information, see ["Starting replication in the Replication Agent" on page 65](#page-78-0).

See the Sybase Replication Agent *Reference Manual* for more detailed information about the resume command.

### **Getting Replication Agent statistics**

The Replication Agent records information about the performance of its internal components whenever it is in *Replicating* state. You can use this information to tune Replication Agent performance or troubleshoot problems.

To get information about Replication Agent performance, use the ra\_statistics command. You can also use ra\_statistics to reset the statistics counters.

**Note** Each time the Replication Agent instance goes to *Replicating* state, statistics counters are reset automatically.

For more information about the ra\_statistics command and Replication Agent performance statistics, see the Sybase Replication Agent *Reference Manual*.

# <span id="page-76-0"></span>**Shutting down the Replication Agent instance**

Each Replication Agent instance can be started and shut down independently of all other components in a replication system, and independently of other Replication Agent instances.

For information about how to start a instance, see ["Starting the Sybase](#page-42-0)  [Replication Agent" on page 29.](#page-42-0)

Shutting down the Replication Agent instance terminates its process on the host machine.

**Note** You can stop all replication processing in the Replication Agent without shutting down the instance. For more information, see ["Stopping replication in](#page-79-0)  [the Replication Agent" on page 66.](#page-79-0)

To shut down a Replication Agent instance, you must log in to the administration port and invoke the shutdown command. The shutdown command gives you two options:

• Normal shutdown – first quiesces the Replication Agent instance, and then shuts down the instance, terminating its process.

• Immediate shutdown – shuts down the Replication Agent instance and terminates its process immediately, without first quiescing. To use this method, use the immediate keyword when you invoke the shutdown command.

**Note** If the Replication Agent instance is in state transition, it ignores the shutdown command with no option (normal shutdown). It does *not* ignore shutdown immediate when it is in any state, including transition from one state to another.

When a Replication Agent instance is shut down normally, it does the following:

- Stops reading the transaction log
- Drops its connection to the primary database
- Finishes processing any transactions it already has in its internal queues
- Drops its connection to the Replication Server after successfully sending LTL for any transactions in its internal queues
- Terminates its process

#### ❖ **To shut down a Replication Agent instance**

- 1 Log in to the Replication Agent instance with the administrator login.
- 2 Invoke the shutdown command as follows:
	- Use the following command to shut down the Replication Agent instance normally:

shutdown

This command first quiesces the Replication Agent instance before shutting it down. If the Replication Agent instance is in *Replicating* state, and the internal queues are full when you invoke shutdown, the processing may take a while to complete. Also, there may be a delay before the process terminates.

For more information, see ["Quiescing the Replication Agent" on](#page-80-0)  [page 67.](#page-80-0)

Use the following command to force an immediate shutdown, regardless of the state of the Replication Agent instance:

shutdown immediate

This command shuts down and terminates the Replication Agent instance immediately, without first quiescing.

For more detailed information about the shutdown command, see the Sybase Replication Agent *Reference Manual*.

# <span id="page-78-0"></span>**Starting replication in the Replication Agent**

When you start replication in the Replication Agent:

- The Replication Agent instance opens network connections to the primary database and primary Replication Server (and the RSSD, if so configured).
- The internal Log Reader and Log Transfer Interface components begin normal replication processing, scanning the transaction log for operations to replicate, and sending replicated transactions to the Replication Server.
- The Replication Agent instance goes from *Admin* state to *Replicating* state.

When the Replication Agent instance is in *Replicating* state, it maintains connections to the primary database and the primary Replication Server (and RSSD, if so configured), and its Log Reader component scans the transaction log for transactions to replicate.

The Replication Agent instance must be running before you can start replication. For more information, see ["Starting the Sybase Replication](#page-42-0)  [Agent" on page 29](#page-42-0).

#### ❖ **To start replication in the Replication Agent**

- 1 Log in to the Replication Agent instance with the administrator login.
- 2 Use the following command to start replication:

resume

After you invoke the resume command, the Replication Agent instance should go from *Admin* state to *Replicating* state.

3 Use the following command to verify that the Replication Agent instance is in *Replicating* state:

ra\_status

If the Replication Agent instance does not go to *Replicating* state after you invoke the resume command, see [Chapter 4, "Troubleshooting Sybase](#page-138-0)  [Replication Agent,"](#page-138-0) for more information.

See the Sybase Replication Agent Sybase Replication Agent *Reference Manual* for more detailed information about the resume command and how Sybase Replication Agent starts replication processing.

# <span id="page-79-0"></span>**Stopping replication in the Replication Agent**

When you stop replication in the Sybase Replication Agent:

- The internal Log Reader and Log Transfer Interface components stop their normal replication processing.
- Any open connections to the primary database are released, and the connection to the Replication Server is dropped.
- The Replication Agent instance goes from *Replicating* state to *Admin* state.

When the Replication Agent instance is in *Admin* state, it is running and available to execute administrative commands, but it does not maintain connections to the primary database and the primary Replication Server (and RSSD, if so configured), and it does not process replicated transactions.

Some administrative tasks require the Replication Agent instance to be in *Admin* state. In a normally operating replication system, you must stop replication in the Replication Agent to perform those tasks.

There are two ways to stop replication in the Replication Agent:

- Quiesce the Replication Agent instance to stop replication gracefully. For more information, see ["Quiescing the Replication Agent" on page 67.](#page-80-0)
- Suspend the Replication Agent instance to stop replication immediately. For more information, see ["Suspending the Replication Agent instance"](#page-81-1)  [on page 68](#page-81-1).

## <span id="page-80-0"></span>**Quiescing the Replication Agent**

Quiescing the Replication Agent instance stops its replication processing gracefully, ensuring that all transactions from the log have been read and sent to the Replication Server:

- The Log Reader component stops reading operations from the transaction log when the current scan is complete. It continues to send change-set data to the Log Transfer Interface component until it finishes processing the last operation it scanned from the log.
- The Log Transfer Interface component stops sending LTL commands to the Replication Server as soon as it finishes processing the last change set it received from the Log Reader.
- When the Log Transfer Interface component is finished processing its input queue and sending the resulting LTL, the Replication Agent instance releases all of its connections to the primary database (if any are open), and drops its connection to the Replication Server (and RSSD, if connected).
- The Replication Agent instance goes from *Replicating* state to *Admin* state.

#### ❖ **To quiesce a Replication Agent instance**

- 1 Log in to the Replication Agent instance with the administrator login.
- 2 Use the following command to quiesce the Replication Agent:

#### quiesce

After you invoke the quiesce command, the Replication Agent instance should go from *Replicating* state to *Admin* state.

3 Use the following command to verify that the Replication Agent instance is in *Admin* state:

ra\_status

**Note** If the internal queues are full and the primary database is still recording new activity to the log files when you invoke the quiesce command, the quiesce processing may take a while to complete, and there may be a delay before the Sybase Replication Agent instance completes the transition to *admin* state.

For more detailed information about the quiesce command and its processing, see the Sybase Replication Agent *Reference Manual*.

## <span id="page-81-1"></span>**Suspending the Replication Agent instance**

Suspending the Replication Agent instance stops its replication processing immediately:

- The Log Reader component stops scanning the transaction log immediately, and the Log Transfer Interface component stops sending LTL commands to the Replication Server immediately.
- All data in the Replication Agent internal queues (input and output queues of the Log Reader and Log Transfer Interface components) is flushed without further processing.
- The Replication Agent instance releases all of its connections to the primary database (if any are open), and drops its connection to the Replication Server (and RSSD, if connected).
- The Replication Agent instance goes from *Replicating* state to *Admin* state.

#### ❖ **To suspend a Replication Agent instance**

- 1 Log in to the Replication Agent instance with the administrator login.
- 2 Use the following command to suspend the Replication Agent:

suspend

After you invoke suspend, the Replication Agent instance should go from *Replicating* state to *Admin* state.

3 Use the following command to verify that the Replication Agent instance is in *Admin* state:

ra\_status

For more detailed information about the suspend command, see the Sybase Replication Agent *Reference Manual*.

# <span id="page-81-0"></span>**Managing the Replication Agent transaction log**

This section describes transaction log administration and maintenance procedures for the following Sybase Replication Agent variants:

- Replication Agent for Microsoft SQL Server
- Replication Agent for DB2 Universal Database (UDB)

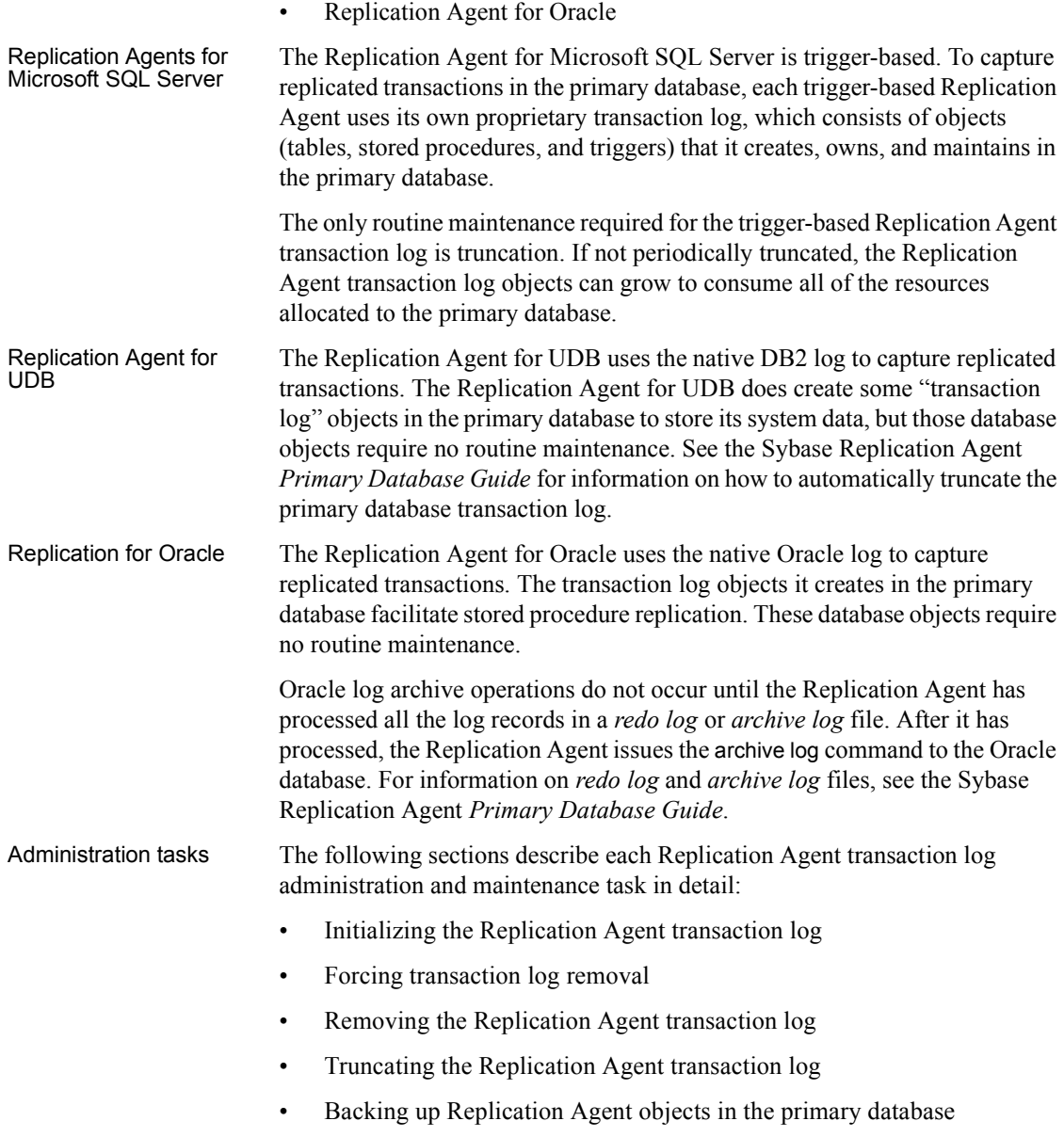

# <span id="page-83-0"></span>**Initializing the Replication Agent transaction log**

Before you can initialize a transaction log, the Replication Agent instance must be running, and connectivity to the primary database must be established. See ["Starting the Sybase Replication Agent" on page 29](#page-42-0) and ["Setting up](#page-53-0)  [Replication Agent connectivity" on page 40](#page-53-0) for more information.

**Note** Before you initialize a Replication Agent that has a Replication Agent System Database (RASD), the primary database must be quiesced. Currently, only the Replication Agent for Oracle uses an RASD. The following procedure includes quiescing.

#### ❖ **To initialize a Replication Agent transaction log in the primary database**

- 1 Log in to the Replication Agent instance with the administrator login.
- 2 Use the following command to determine if a transaction log associated with this Replication Agent instance already exists in the primary database:

pdb\_xlog

If a transaction log does not exist, the pdb\_xlog command returns no information about transaction log objects. Continue this procedure to create a transaction log in the primary database.

**Note** The pdb xlog command looks for transaction log components based on the value of the pdb xlog prefix configuration parameter. If the value of the pdb\_xlog\_prefix parameter changed *after* a transaction log was created, the pdb\_xlog command will not find the previously created transaction log objects.

If a Replication Agent transaction log exists in the primary database, the pdb\_xlog command returns a list of the transaction log objects. For Replication Agent for Oracle, if replication has been initialized, it returns the Oracle database instance name.

If a transaction log exists for the Replication Agent instance, you do not need to complete this procedure.

3 If you want to use a particular string for the database object name prefix of the transaction log components, use the ra\_config command to set the value of the pdb xlog prefix parameter:

ra\_config pdb\_xlog\_prefix, *XXX*

where *XXX* is a one- to three-character string that will be the new value of the pdb\_xlog\_prefix parameter, and the prefix string used in the database object names of transaction log components when the transaction log is created. The default value of the pdb\_xlog\_prefix parameter is ra\_.

**Note** The value of the pdb xlog prefix chars parameter specifies the non-alphabetic characters that are allowed in the prefix string (the value of the pdb\_xlog\_prefix parameter). The primary data server may restrict the characters that can be used in database object names.

You can also use ra\_config to determine the current value of the pdb\_xlog\_prefix parameter:

ra\_config pdb\_xlog\_prefix

When you invoke ra\_config and specify a configuration parameter with no value, it returns the current value of that parameter.

4 If your Replication Agent has an RASD, you must quiesce the primary database, or otherwise prevent any DDL operations that can change the database objects or schema.

Currently, only the Replication Agent for Oracle uses an RASD.

Log in to the primary data server with a user login that has appropriate permissions or authority, and then quiesce the primary database (or execute the commands necessary to prevent any DDL operations that change the database objects or schema).

5 Use the pdb\_xlog command to initialize the Replication Agent transaction log:

pdb\_xlog init

**Note** When you invoke pdb xlog with the init keyword, the command returns an error message if a transaction log (using the prefix string currently specified in the pdb\_xlog\_prefix parameter) already exists in the primary database.

When you invoke the pdb xlog command with the init option, the Replication Agent does the following:

- Checks the primary database for compatible settings.
- Generates a SQL script that is run in the primary database. This script creates the Replication Agent transaction log base objects.

For Replication Agents that use a RASD, the RASD is initialized with information from the primary database.

**Note** You can configure the Replication Agent to generate the script—but not execute it—by setting the value of the pdb\_auto\_run\_scripts parameter to false *before* you invoke the pdb\_xlog command. To complete the transaction log creation, you must manually execute that script in the primary database.

If the log-creation script executes successfully, the script is stored in a file named *create.sql* in the *scripts/xlog/installed* directory.

If the log-creation script does *not* execute successfully, the primary database is not changed, and the script is stored in a file named *create.sql* in the *scripts/xlog* directory.

Check the primary database error log to determine why the log-creation script did not execute successfully. To get the log-creation script to execute successfully, you may need to edit the script file. See [Chapter 4,](#page-138-0)  ["Troubleshooting Sybase Replication Agent,"](#page-138-0) for more information.

# <span id="page-85-0"></span>**Removing the Replication Agent transaction log**

The Replication Agent instance must be running in *Admin* state to remove the transaction log. See ["Starting the Sybase Replication Agent" on page 29](#page-42-0) for more information.

#### ❖ **To remove the Replication Agent transaction log from the primary database**

- 1 Log in to the Replication Agent instance with the administrator login.
- 2 Use the pdb\_xlog command to verify that a transaction log associated with this Replication Agent instance exists in the primary database:

pdb\_xlog

If a transaction log does not exist for this Replication Agent instance, the pdb\_xlog command returns no information about transaction log objects. If no transaction log exists, you do not need to complete this procedure.

**Note** The pdb xlog command looks for transaction log components based on the current value of the pdb\_xlog\_prefix configuration parameter. If the value of the pdb\_xlog\_prefix parameter changed after a transaction log was created for a Replication Agent instance, the pdb\_xlog command will not find the previously created transaction log.

If a transaction log exists for this Replication Agent instance, the pdb\_xlog command returns a list of the names of the transaction log database objects. Continue this procedure to remove the transaction log from the primary database.

3 Use the pdb\_setreptable command to disable replication for all marked tables in the primary database:

pdb setreptable all, disable

When you invoke the pdb setreptable command with the all and disable keywords, Replication Agent disables replication for all marked tables in the primary database.

4 Use the pdb\_setrepproc command to disable replication for all marked procedures in the primary database:

pdb setrepproc all, disable

5 Use the pdb\_setreptable command to unmark all marked tables in the primary database:

pdb\_setreptable all, unmark

When you invoke the pdb setreptable command with the all and unmark keywords, Replication Agent removes replication marking from all marked tables in the primary database.

If there are pending transactions for any trigger-based table that you attempt to unmark, pdb\_setreptable returns an error message. You can force an unmark, regardless of pending transactions or the table's enable status, by following the unmark keyword with the force keyword:

pdb setreptable all, unmark, force

6 Use the pdb\_setrepproc command to unmark all marked procedures in the primary database:

pdb setrepproc all, unmark

When you invoke the pdb setrepproc command with the all and unmark keywords, Replication Agent removes replication marking from all marked procedures in the primary database.

If there are pending transactions for any trigger-based procedure that you attempt to unmark, pdb\_setrepproc returns an error message. You can force an unmark, regardless of pending transactions or the procedure's enable status, by following the unmark keyword with the force keyword:

pdb setrepproc all, unmark, force

**Note** Normally, if any objects in the primary database are marked for replication, you cannot remove the Replication Agent transaction log.

7 Use the pdb\_xlog command to remove the Replication Agent transaction log:

pdb\_xlog remove

**Note** When you invoke the pdb\_xlog command with the remove keyword, the command returns an error message if no transaction log exists in the primary database.

After you invoke the pdb xlog command with the remove keyword, Replication Agent generates a script that, when executed, removes the transaction log base objects from the primary database.

**Note** You can configure Replication Agent to simply build the script, but not execute it, by setting the value of the pdb\_auto\_run\_scripts parameter to false prior to invoking the pdb\_xlog command. To complete the transaction log removal process when there is no RASD involved, you have to manually execute the script.

If the log removal script executes successfully, the script is stored in a file named *remove.sql* file in the *RAX-15 O\inst\_name\scripts\xlog\installed* directory.

If the log removal script does not execute successfully, the script is stored in a file named *remove.sql* in the *RAX-15\_0\inst\_name\scripts\xlog* directory.

### <span id="page-88-0"></span>**Forcing transaction log removal**

When you invoke the pdb\_xlog command with the remove keyword, Replication Agent creates a script (remove.sql) that, when executed successfully, removes all transaction log objects from the primary database.

In the event that the remove.sql script fails for some reason, some transaction log components may be removed from the primary database and some components may remain.

**Note** If errors cause a script execution failure, refer to your primary database error logs and the Replication Agent system log to evaluate the errors and determine if any corrective action is necessary.

Even after you correct the cause of the failure, if you simply re-execute the remove.sql script after a failure in which some (but not all) transaction log components were removed, the script will immediately fail again because of the missing (successfully removed) transaction log components.

To avoid this problem and finish removing transaction log components after a script execution failure, invoke the pdb xlog command with the remove keyword, followed by the force keyword:

```
pdb_xlog remove, force
```
When you use the force keyword, the execution of the remove.sql script continues—even when errors are encountered—until the script is finished.

## <span id="page-88-1"></span>**Truncating the Replication Agent transaction log**

The Replication Agents for Microsoft SQL Server, Oracle, and UDB support both automatic and manual transaction log truncation.

You can enable or disable automatic log truncation at any time, and you can truncate the Replication Agent transaction log manually at any time, with automatic log truncation either enabled or disabled.

**Note** The Replication Agent for Oracle supports transaction log truncation by controlling archive operations against the Oracle *redo log* and *archive log* files. See the Replication Agent *Primary Database Guide* for details.

 **Warning!** The Replication Agent for UDB supports primary database log truncation by deleting log files that are no longer needed for replication. This feature is disabled by default. See the Replication Agent *Primary Database Guide* for details.

When the Replication Agent truncates its transaction log, either automatically or on command (manually), the truncation point is determined by the most recent LTM Locator received from the primary Replication Server.

Automatic truncation You have two options for automatic transaction log truncation:

- Automatic truncation each time the Replication Agent receives a new LTM Locator value from the primary Replication Server
- Periodic truncation on a time interval you specify

Replication Agent truncates the transaction log based on the most recent truncation point received from the primary Replication Server. The truncation point is part of the information contained in the LTM Locator.

#### ❖ **To enable automatic log truncation**

- 1 Log in to the Replication Agent instance with the administrator login.
- 2 Use the ra\_config command to enable automatic log truncation and specify the type of automatic truncation:
	- Use the following command to enable automatic log truncation at a specified time interval:

ra config truncation type, interval

Use the following command to enable automatic log truncation whenever the Replication Agent receives a new LTM Locator value from the primary Replication Server:

ra config truncation type, locator update

3 If you enabled automatic log truncation based on a time interval, use ra config to specify the time interval for automatic truncation:

ra\_config truncation\_interval, *N*

where *N* is the number of seconds between automatic truncations.

**Note** The maximum truncation\_interval value is 720.

See the Sybase Replication Agent *Reference Manual* for more information about the truncation interval and truncation type configuration parameters.

#### ❖ **To disable automatic log truncation**

- 1 Log in to the Replication Agent instance with the administrator login.
- 2 Use the ra\_config command to disable automatic log truncation:

ra config truncation type, command

**Note** If the value of the truncation type parameter is interval, and the value of the truncation interval parameter is  $\theta$  (zero), automatic log truncation is effectively disabled.

#### Manual truncation If automatic log truncation is disabled, you must periodically truncate the Replication Agent transaction log manually.

#### ❖ **To truncate the Replication Agent transaction log manually**

- 1 Log in to the Replication Agent instance with the administrator login.
- 2 Use the following command to truncate the Replication Agent transaction log:

```
pdb_truncate_xlog
```
The pdb truncate xlog command is asynchronous; it does not return success or failure, unless an immediate error occurs.

**Note** To determine the results of pdb truncate xlog, you can use the ra\_statistics command, both *before* and *after* you invoke pdb\_truncate\_xlog, to compare the Number of transactions truncated value. Replication Agent for Oracle does *not* provide this statistic.

See the Sybase Replication Agent *Reference Manual* for more information about the pdb\_truncate\_xlog command.

**Note** As an alternative to the Replication Agent automatic log truncation feature, use a scheduler utility to execute the pdb\_truncate\_xlog command in a script.

## <span id="page-91-1"></span>**Backing up Replication Agent objects in the primary database**

The Sybase Replication Agent does not support automatically backing up and restoring Replication Agent objects in the primary database.

Sybase recommends that you use the database backup utilities provided by your primary database vendor to periodically back up the Replication Agent transaction log objects in the primary database.

# <span id="page-91-0"></span>**Managing the Replication Agent System Database**

A feature introduced in Sybase Replication Agent version 12.6, the Replication Agent for Oracle uses an embedded database, managed by Adaptive Server Anywhere, for its Replication Agent System Database (RASD).

You can perform four tasks to maintain the RASD:

- • [Updating the RASD](#page-93-0)
- • [Backing up the RASD](#page-96-0)
- • [Restoring the RASD](#page-97-0)
- • [Truncating the RASD](#page-98-0)

### **RASD overview**

Each instance of the Replication Agent for Oracle depends on the information in its Replication Agent System Database (RASD) to recognize database structure or schema objects in the transaction log.

When you create a Replication Agent instance, the RASD is created automatically, but it contains no information until you *initialize* the Replication Agent instance. When you initialize a Replication Agent instance, it does the following:

- Queries the primary database to get information about the database structure or schema
- Stores information about the database schema in its RASD

Initializing the Replication Agent is one of the tasks required to set up the replication system, and it has several prerequisites. For more information about these tasks and how to initialize the Replication Agent, see ["Creating the](#page-23-0)  [Replication Agent instance" on page 10](#page-23-0).

After the RASD is initially populated, its contents will be synchronized with the primary database automatically during normal replication (without intervention).

If replication does not occur, the contents of the RASD become stale (not synchronized with the primary database), and you should rebuild them before use.

DDL commands Most of the common data definition language (DDL) commands and system procedures executed in the primary database are recorded in the transaction log, and they are replicated to the standby database. When it processes those DDL transactions for replication, the Replication Agent updates the RASD automatically.

> If a DDL command or system procedure produces a change in the primary database schema and the Replication Agent cannot recognize that command or procedure and update its RASD automatically, a replication failure will occur if a subsequent transaction changes data in an object that is not recorded in the RASD. In that event, you must re-initialize and quiesce the primary database, and force the Replication Agent to update its RASD. For more information, see ["Updating the RASD" on page 80](#page-93-0).

> Each time it processes a DDL transaction that affects an existing database object, the Replication Agent creates a new *version* of the object metadata in its RASD. The version of each object is identified by the LTM Locator value of the DDL transaction that changed it.

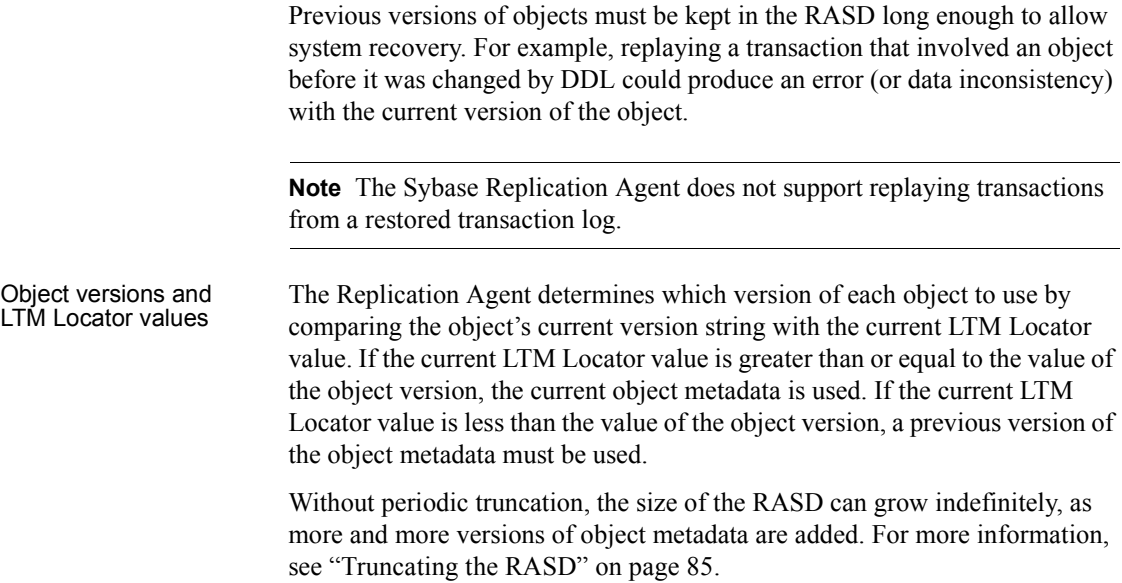

## <span id="page-93-0"></span>**Updating the RASD**

**Note** The RASD is usually updated automatically during normal replication activity. The following procedure to force an update of the RASD should only be used with the recommendation of Sybase Technical Support when the RASD is suspected of being corrupt.

#### ❖ **To update the RASD**

- 1 Log in to the Replication Agent instance with the administrator login.
- 2 Use the following command to determine the state of the Replication Agent instance:

ra\_status

3 If the Replication Agent is in *Admin* state, skip this step and go to step 4.

If the Replication Agent is in *Replicating* state:

a Use the following command to suspend replication by the Replication Agent instance:

suspend

b Use the following command to verify that the Replication Agent is in *Admin* state:

```
ra_status
```
4 Use the following command to re-initialize the Replication Agent and force it to update its RASD:

pdb\_xlog init, force

**Note** The pdb\_xlog init, force command does *not* overwrite any marking information or configurations. Also, it does *not* overwrite any existing path information to the log device (or redo log in Oracle) in the RASD, if all of the following log information in the RASD matches that returned by the primary data server.The following log information pertains only to Oracle:

- Redo group number
- Redo name
- Redo path

For each log device or redo log identified in the RASD, if any item in the preceding list does *not* match the information returned by the primary data server, pdb xlog init, force overwrites the RASD record for that log device or redo log with the information returned by the primary data server.

5 Resume replication in the Replication Agent:

resume

6 Verify that the Replication Agent is in *Replicating* state:

ra\_status

If the Replication Agent does not return to *Replicating* state, see [Chapter 4,](#page-138-0)  ["Troubleshooting Sybase Replication Agent,"](#page-138-0) for more information.

### **Updating the log device repository**

Replication Agent stores information about primary log devices in its RASD when you initialize the Replication Agent instance. Log device information in the RASD is referred to as the *log device repository*.

Unlike other information in the RASD, you can update the log device repository at any time using the ra\_updatedevices command.

**Note** If any log device is added, dropped, extended, or moved at the primary database, the Replication Agent log device repository must be updated. Sybase recommends that you coordinate all log device changes at the primary database with updating the Replication Agent log device repository.

When you update the log device repository, Replication Agent does the following:

- Queries the primary database for information about all of its log devices.
- Compares the information returned by the primary database with the information recorded in the log device repository.
- Updates the log device repository with the new information returned by the primary database, if:
	- It finds information for existing log devices in the log device repository that does not match the information returned by the primary database, or
	- It finds information about new log devices in the information returned by the primary database.

If the path for a log device at the primary site is different from the path for the corresponding log device at the standby site, you must use ra\_devicepath to specify the path to the log device recorded in the RASD.

**Note** The primary database need not be quiesced when you update the Replication Agent log device repository.

#### ❖ **To update the log device repository**

- 1 Log in to the Replication Agent instance with the administrator login.
- 2 Use the following command to determine the state of the Replication Agent instance:

```
ra_status
```
3 If the Replication Agent is in *Admin* state, skip this step and go to step 4.

If the Replication Agent is in *Replicating* state:

a Suspend replication by the Replication Agent instance:

suspend

b Verify that the Replication Agent is in *Admin* state:

ra\_status

- 4 If you coordinate log device changes at the primary database with updating the Replication Agent log device repository, make the log device changes at the primary database after the Replication Agent is in *Admin* state.
- 5 After you verify that the Replication Agent is in *Admin* state, update the log device repository in the RASD:

ra\_updatedevices

6 If you need to specify the path for a log device, use ra\_devicepath:

ra\_devicepath *device*, *dev\_path*

where:

- *device* is the device ID (Oracle Group ID).
- *dev path* is the path that the Replication Agent must use to connect to the primary database log device at the standby site.

**Note** You must invoke ra\_devicepath once for each log device whose path you need to specify.

7 Start replication in the Replication Agent instance:

resume

You can update the log device repository as often as necessary to accommodate log device changes at the primary database.

### <span id="page-96-0"></span>**Backing up the RASD**

Like any database, you should periodically back up the RASD to prevent data loss in the event of a device failure.

**Note** Sybase recommends that you always back up the RASD before you truncate the RASD.

The Replication Agent places RASD backup files in the directory identified by the rasd\_backup\_dir configuration parameter. You can back up the RASD at any time, when the Replication Agent instance is in any state

#### ❖ **To back up the RASD**

- 1 Log in to the Replication Agent instance with the administrator login.
- 2 Back up the RASD:

rasd\_backup

After the backup completes successfully, the Replication Agent returns a confirmation message.

If the Replication Agent could not find the directory identified in the rasd backup dir parameter, or if it could not write the RASD backup files in that directory (for example, because of a permission problem), it returns an error. You must correct the cause of the error before you can successfully back up the RASD.

### <span id="page-97-0"></span>**Restoring the RASD**

If the RASD becomes corrupt (for example, because of a device failure), you can restore the database from the most recent backup files.

The Replication Agent retrieves the RASD backup files from the directory identified by the rasd backup dir configuration parameter. See the Sybase Replication Agent *Reference Manual* for more information about the rasd\_backup\_dir parameter.

**Note** To restore the RASD, the Replication Agent instance must be in *Admin* state.

#### ❖ **To restore the RASD**

- 1 Log in to the Replication Agent instance with the administrator login.
- 2 Use the following command to determine the state of the Replication Agent instance:

ra\_status

3 If the Replication Agent is in *Admin* state, skip this step and go to step 4. If the Replication Agent is in *Replicating* state:

a Use the following command to suspend replication by the Replication Agent instance:

suspend

b Use the following command to verify that the Replication Agent is in *Admin* state:

ra\_status

4 After you verify that the Replication Agent is in *Admin* state, use the following command to restore the RASD:

rasd\_restore

After the restore operation completes successfully, the Replication Agent returns a message to confirm that the RASD restore was successful.

If the Replication Agent cannot find the directory identified in the rasd backup dir parameter, or if it cannot read the RASD backup files in that directory (for example, because of a permission problem), it returns an error. You must correct the cause of the error to restore the RASD.

5 After the RASD is successfully restored from the most recent backup, use the following command to resume replication in the Replication Agent instance:

resume

If the Replication Agent does not return to *Replicating* state, see [Chapter 4,](#page-138-0)  ["Troubleshooting Sybase Replication Agent,"](#page-138-0) for more information.

### <span id="page-98-0"></span>**Truncating the RASD**

To keep the RASD from growing indefinitely, you can periodically truncate older versions of its primary database object metadata.

**Note** Back up the RASD using rasd\_backup *before* you truncate it. For more information, see ["Backing up the RASD" on page 83](#page-96-0).

The RASD stores definitions for two types of database objects:

- Articles tables and stored procedures that are marked for replication.
- Users database users who apply transactions in the primary database.

Use the ra truncatearticles and ratruncateusers commands to manage the size of the RASD.

**Note** You can truncate the RASD at any time, when the Replication Agent instance is in any state.

#### ❖ **To truncate older versions of articles in the RASD**

- 1 Log in to the Replication Agent instance with the administrator login.
- 2 Use the following command to truncate articles in the RASD:

ra\_truncatearticles *NNN*

where *NNN* is an LTM Locator value that identifies the oldest non-current version of any article to be kept.

All non-current versions of all articles that are *less than* the LTM Locator value you specify are truncated from the RASD. If the current (most recent) version of an article is older than the version identified by the LTM Locator value, it is *not* truncated.

#### ❖ **To truncate older versions of users in the RASD**

- 1 Log in to the Replication Agent instance with the administrator login.
- 2 Use the following command to truncate users in the RASD:

ra\_truncateusers *NNN*

where *NNN* is an LTM Locator value that identifies the oldest non-current version of any user to be kept.

All non-current versions of all users that are *less than* the LTM Locator value you specify are truncated from the RASD. If the current (most recent) version of a user is older than the version identified by the LTM Locator value, it is *not* truncated.

# <span id="page-100-0"></span>**Identifying replicated transactions and procedures**

In a Sybase transaction replication system, the Sybase Replication Agent and Replication Server components both provide features that allow you to identify (or select) the transactions that you want to replicate. You do not need to replicate all transactions, or all data-changing operations, in the primary database.

The ability to select transactions for replication is particularly useful when you need to implement a replication system to support an application that uses some of the tables in a database, but not all of them.

By marking tables, you identify the specific tables in the primary database for which transactions are replicated. Transactions that affect the data in marked tables are referred to as *replicated transactions*.

**Note** If a transaction affects data in both marked and unmarked tables, only the operations that affect data in marked tables are replicated.

By marking stored procedures, you identify (or select) the specific procedures in the primary database that will be replicated as *applied functions*. When a marked procedure is invoked in the primary database, its invocation is replicated, along with its input parameter values, to the replicate database.

The ability to select procedures for replication is particularly useful when you need to implement a replication system to support an application that uses stored procedures, or when replicating a single procedure invocation is more efficient than replicating numerous, individual data-changing operations that are produced by a single procedure invocation.

Sybase Replication Agent provides the following features to allow you to select replicated transactions and procedures:

- Marking and unmarking tables
- • [Enabling and disabling replication for marked tables](#page-109-0)
- • [Enabling and disabling replication for LOB columns](#page-112-0)
- • [Marking and unmarking stored procedures](#page-116-0)
- Enabling and disabling replication for stored procedures
- • [Enabling and disabling replication for DDL](#page-107-0) (Replication Agent for Oracle)

# **Preparing to mark tables or stored procedures**

Before you can mark tables or stored procedures for replication, you must create the Replication Agent transaction log objects.

See the following for more information:

- • ["Initializing the Replication Agent transaction log" on page 70](#page-83-0)
- • ["Managing the Replication Agent System Database" on page 78](#page-91-0)

# <span id="page-101-0"></span>**Marking and unmarking tables**

To replicate transactions that affect the data in a table in the primary database, that table must be marked for replication, and replication must be enabled for the marked table.

Marking a table can be separate from enabling replication for that table. If the value of the pdb dflt object repl parameter is true, replication is enabled automatically at the time a table is marked. For more information, see ["Enabling and disabling replication for marked tables" on page 96](#page-109-0).

The table-marking process of trigger-based Replication Agents for Microsoft SQL Server is different from the table-marking processes of the Replication Agent for UDB and the Replication Agent for Oracle.

Table marking with trigger-based Replication Agents When a table is marked for replication, a trigger-based Replication Agent creates several transaction log objects in the primary database to support replication for that table:

- Shadow table prefixSH  $xxx$
- Blob shadow table prefixBSH xxx
- Shadow-row procedure prefixSRP\_xxx
- Blob shadow-row procedure prefixBSRP\_xxx
- Insert trigger prefixINSTRG xxx
- Update trigger prefixUPDTRG\_xxx
- Delete trigger prefixDELTRG\_xxx

where:

• *prefix* is the 1 to 3-character transaction log prefix string specified by the pdb\_xlog\_prefix parameter.

*xxx* is an automatically generated alphanumeric counter, which is incremented each time an object is marked in the primary database.

**Note** The prefix string recorded in the pdb xlog prefix parameter is used for naming all Replication Agent transaction log database objects.

For example, if the value of the pdb xlog prefix parameter is ra (the default), and two tables have already been marked, the Replication Agent generates the following transaction log object names for the third marked table:

- Shadow table ra\_SH\_c
- Blob shadow table ra\_BSH\_c
- Shadow-row procedure ra\_SRP\_c
- Blob shadow-row procedure ra\_BSRP\_c
- Insert trigger ra\_INSTRG\_c
- Update trigger ra\_UPDTRG\_c
- Delete trigger ra\_DELTRG\_c

**Note** If triggers exist on the table, the Replication Agent attempts to insert its trigger code, leaving the existing trigger code intact. You can configure the Replication Agent instance to simply build a script to mark the table—but not execute it—by setting the value of the pdb auto run scripts parameter to false. To complete the table marking, you must manually execute the script.

If you need to change the schema of a marked table in the primary database, you must unmark the table to remove the shadow table, stored procedure, and triggers that Replication Agent creates for the primary table, and then change the primary table's schema and re-mark the table.

**Note** If you change the schema of a primary table, you may need to rematerialize the replicate table.

Table unmarking with trigger-based Replication Agents When you unmark a table marked for replication, a trigger-based Replication Agent removes the transaction log objects for that table from the primary database.

Sybase Replication Agent provides two ways to unmark an object:

• Normal unmarking – The Replication Agent first checks to see if replication is disabled for the table, then it checks for any unprocessed transactions in the transaction log. If replication is not disabled, or if there are any unprocessed transactions in the transaction log, the unmarking operation fails.

• Force unmarking – The Replication Agent unmarks the table immediately, without checking the replication enabled status or looking for unprocessed transactions in the transaction log.

**Note** Forced unmarking can cause transactional inconsistency between the primary database and replicate database. In general, use it only when you are removing the entire transaction log and discontinuing replication from the primary database, or in troubleshooting procedures.

Table marking with the Replication Agent for UDB

When a table is marked for replication with the log-based Replication Agent for UDB (DB2), the Replication Agent does the following:

- Logs in to the primary database and sets the value of the table's DATA CAPTURE option to DATA CAPTURE CHANGES.
- Adds a row to the Replication Agent marked objects table in the primary database. Each row in the marked objects table lists attributes of a table marked for replication in the primary database.

If you need to change the schema of a marked table, you must:

- 1 Lock the table so that new operations cannot change any data in the table.
- 2 Wait for the Replication Agent to complete its processing of any logged transactions in the table.
- 3 Quiesce the Replication Agent instance.
- 4 Change the table's schema, without changing the DATA CAPTURE option.
- 5 Unlock the table to allow normal user or client access.
- 6 Use the Replication Agent resume command to restart replication.

**Note** If you change the schema of a primary table, you may need to rematerialize the replicate table.

Table unmarking with the Replication Agent for UDB

When you unmark a table marked for replication with the log-based Replication Agent for UDB, the Replication Agent does the following:

- Logs in to the primary database and restores the value of the table's DATA CAPTURE option to the value it had before the table was marked.
	- Deletes the table's row in the Replication Agent marked objects table.

When a table is unmarked, any subsequent operations that affect the data in that table are ignored (not replicated).

**Note** In the event that the Replication Agent for UDB must re-scan the transaction log (such as when recovering from a replication error), transactions recorded prior to unmarking a table will not be replicated.

When a table is marked for replication with the log-based Replication Agent for Oracle, the Replication Agent does the following:

- Connects to the RASD
- Records the mark status for the table in the RASD Article for that table.

When a table is marked, any subsequent operations that affect the data in that table are replicated.

Table unmarking with the Replication Agent for Oracle

Table marking with the Replication Agent for

**Oracle** 

- When you unmark a table marked for replication with the log-based Replication Agent for Oracle, the Replication Agent does the following:
	- Connects to the RASD
	- Records the unmark status for the table in the RASD Article for that table

When a table is unmarked, any subsequent operations that affect the data in that table are ignored (not replicated).

#### **Marking a table for replication**

Use the following procedure to mark tables for replication with any Sybase Replication Agent (either log-based or trigger-based).

- ❖ **To mark a table in the primary database for replication**
	- 1 Log in to the Replication Agent instance with the administrator login.
	- 2 Use the pdb setreptable command to determine if the table is already marked:

pdb\_setreptable *pdb\_table*

where *pdb* table is the name of the table that you want to mark for replication.

If the pdb setreptable command returns information that the specified table is marked for replication, you do not need to continue this procedure.

If the pdb\_setreptable command returns information that the specified table is not marked, continue this procedure to mark the table for replication.

3 Use the pdb\_setreptable command to mark the table for replication.

The pdb\_setreptable command allows you to mark the primary table to be replicated and specify a different table name to use in the replicate database (as specified in a replication definition).

Use the following command to mark the table for replication when the replicate table (in the replicate database) has the same table name:

pdb\_setreptable *pdb\_table*, mark

where *pdb* table is the name of the table that you want to mark for replication.

Use the following command to mark the table for replication when the replicate table (in the replicate database) has a different table name:

```
pdb_setreptable pdb_table, rep_table, mark
where:
```
- *pdb\_table* is the name of the table that you want to mark for replication.
- *rep* table is the name of the replicate table in the replicate database.

**Note** When the primary table and replicate table have different names, you must use the with all tables named rep\_table clause when you create the replication definition in the primary Replication Server.

- When marking a table for replication, you have the option to specify that the table owner's name is sent with the table name in the LTL:
	- If the owner mode is set, then the owner name is used when matching the *repdef* in Sybase Replication Agent.
	- If the owner mode is not set, then the owner name is not used by Sybase Replication Agent for *repdef* name matching.

To specify that the table owner's name is sent with the table name in the LTL, use the owner keyword after the mark keyword, as shown:

pdb\_setreptable *pdb\_table*, mark, owner

where *pdb* table is the name of the table that you want to mark for replication.

**Note** The table owner's name returned from the primary database must be the same as the owner name specified in the replication definition for the table.

If the value of the pdb dflt object repl parameter is true, the table you marked for replication is ready for replication immediately after the pdb\_setreptable command returns successfully.

The default value of the pdb\_dflt\_object\_repl parameter is true.

If the value of the pdb\_dflt\_object\_repl parameter is true, you can skip step 4 in this procedure.

If the value of the pdb\_dflt\_object\_repl parameter is false, you must enable replication for the table, as described in step 4.

4 Use the pdb\_setreptable command to enable replication for a marked table:

pdb\_setreptable *pdb\_table*, enable

where *pdb* table is the name of the marked table.

After replication is enabled for the table, the Replication Agent can begin replicating transactions that affect data in that table.

#### **Unmarking a table**

Use the same procedure to unmark tables for replication with either a log-based Replication Agent or a trigger-based Replication Agent. For non-RASD instances, Replication Agent must be in *Admin* state when unmarking.

#### ❖ **To unmark a table in the primary database**

- 1 Log in to the Replication Agent instance with the administrator login.
- 2 Use the pdb\_setreptable command to confirm that the table is marked in the primary database:

pdb\_setreptable *pdb\_table*

where *pdb* table is the name of the table in the primary database that you want to unmark.

If the pdb setreptable command returns information that the specified table is marked, continue this procedure to unmark the table.

If the pdb setreptable command does not return information that the specified table is marked, you need not continue this procedure.

3 Use the pdb\_setreptable command to disable replication from the table:

pdb\_setreptable *pdb\_table*, disable

where *pdb* table is the name of the table in the primary database that you want to disable.

4 Use the pdb\_setreptable command to remove the replication marking from the table:

pdb\_setreptable *pdb\_table*, unmark

where *pdb* table is the name of the table in the primary database that you want to unmark.

If you need to force the unmark, you can use the following command:

pdb\_setreptable *pdb\_table*, unmark, force

5 Use the pdb\_setreptable command to confirm that the table is no longer marked for replication:

pdb\_setreptable *pdb\_table*

where *pdb* table is the name of the table in the primary database that you unmarked.

**Note** You can unmark all marked objects in the primary database by invoking the pdb\_setreptable command with the all keyword.

### <span id="page-107-0"></span>**Enabling and disabling replication for DDL**

**Note** DDL replication is available only for Oracle. See the Replication Agent *Primary Database Guide* for more information on the DDL commands that that are not replicated.
If you need to temporarily suspend replication of DDL, you can use the pdb\_setrepddl command to disable replication of DDL. When you are ready to resume replication of DDL, you can use the pdb\_setrepddl command to enable replication.

When you set the value of pdb setrepddl to enable, all DDL in your primary database is replicated.

**Note** To replicate DDL, Replication Server must have a database-level replication definition with replicate DDL set in the definition. For details on creating a database-level replication definition, see the Replication Agent *Reference Manual*.

#### <span id="page-108-1"></span>**Enabling replication for DDL**

#### ❖ **To enable replication for DDL in the primary database**

- 1 Log in to the Replication Agent administration port.
- 2 Use the pdb\_setrepddl command without an argument to determine if replication is already enabled for DDL in the primary database:

pdb\_setrepddl

If the pdb\_setrepddl command returns information that replication is enabled, you do not need to continue this procedure.

If the pdb setrepddl command returns information that replication is not enabled for DDL, continue this procedure to enable replication for DDL.

3 Use the pdb\_setrepddl command to enable replication for DDL:

pdb\_setrepddl enable

After replication is enabled for the DDL, you can resume replicating your primary database.

For enabling DDL replication details specific to your primary database, see the Sybase Replication Agent *Primary Database Guide*.

#### <span id="page-108-0"></span>**Disabling replication for DDL**

#### ❖ **To disable replication for DDL in the primary database**

1 Log in to the Replication Agent administration port.

2 Use the pdb\_setrepddl command without an argument to determine if replication is already disabled for DDL in the primary database:

```
pdb_setrepddl
```
If the pdb setrepddl command returns information that replication is disabled, you do not need to continue this procedure.

If the pdb setrepddl command returns information that replication is enabled for DDL, continue this procedure to disable replication for DDL.

3 Use the pdb\_setrepddl command to disable replication for DDL:

pdb\_setrepddl disable

After replication is disabled for the DDL, you can resume replicating your primary database.

See the Sybase Replication Agent *Primary Database Guide* for enabling DDL replication details specific to your primary database.

## **Enabling and disabling replication for marked tables**

If you need to temporarily stop replication for a marked table (for example, when maintenance operations are performed in the primary database), you can disable replication for a marked table without affecting replication for other tables in the primary database. Then, when you are ready to resume replication from that table, you can enable replication for that table without affecting other tables in the database.

To replicate transactions that affect the data in a table, that table must be marked for replication, and replication must be enabled for the marked table. For more information, see ["Marking and unmarking tables" on page 88](#page-101-0).

Replication Agents for Microsoft SQL Server and UDB have a marked objects table which contains an entry for each marked table in the primary database. Each marked table row contains a flag indicating whether replication is enabled or disabled for the marked table. Replication Agent for Oracle has *articles* in the RASD. An article is an object that has a one-to-one relationship to the tables and has a marked indicator.

Replication Agent has *articles* in the RASD. An article is an object that has a one-to-one relationship to the tables and has a marked indicator.

When replication is disabled for a marked object, the marking infrastructure remains in place, but no transactions for that object are sent to Replication Server.

**Note** For Replication Agents for Microsoft SQL Server or DB2 UDB, if you need to change the schema of a marked table in the primary database, you must first unmark the table to remove the transaction log objects that Replication Agent creates for the primary table.

This is not required for Replication Agent for Oracle since DDL commands are captured in the Oracle database and the RASD will be updated automatically.

See ["Marking and unmarking tables" on page 88](#page-101-0) for more information.

#### **Enabling replication for marked tables**

Use the same procedure to enable replication for marked tables with either a log-based Replication Agent or a trigger-based Replication Agent.

#### ❖ **To enable replication for a marked table**

- 1 Log in to the Replication Agent instance with the administrator login.
- 2 Use the pdb\_setreptable command to verify that replication is disabled for the table:

pdb\_setreptable *pdb\_table*

where *pdb* table is the name of the marked table you want to enable replication for.

If the pdb setreptable command returns information that the table is marked and has replication disabled, continue this procedure to enable replication for the table.

**Note** A table must be marked for replication before replication can be enabled or disabled for the table.

3 Use the pdb\_setreptable command to enable replication for the table:

pdb\_setreptable *pdb\_table*, enable

where *pdb* table is the name of the marked table in the primary database for which you want to enable replication.

After replication is enabled for the table, any transaction that affects the data in that table will be captured for replication.

4 You can use the pdb\_setreptable command again to verify that replication is now enabled for the table:

pdb\_setreptable *pdb\_table*

where *pdb* table is the name of the marked table for which you want to verify that replication is enabled.

## **Disabling replication for marked tables**

Use the same procedure to disable replication for marked tables with either a log-based Replication Agent or a trigger-based Replication Agent.

#### ❖ **To disable replication for a marked table**

- 1 Log in to the Replication Agent instance with the administrator login.
- 2 Use the pdb\_setreptable command to verify that replication is enabled for the table:

pdb\_setreptable *pdb\_table*

where *pdb* table is the name of the marked table for which you want to disable replication.

If the pdb setreptable command returns information that the table is marked and has replication enabled, continue this procedure to disable replication for the table.

**Note** A table must be marked for replication before replication can be enabled or disabled for the table.

3 Use the pdb\_setreptable command to disable replication for the table:

pdb\_setreptable *pdb\_table*, disable

where *pdb* table is the name of the marked table in the primary database for which you want to disable replication.

After replication is disabled for the table, transactions that affect the data in that table will not be captured for replication until replication is enabled again.

4 You can use the pdb setreptable command again to verify that replication is now disabled for the table:

pdb\_setreptable *pdb\_table*

where *pdb* table is the name of the marked table for which you want to verify that replication is disabled.

## **Enabling and disabling replication for LOB columns**

In this document, all columns that contain large object (LOB) datatypes are referred to as LOB columns, regardless of the actual datatype name used by the primary database vendor. To replicate transactions that affect a LOB column, replication must be enabled for that column.

You must enable replication for each LOB column you want to replicate, in addition to marking and enabling replication for the table that contains the LOB column.

- If the value of the pdb dflt column repl parameter is true, replication is enabled automatically for all LOB columns in a table at the time the table is marked.
- If the value of the pdb dflt column repl parameter is false, replication is not enabled automatically for any LOB columns in a table at the time the table is marked.

For more information on marking a table for replication see ["Marking and](#page-101-0)  [unmarking tables" on page 88.](#page-101-0)

When a table is marked for replication and replication is enabled for that table but not for a LOB column in that table, any part of a transaction that affects the LOB column is not replicated. The portion of a transaction that affects all other non-LOB columns is replicated if the table is marked for replication and replication is enabled for the table.

When replication is enabled for a LOB column, Replication Agent makes an entry in the prefixBLOB\_COLUMNS\_ table to support replication for that column.

When Replication Agent triggers process a transaction that affects a LOB column, the LOB data is not stored in the transaction log because of its possible size. Instead, the Replication Agent Log Reader component reads the LOB data directly from the primary database at the time it processes the transaction.

Compromising<br>transaction integrity

Because of the way Replication Agent processes the LOB column data when replicating transactions, it is possible to compromise transaction integrity. For example, if two transactions change the data in a LOB column and the Log Reader does not process the first transaction until after the second transaction has been committed, when the LOB data is read from the primary database, the value of that data is the result of the second transaction. In this event, the value of the LOB data in the first transaction is never sent to the replicate database. After the second transaction is processed by the Log Reader, the primary and replicate databases will be synchronized again, but for a period of time between processing the first and second transactions, the replicate database contains data that does not match the originating transaction.

This problem occurs only when a LOB column is changed more than once by a sequence of transactions. The period of time over which the problem exists could be significant if the replication system throughput is slow or if a replication system component fails. As soon as the last transaction that changes the LOB column is processed at the replicate site, the problem will be corrected.

In contrast, Oracle logs all LOB data (except for *BFILE* datatypes) in the Oracle redo log. This allows the Replication Agent to apply each individual LOB change. However, for *BFILE* data, the same technique is used as for the trigger-based solution and the same limitation exists—*BFILE* data is not logged but read from the database at the time the rest of the transaction is processed. If two consecutive transactions modify the same *bfile*, the same inconsistency described previously can occur.

For more information on LOB handling for Oracle, see the Replication Agent *Primary Database Guide*.

## <span id="page-113-0"></span>**Enabling replication for LOB columns**

#### ❖ **To enable replication for a LOB column in a marked table**

- 1 Log in to the Replication Agent instance with the administrator login.
- 2 Use the pdb\_setrepcol command to verify that replication is disabled for the LOB column:

pdb\_setrepcol *pdb\_table*, *pdb\_col*

where:

- *pdb\_table* is the name of the marked table that contains the LOB column.
- *pdb col* is the name of the LOB column.

If the pdb setrepcol command returns information that the LOB column has replication disabled, continue this procedure to enable replication for the column.

**Note** The table that contains the LOB column must be marked for replication before replication can be enabled or disabled for a LOB column.

3 Use the pdb\_setrepcol command to enable replication for the LOB column:

```
pdb_setrepcol pdb_table, pdb_col, enable
```
where:

- *pdb\_table* is the name of the marked table that contains the LOB column.
- *pdb\_col* is the name of the LOB column for which you want to enable replication.

After replication is enabled for the LOB column (and if replication is enabled for the table that contains the column), any transaction that affects the data in that column will be replicated.

4 You can use the pdb\_setrepcol command again to verify that replication is now enabled for the LOB column:

pdb\_setrepcol *pdb\_table*, *pdb\_col*

where:

- *pdb\_table* is the name of the marked table that contains the LOB column.
- *pdb col* is the name of the LOB column for which you want to verify that replication is enabled.

#### **Disabling replication for LOB columns**

#### ❖ **To disable replication for a LOB column in a marked table**

- 1 Log in to the Replication Agent instance with the administrator login.
- 2 Use the pdb\_setrepcol command to verify that replication is enabled for the LOB column:

pdb\_setrepcol *pdb\_table*, *pdb\_col*

where:

- *pdb\_table* is the name of the marked table that contains the LOB column.
- *pdb col* is the name of the LOB column you want to disable replication for.

If the pdb setrepcol command returns information that the LOB column has replication enabled, continue this procedure to disable replication for the column.

**Note** The table that contains the LOB column must be marked for replication before replication can be enabled or disabled for a LOB column.

3 Use the pdb\_setrepcol command to disable replication for the LOB column:

```
pdb_setrepcol pdb_table, pdb_col, disable
```
where:

- *pdb\_table* is the name of the marked table that contains the LOB column.
- *pdb col* is the name of the LOB column for which you want to disable replication.

After replication is disabled for the LOB column, transactions that affect the data in that column will not be replicated unless replication is enabled for that column again.

4 You can use the pdb\_setrepcol command again to verify that replication is now disabled for the LOB column:

pdb\_setrepcol *pdb\_table*, *pdb\_col*

where:

- *pdb\_table* is the name of the marked table that contains the LOB column.
- *pdb col* is the name of the LOB column for which you want to verify that replication is disabled.

## <span id="page-116-1"></span><span id="page-116-0"></span>**Marking and unmarking stored procedures**

Sybase Replication Agent supports Replication Server function replication by replicating the invocation of stored procedures in the primary database.

**Note** In this document, the terms *function* and *stored procedure* are synonyms.

Sybase Replication Agent can replicate both *applied functions* and *request functions*:

- Applied functions are stored procedures that are executed in the primary database and generate transactions that affect data in the primary database.
- Request functions are stored procedures that are invoked in one database (for example, a replicate database), then executed in another database (for example, a primary database).

Replication Agent does not distinguish between these two function types, except to supply a specific user and password for use with request functions. If you are using request functions, the configuration parameters function username and function password must be supplied.

For more information about applied and request functions, see the Managing Replicated Functions chapter of the Replication Server *Administration Guide*.

For more information about the function username and function password configuration parameters, see the Sybase Replication Agent *Reference Manual*.

In order to replicate a stored procedure invoked in a primary database, the stored procedure must be marked for replication, and replication must be enabled for that stored procedure. (This is analogous to marking and enabling replication for tables.)

**Note** Marking a stored procedure for replication is separate from enabling replication for the stored procedure. If the value of the pdb\_dflt\_object\_repl parameter is true, replication is enabled automatically at the time a stored procedure is marked. For more information, see ["Enabling and disabling](#page-121-0)  [replication for stored procedures" on page 108.](#page-121-0)

If a marked stored procedure performs operations that affect a marked table, the operations that affect the marked table are not captured for replication; only the invocation of the marked stored procedure is replicated.

When you mark a stored procedure for replication, Replication Agent creates a shadow-row procedure for that stored procedure.

Replication Agent also modifies the marked stored procedure as follows:

- Inserts a new first step to execute the associated shadow-row procedure
- Inserts a new last step to again execute the shadow-row procedure with different parameters.

If you need to temporarily suspend replication of a marked stored procedure (for example, when database maintenance operations are performed in the primary database), you can disable replication for the stored procedure. For more information, see ["Enabling and disabling replication for stored](#page-121-0)  [procedures" on page 108.](#page-121-0)

When you unmark an object that has been marked for replication, the transaction log objects that were created to facilitate the replication for that object are removed from the primary database.

**Note** Procedure replication is not supported for DB2 UDB.

For more information on the Replication Server function replication feature, see the Replication Server *Administration Guide*.

## **Marking a stored procedure for replication**

When you mark a stored procedure for replication, Replication Agent creates the transaction log objects that capture the stored procedure invocation in the transaction log.

**Note** For Oracle, DDL replication must be disabled during the marking of stored procedures. Because marking of a stored procedure modifies that stored procedure, you must first disable DDL replication to prevent the marking modifications from replicating to the standby site. See ["Disabling replication](#page-108-0)  [for DDL" on page 95](#page-108-0).

#### ❖ **To mark a stored procedure for replication**

- 1 Log in to the Replication Agent instance with the administrator login.
- 2 Use the pdb\_setrepproc command to determine if the stored procedure is already marked in the primary database:

pdb\_setrepproc *pdb\_proc*

where *pdb* proc is the name of the stored procedure in the primary database that you want to mark for replication.

- If the pdb setrepproc command returns information that the specified stored procedure is marked, you do not need to continue this procedure
- If the pdb setrepproc command returns information that the specified stored procedure is not marked, continue this procedure to mark the stored procedure for replication.
- 3 Use the pdb\_setrepproc command to mark the stored procedure for replication.

The pdb\_setrepproc command allows you to mark the primary stored procedure to be replicated and specify a different stored procedure name to use in the replicate database (as specified in a function replication definition).

• Use the following command to mark the stored procedure for replication using a function replication definition with the same stored procedure name:

pdb\_setrepproc *pdb\_proc*, mark

where *pdb\_proc* is the name of the stored procedure in the primary database that you want to mark for replication.

• Use the following command to mark the stored procedure for replication using a function replication definition with a different stored procedure name:

```
pdb_setrepproc pdb_proc, rep_proc, mark
```
where:

- *pdb\_proc* is the name of the stored procedure in the primary database that you want to mark for replication.
- *rep\_proc* is the name of the stored procedure in the function replication definition for this stored procedure.

Consider the following:

If the value of the pdb dflt object repl parameter is true, the stored procedure marked for replication with the pdb\_setrepproc command is ready for replication after you invoke the pdb\_setrepproc command successfully.

- If the value of the pdb dflt object repl parameter is true (the default value), you can skip step 4 in this procedure
- If the value of the pdb dflt object repl parameter is false, you must enable replication for the stored procedure before replication can take place
- 4 Use the pdb\_setrepproc command to enable replication for the marked stored procedure:

pdb\_setrepproc *pdb\_proc*, enable

where *pdb* proc is the name of the marked stored procedure for which you want to enable replication.

After replication is enabled for the stored procedure, you can begin replicating invocations of that stored procedure in the primary database.

**Note** If your stored procedure is in Oracle and you disabled DDL replication during stored procedure marking, remember to re-enable DDL replication. Because marking a stored procedure modifies it, you must first disable DDL replication to prevent the marking modifications from replicating to the standby site. See ["Enabling replication for DDL" on](#page-108-1)  [page 95.](#page-108-1)

### **Unmarking a stored procedure**

When you unmark a stored procedure, Replication Agent removes the transaction log objects that were created when the stored procedure was marked. For non-RASD instances, Replication Agent must be in *Admin* state when you are unmarking a stored procedure.

**Note** For Oracle, DDL replication must be disabled during the unmarking of stored procedures. See ["Disabling replication for DDL" on page 95](#page-108-0).

#### ❖ **To unmark a stored procedure**

- 1 Log in to the Replication Agent instance with the administrator login.
- 2 Use the pdb setrepproc command to confirm that the stored procedure is marked in the primary database:

pdb\_setrepproc *pdb\_proc*

where *pdb* proc is the name of the stored procedure that you want to unmark.

- If the pdb setrepproc command returns information that the specified stored procedure is marked, continue this procedure to unmark the stored procedure.
- If the pdb setrepproc command does not return information that the specified stored procedure is marked, you do not need to continue this procedure.
- 3 Use the pdb\_setrepproc command to disable replication of the stored procedure:

pdb\_setrepproc *pdb\_proc*, disable

where *pdb* proc is the name of the stored procedure that you want to unmark.

4 Use the pdb\_setrepproc command to remove the replication marking from the stored procedure:

pdb\_setrepproc *pdb\_proc*, unmark

where *pdb\_proc* is the name of the stored procedure that you want to unmark.

If you need to force the unmark, you can use the following command:

pdb\_setrepproc *pdb\_proc*, unmark, force

5 Use the pdb\_setrepproc command to confirm that the stored procedure is no longer marked for replication:

pdb\_setrepproc *pdb\_proc*

where *pdb* proc is the name of the stored procedure in the primary database that you unmarked.

You can unmark all marked stored procedures in the primary database by invoking the pdb\_setrepproc command with the all keyword.

**Note** If your stored procedure is in Oracle and you disabled DDL replication during stored procedure unmarking, remember to re-enable DDL replication. See ["Enabling replication for DDL" on page 95](#page-108-1).

# <span id="page-121-0"></span>**Enabling and disabling replication for stored procedures**

If you need to temporarily suspend replication of a stored procedure, use the pdb\_setrepproc command to disable replication for the marked stored procedure. When you are ready to resume replication of the marked stored procedure, use the pdb\_setrepproc command to enable replication.

**Note** Procedure replication is not supported for DB2 UDB.

To replicate invocations of a stored procedure in the primary database, the stored procedure must be marked for replication and replication must be enabled for that stored procedure; no procedures are marked by default for replication.

Marking a stored procedure for replication is separate from enabling replication for the stored procedure. For more information on marking a stored procedure for replication, see ["Marking and unmarking stored procedures" on](#page-116-0)  [page 103.](#page-116-0)

## **Enabling replication for stored procedures**

#### ❖ **To enable replication for a marked stored procedure**

- 1 Log in to the Replication Agent instance with the administrator login.
- 2 Use the pdb\_setrepproc command to verify that replication is disabled for the stored procedure:

pdb\_setrepproc *pdb\_proc*

where *pdb* proc is the name of the marked stored procedure you want to enable replication for.

If the pdb setrepproc command returns information that the stored procedure is marked and has replication disabled, continue this procedure to enable replication for the stored procedure.

**Note** A stored procedure must be marked for replication before replication can be enabled or disabled for the stored procedure.

3 Use the pdb\_setrepproc command to enable replication for the stored procedure:

```
pdb_setrepproc pdb_proc, enable
```
where *pdb* proc is the name of the marked stored procedure for which you want to enable replication.

After replication is enabled for the stored procedure, any invocation of that stored procedure will be replicated.

4 You can use the pdb\_setrepproc command again to verify that replication is now enabled for the stored procedure:

pdb\_setrepproc *pdb\_proc*

where *pdb* proc is the name of the marked stored procedure for which you want to verify that replication is enabled.

#### **Disabling replication for stored procedures**

#### ❖ **To disable replication for a marked stored procedure**

- 1 Log in to the Replication Agent instance with the administrator login.
- 2 Use the pdb\_setrepproc command to verify that replication is enabled for the stored procedure:

pdb\_setrepproc *pdb\_proc*

where *pdb* proc is the name of the marked stored procedure you want to disable replication for.

If the pdb setrepproc command returns information that the stored procedure is marked and has replication enabled, continue this procedure to disable replication for the stored procedure.

**Note** A stored procedure must be marked for replication *before* replication can be enabled or disabled for that stored procedure.

3 Use the pdb\_setrepproc command to disable replication for the stored procedure:

pdb\_setrepproc *pdb\_proc*, disable

where *pdb\_proc* is the name of the marked stored procedure for which you want to disable replication.

After replication is disabled for the stored procedure, any invocation of that stored procedure will not be captured for replication until replication is enabled again.

4 You can use the pdb\_setrepproc command again to verify that replication is now disabled for the stored procedure:

pdb\_setrepproc *pdb\_proc*

where *pdb* proc is the name of the marked stored procedure for which you want to verify that replication is disabled.

## <span id="page-123-2"></span><span id="page-123-0"></span>**Marking and unmarking sequences**

Replication Agent supports replication of sequences in the primary database. In order to replicate a sequence invoked in a primary database, the sequence must be marked for replication and replication must be all for that sequence. (This is analogous to marking and enabling replication for tables.)

**Note** Marking a sequence for replication is separate from enabling replication for the sequence. If the value of the pdb dflt object repl parameter is true, replication is enabled automatically at the time a sequence is marked. For more information, see ["Enabling and disabling replication for sequences" on page](#page-127-0)  [114.](#page-127-0)

Oracle does not log information every time a sequence is incremented. Sequence replication occurs when the Replication Agent captures the system table updates that occur when the sequence's cache is refreshed. Therefore, the sequence value replicated when a sequence is marked for replication is the "next" sequence value to be used when the current cache expires. The result is that not every individual increment of a sequence is replicated, but the standby site will always have a value greater than the primary site's currently available cached values.

If you need to temporarily suspend replication of a marked sequence you can disable replication for the sequence. For more information see ["Marking and](#page-123-0)  [unmarking sequences" on page 110](#page-123-0).

#### <span id="page-123-1"></span>**Marking a sequence for replication**

#### ❖ **To mark a sequence for replication**

- 1 Log in to the Replication Agent instance with the administrator login.
- 2 Use the pdb setrepseq command to determine if the sequence is already marked in the primary database:

pdb\_setrepseq pdb\_seq

where pdb seq is the name of the sequence in the primary database that you want to mark for replication.

- If the pdb setrepseq command returns information that the specified sequence is marked, you do not need to continue this procedure.
- If the pdb setrepseq command returns information that the specified sequence is not marked, continue this procedure to mark the sequence for replication.
- ❖ **To mark a stored procedure for replication**
	- 1 Log in to the Replication Agent instance with the administrator login.
	- 2 Use the pdb setrepproc command to determine if the stored procedure is already marked in the primary database:

pdb\_setrepproc *pdb\_proc*

where *pdb* proc is the name of the stored procedure in the primary database that you want to mark for replication.

Consider the following:

- If the pdb setrepproc command returns information that the specified stored procedure is marked, you do not need to continue this procedure.
- If the pdb setrepproc command returns information that the specified stored procedure is not marked, continue this procedure to mark the stored procedure for replication.
- 3 Use the pdb\_setrepseq command to mark the sequence for replication.

The pdb setrepseq command allows you to mark the primary stored procedure to be replicated and specify a different sequence name to use in the replicate database.

Use the following command to mark the sequence for replication when the sequence name you wish to increment at the standby site has a different name:

pdb\_setrepseq *pdb\_seq*, mark

where *pdb* seq is the name of the sequence in the primary database that you want to mark for replication.

**Note** Replicating a sequence with a different name is provided to be consistent with other marking commands, but is not a typical configuration.

Use the following command to mark the sequence for replication using a different sequence name:

```
pdb_setrepseq pdb_seq, rep_seq, mark
```
where:

- *pdb\_seq* is the name of the sequence in the primary database that you want to mark for replication.
- *rep\_seq* is the name of the sequence in the standby database that you wish to increment.

**Note** Replicating sequence values to a sequence with a different name at the standby site assumes the standby site's sequence has the same attributes and starting value as the primary site's sequence.

Consider the following:

- If the value of the pdb dflt object repl parameter is true, the sequence marked for replication with the pdb setrepseq command is ready for replication after you invoke the pdb\_setrepseq command successfully.
- If the value of the pdb dflt object repl parameter is true (the default value), you can skip step 4 in this procedure.
- If the value of the pdb\_dflt\_object\_repl parameter is false, you must enable replication for the sequence before replication can take place.
- 4 Use the pdb\_setrepseq command to enable replication for the marked sequence:

pdb\_setrepseq *pdb\_seq*, enable

where *pdb* seq is the name of the marked sequence for which you want to enable replication.

After replication is enabled for the sequence, you can begin replicating invocations of that sequence in the primary database.

#### **Unmarking a sequence**

#### ❖ **To unmark a sequence**

- 1 Log in to the Replication Agent instance with the administrator login.
- 2 Use the pdb\_setrepseq command to confirm that the sequence is marked in the primary database:

pdb\_setrepseq pdb\_seq

where *pdb* seq is the name of the sequence that you want to unmark.

Consider the following:

- If the pdb setrepseq command returns information that the specified sequence is marked, continue this procedure to unmark the sequence.
- If the pdb\_setrepseq command does not return information that the specified sequence is marked, you do not need to continue this procedure.
- 3 Use the pdb\_setrepseq command to disable replication of the sequence:

pdb\_setrepseq *pdb\_seq*, disable

where *pdb* proc is the name of the sequence that you want to unmark.

4 Use the pdb setrepseq command to remove the replication marking from the sequence:

pdb\_setrepseq *pdb\_seq*, unmark

where *pdb* seq is the name of the sequence that you want to unmark.

If you need to force the unmark, you can use the following command:

pdb\_setrepseq *pdb\_seq*, unmark, force

5 Use the pdb setrepseq command to confirm that the sequence is no longer marked for replication:

pdb\_setrepseq *pdb\_seq*

where *pdb* seq is the name of the sequence in the primary database that you unmarked.

## <span id="page-127-0"></span>**Enabling and disabling replication for sequences**

If you need to temporarily suspend replication of a sequence, you can use the pdb\_setrepseq command to disable replication for the marked sequence. When you are ready to resume replication of the marked sequence, you can use the pdb\_setrepseq command to enable replication.

**Note** No sequences are marked by default for replication.

To replicate updates of a sequence in the primary database, the sequence must be marked for replication and replication must be enabled for that sequence.

Marking a sequence for replication is separate from enabling replication for the sequence. For more information, see ["Marking a sequence for replication" on](#page-123-1)  [page 110](#page-123-1).

### **Enabling replication for sequences**

#### ❖ **To enable replication for a marked sequence**

- 1 Log in to the Replication Agent instance with the administrator login.
- 2 Use the pdb\_setrepseq command to verify that replication is disabled for the sequence:

pdb\_setrepseq *pdb\_seq*

where *pdb* seq is the name of the marked sequence you want to enable replication for.

If the pdb setrepseq command returns information that the sequence is marked and has replication disabled, continue this procedure to enable replication for the sequence.

**Note** A sequence must be marked for replication before replication can be enabled or disabled for the sequence.

3 Use the pdb\_setrepseq command to enable replication for the sequence:

```
pdb_setrepseq pdb_seq, enable
```
where *pdb* seq is the name of the marked sequence for which you want to enable replication.

After replication is enabled for the sequence, any invocation of that sequence will be replicated.

4 You can use the pdb setrepseq command again to verify that replication is now enabled for the sequence:

pdb\_setrepseq *pdb\_seq*

where *pdb* seq is the name of the marked sequence for which you want to verify that replication is enabled.

#### **Disabling replication for marked sequence**

#### ❖ **To disable replication for a marked sequence**

- 1 Log in to the Replication Agent instance with the administrator login.
- 2 Use the pdb\_setrepseq command to verify that replication is enabled for the sequence:

pdb\_setrepseq *pdb\_seq*

where *pdb* seq is the name of the marked sequence you want to disable replication for.

If the pdb setrepseq command returns information that the sequence is marked and has replication enabled, continue this procedure to disable replication for the sequence.

**Note** A sequence must be marked for replication before replication can be enabled or disabled for that sequence.

3 Use the pdb\_setrepseq command to disable replication for the sequence:

pdb\_setrepseq *pdb\_seq*, disable

where *pdb* seq is the name of the marked sequence for which you want to disable replication.

After replication is disabled for the sequence, any invocation of that sequence will not be captured for replication until replication is enabled again.

4 You can use the pdb\_setrepseq command again to verify that replication is now disabled for the sequence:

pdb\_setrepseq *pdb\_seq*

where *pdb* seq is the name of the marked sequence for which you want to verify that replication is disabled.

# **Configuring and tuning the Replication Agent**

The performance of Sybase Replication Agent can be tuned or optimized by adjusting some of the Replication Agent configuration parameters.

You can set or change a Replication Agent configuration parameter with the ra\_config command.

Because the Replication Agent overwrites its entire configuration file whenever ra\_config or ra\_set\_login is invoked, Sybase recommends that you *do not* edit the configuration file. Also, each Replication Agent instance reads its configuration file only at start-up. You must use the ra\_config command if you want a new configuration parameter value to take effect before the instance is shut down and restarted.

**Note** Some configuration parameter changes are recorded in the configuration file when you invoke ra\_config, but they do not take effect until the Replication Agent instance is shut down and restarted.

All Replication Agent configuration parameters can be changed when the Replication Agent instance is in *Admin* state. Some configuration parameters *cannot* be changed when the instance is in *Replicating* state.

[Table 3-1](#page-130-0) lists all Replication Agent configuration parameters.

| Parameter name      | <b>Description</b>                                                                     | <b>Default</b>                                                                                                    |
|---------------------|----------------------------------------------------------------------------------------|----------------------------------------------------------------------------------------------------|
| admin_port          | Port number on which<br>Replication Agent listens for<br>incoming user connections.    | 10000                                                                                                    |
| column compression  | Use minimal column<br>information.                                                     | true                                                                                                    |
| compress_ltl_syntax | Use abbreviated LTL syntax.                                                            | true                                                                                                    |
| connect_to_rs       | Enable/disable connection from<br>LTI to Replication Server.                           | true                                                                                                    |
| ddl password        | Password for user ID passed in<br>LTL with replicated DDL<br>invocations.              | <not configured=""></not>                                                                                                    |
| ddl_username        | User ID passed in LTL with<br>replicated DDL invocations.                              | <not configured=""></not>                                                                                                    |
| dump_batch_timeout  | Time to send incomplete buffer to<br>Replication Server.                               | 5                                                                                                    |
| filter_maint_userid | Log Reader filters operations<br>with maintenance user ID.                             | true                                                                                                    |
| function_password   | Password for user ID passed in<br>LTL with replicated stored<br>procedure invocations. | "" (empty string)                                                                                                    |
| function_username   | User ID passed in LTL with<br>replicated stored procedure<br>invocations.              | sa                                                                                                    |
| log_backup_files    | Determines the number of log<br>backup files kept in the log<br>directory.             | $\mathfrak{Z}$                                                                                                    |
| log_directory       | Directory where Replication<br>Agent system log file is located.                       | Current directory on<br>the Replication<br>Agent host machine<br>from which the<br><b>Replication Agent</b><br>instance was started. |
| log_trace_verbose   | Switch on/off verbose mode in<br>trace log file.                                       | false                                                                                                    |
| log_wrap            | Number of 1KB byte blocks<br>written to log file before<br>wrapping.                   | 1000                                                                                                    |

<span id="page-130-0"></span>*Table 3-1: Replication Agent configuration parameters*

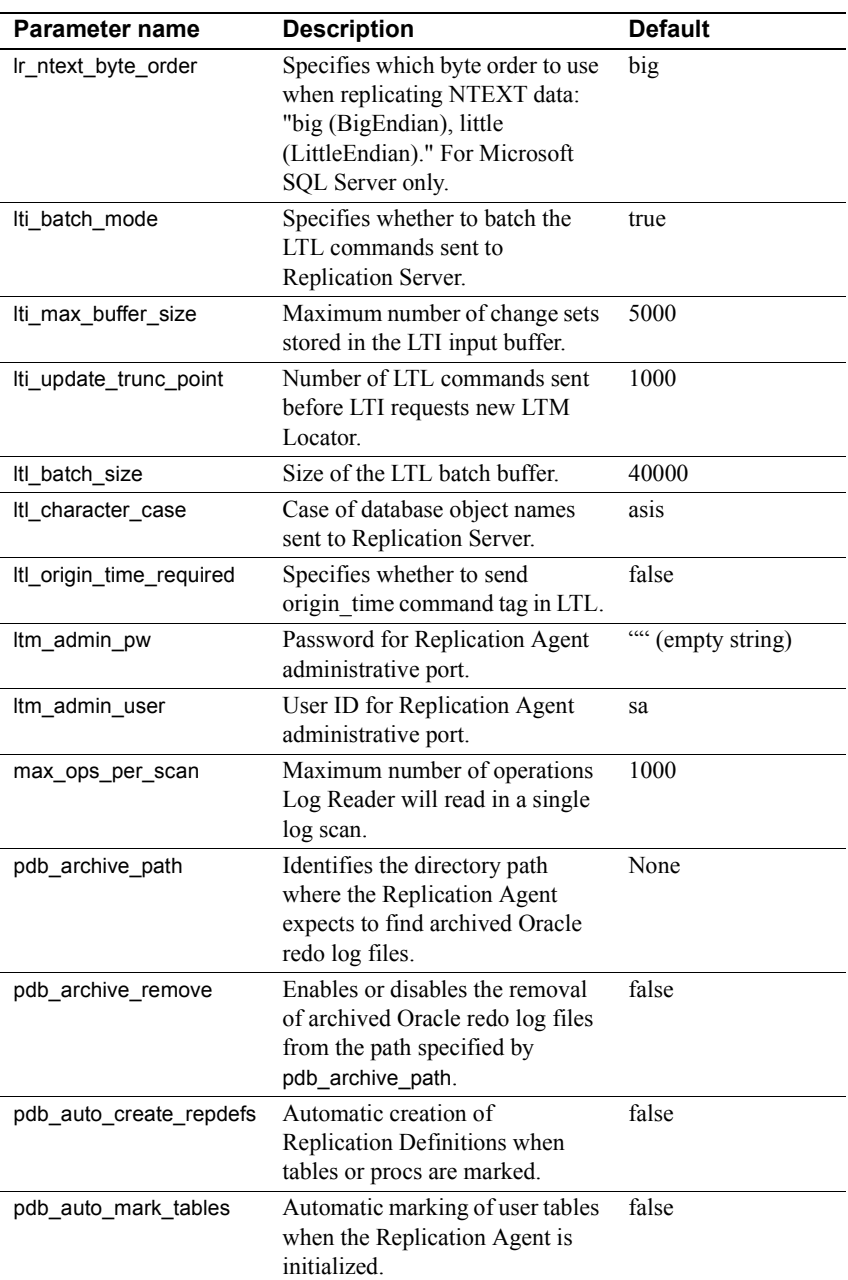

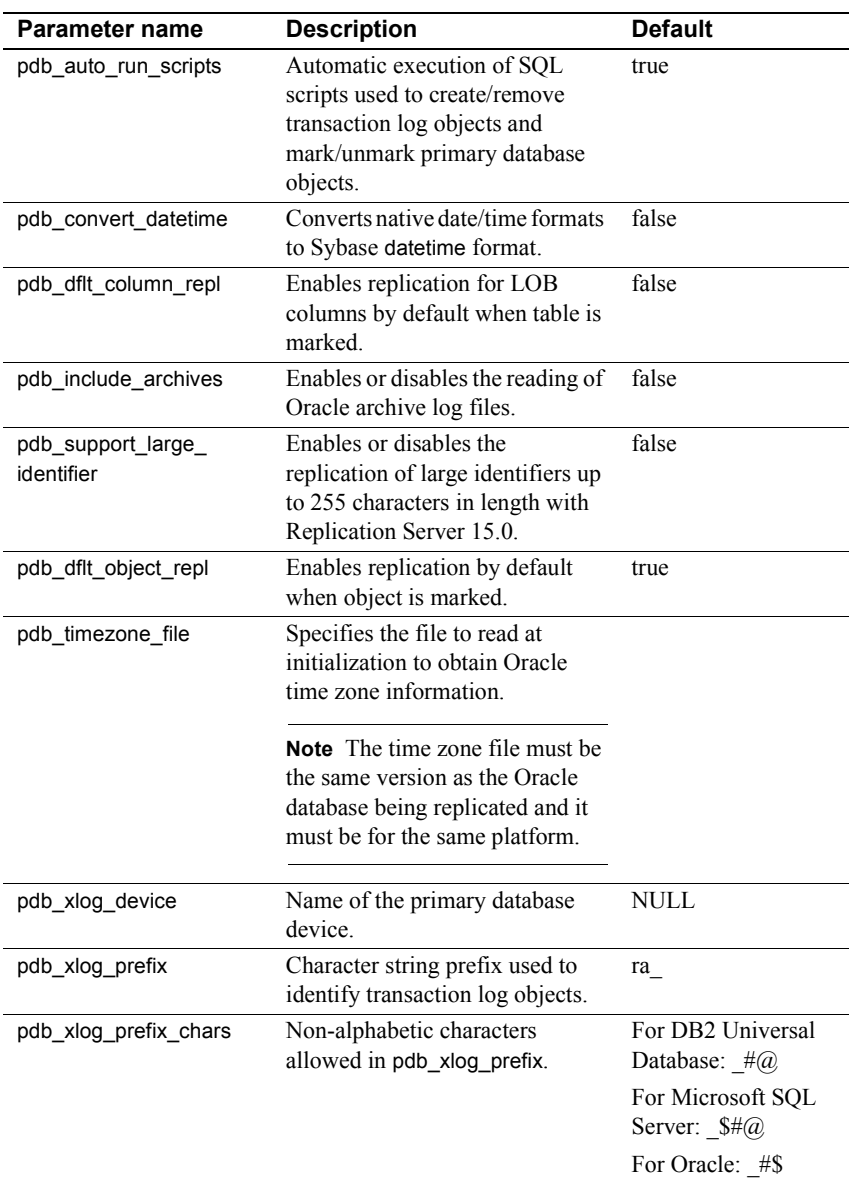

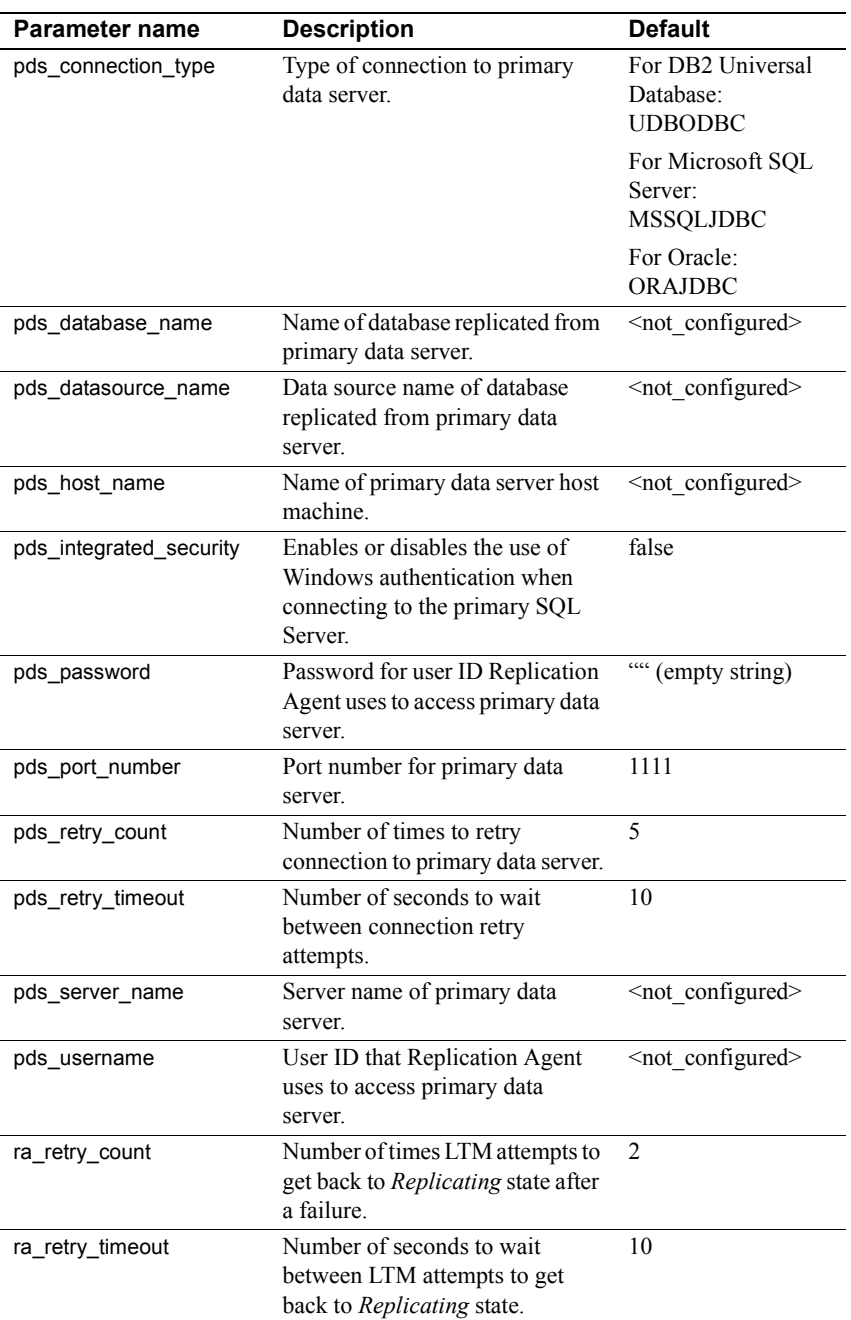

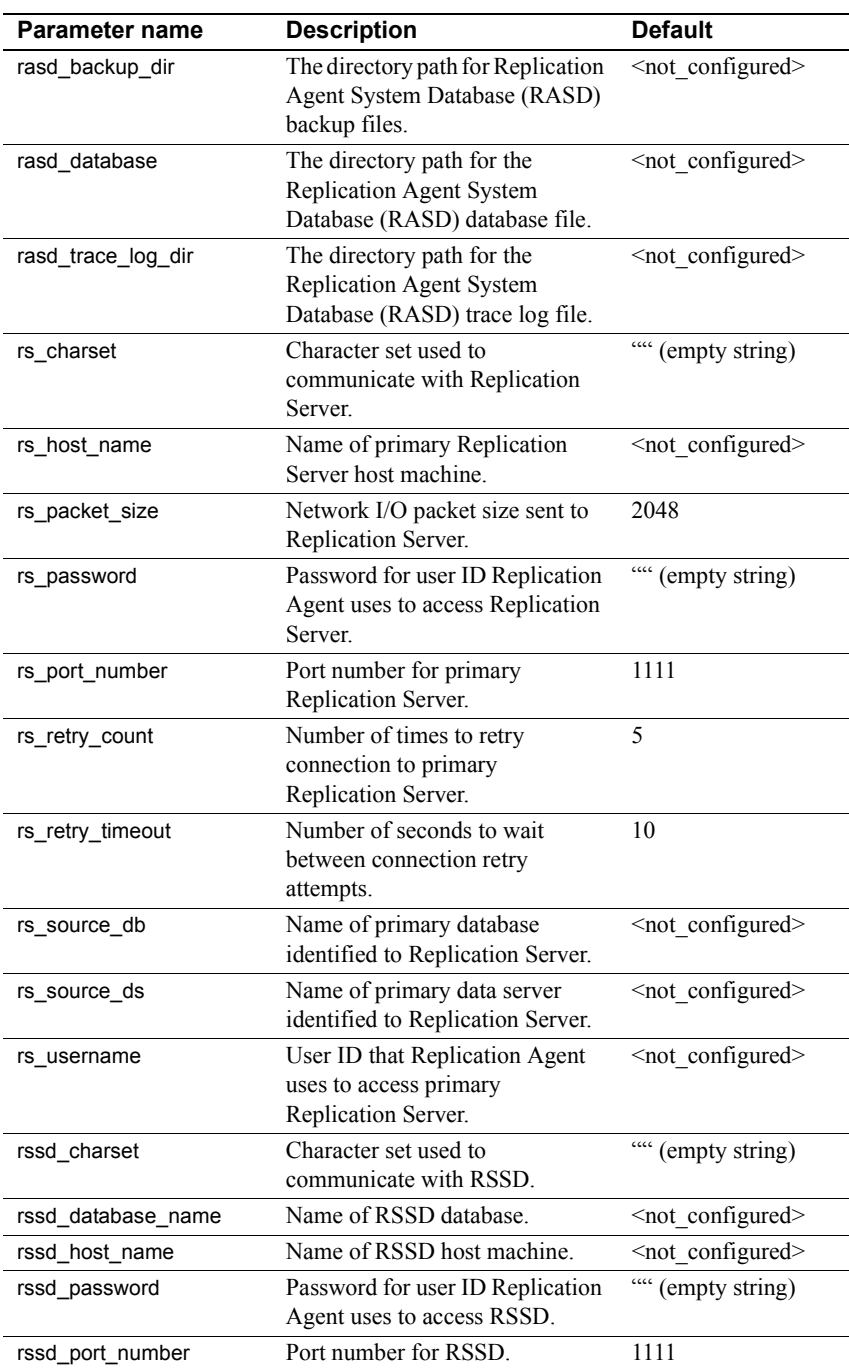

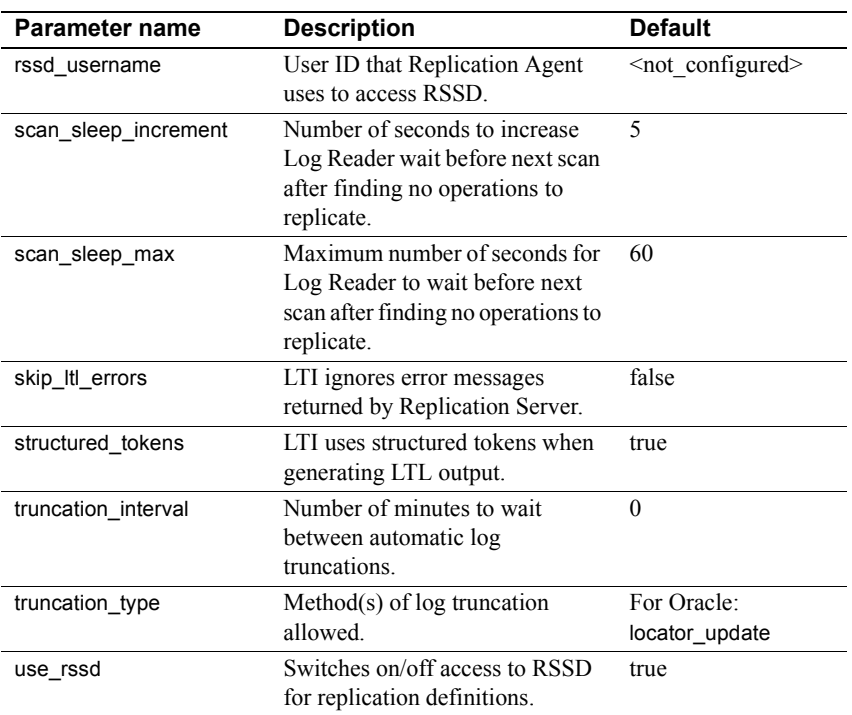

For more information about the ra\_config command and Replication Agent configuration parameters, see the Sybase Replication Agent *Reference Manual*.

# **Configuring Replication Agent**

To set or change a Replication Agent configuration parameter, use the ra\_config command.

Because the Replication Agent overwrites its entire configuration file whenever ra\_config or ra\_set\_login is invoked, Sybase recommends that you *do not* edit the configuration file. Also, Replication Agent reads the configuration file only at start-up. You must use the ra\_config command if you want a new configuration parameter value to take effect before the Replication Agent is shut down and restarted.

**Note** Some configuration parameter changes are recorded in the configuration file when you invoke ra\_config, but do not take effect until the Replication Agent is shut down and restarted.

# **Customizing tuning**

Generally, Replication Agent's default configuration values provide optimal performance. However, there may be certain situations where the configuration should be changed to suit or optimize your particular environment.

Adjusting the size and volume of the Replication Agent system logs

By default, the system logs produced by the Replication Agent are a pre-set size. They roll over occasionally to prevent continual disk consumption.

You can adjust the size of a log and adjust the number of backup files:

- By increasing these sizes, you can save log data for a longer period of time.
- By decreasing them, you can increase the unused space in your environment.

#### ❖ **To adjust the size and volume of log files**

- 1 Log in to the running Replication Agent instance using the administrator login.
- 2 Verify that the Replication Agent instance is in *Admin* state:

#### ra\_status

3 Use the ra\_config command to set the values of the following Replication Agent configuration parameters for the primary database. Increase the following values if you want to increase the size and number of backup files. Decrease the following values if you want to make more space available in your environment:

ra\_config log\_backup\_files, *n*

ra\_config log\_wrap, *m*

Preventing continual spinning at the end of a log scan

Replication Agent uses the configuration parameters scan\_sleep\_increment and scan\_sleep\_max to "pause" scanning when the end of the log is reached. This prevents Replication Agent from continually "spinning" on the end of the log. The downside is that Replication Agent may pause up to 60 seconds (by default) before a new transaction appears, because it was sleeping. When you need the maximum possible latency for a transaction to be less than the 60-second default, you can reduce the scan parameters. This results in additional CPU usage when the end of the log is reached.

Conversely, if CPU maximization is a greater concern than latency, you can increase these parameters to allow Replication Agent to use less CPU on an inactive log, at the cost of having the latency of the "next" transaction increased.

**Note** These parameters have effect *only* when the end of the log has been reached and there is no additional activity to be replicated. By default, Replication Agent immediately re-scans (without pause) when the end of the log has not been reached.

# CHAPTER 4 **Troubleshooting Sybase Replication Agent**

This chapter describes basic troubleshooting procedures for Sybase Replication Agent and the replication system.

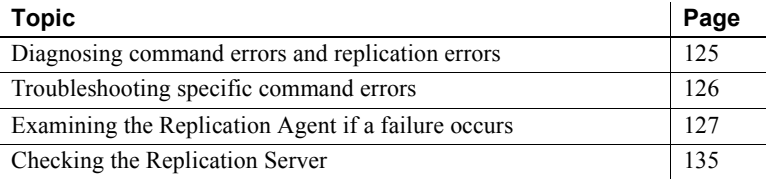

# <span id="page-138-0"></span>**Diagnosing command errors and replication errors**

Two types of failures can occur in your replication system: command and replication. Command failures occur when you are in setting up your replication system. They return specific error messages that help you troubleshoot the problem. Replication failures occur after the replication system has been set up and replicated transactions do not appear in the replicate database.

Often, problems that prevent replication from occurring do not result in an error message from any replication system component. For example, a component may not recognize a problem in its own configuration that prevents replication from starting.

In a functioning Sybase Replication Agent system—one that has previously replicated transactions successfully—most system problems result in an error message from one or more of the system's components. However, some problems that interrupt replication might not be interpreted as errors by the system's components. In that case, replication fails but no error message is returned.

Use the diagnostic and troubleshooting tips in the following sections to identify and correct the cause of a replication system problem:

- • [Troubleshooting specific command errors](#page-139-0)
- • [Examining the Replication Agent if a failure occurs](#page-140-0)
- • [Checking the Replication Server](#page-148-0)

# <span id="page-139-0"></span>**Troubleshooting specific command errors**

This section describes troubleshooting for specific errors you may encounter in a Replication Agent. These error messages can be returned from a command or appear in the log file.

# **Connection refused**

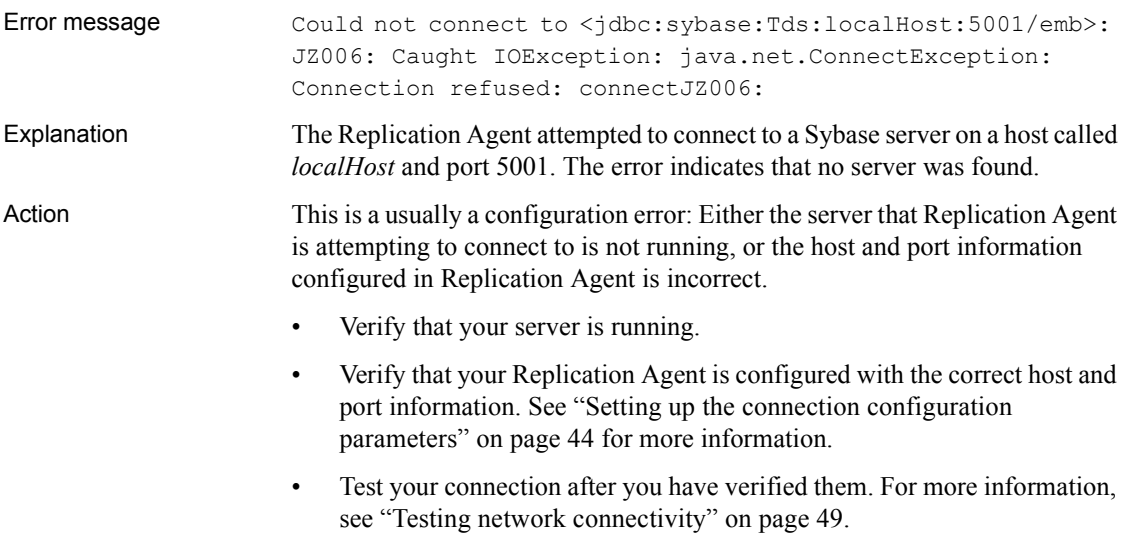

# <span id="page-140-0"></span>**Examining the Replication Agent if a failure occurs**

When no transactions appear to be replicated to the replicate database, and you receive specific error messages, see ["Troubleshooting specific command](#page-139-0)  [errors" on page 126](#page-139-0). When no errors are returned by any replication system components, check the following:

- • [Verifying primary database objects marked for replication](#page-140-1)
- • [Examine the Replication Agent logs](#page-143-0)
- Check the Replication Agent status
- • [Use the ra\\_statistics command to troubleshoot](#page-145-0)

## <span id="page-140-1"></span>**Verifying primary database objects marked for replication**

In a Sybase transaction replication system, both the Sybase Replication Agent and Replication Server components provide features that allow you to select the objects that you want to replicate. You do not need to replicate all objects or all data-changing operations in the primary database.

If a primary database object (such as a table or stored procedure) is not replicating, verify the object that you intended to replicate is marked.

- ❖ **To verify that a primary database object is marked for replication**
	- 1 Log in to the Replication Agent instance with the administrator login.
	- 2 Use the appropriate command to determine if the object is already marked:
		- For a table:

pdb\_setreptable *pdb\_table*

where *pdb* table is the name of the table that you want to verify is marked for replication.

• For a LOB column:

```
pdb_setrepcol pdb_table, pdb_col
```
where:

- *pdb\_table* is the name of the marked table that contains the LOB column.
- *pdb col* is the name of the LOB column.
- For a stored procedure:

pdb\_setrepproc *pdb\_proc*

where *pdb* proc is the name of the stored procedure in the primary database that you want to verify is marked for replication.

• For DDL:

pdb\_setrepddl *pbd\_ddl*

where *pdb* ddl is the name of the DDL in the primary database that you want to verify is marked for replication.

After you verify that the primary database objects are marked, see the following table:

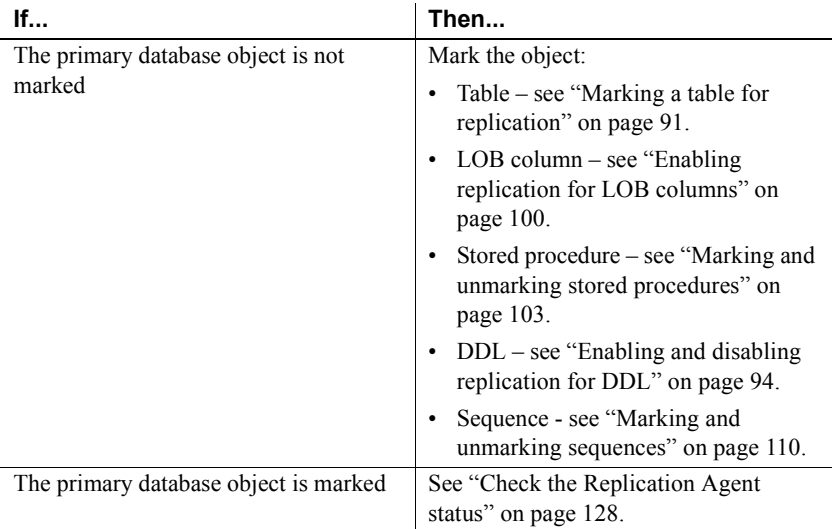

## <span id="page-141-0"></span>**Check the Replication Agent status**

The status of the Replication Agent instance indicates whether it is in *Replicating* state or in *Admin* state.

No replication takes place when the Replication Agent instance is in *Admin* state. For more information, see ["Understanding Replication Agent states" on](#page-73-0)  [page 60.](#page-73-0)

#### <span id="page-141-1"></span>❖ **To check the current Replication Agent status**

1 Log in to the Replication Agent instance with the administrator login.

2 Use the following command to check the current status of the Replication Agent:

```
ra_status
```
This command returns the current state of the Replication Agent instance, as shown in the following example:

```
State Action
------ ----------------------------
ADMIN Waiting for operator command
(1 row affected)
```
See the Sybase Replication Agent *Reference Manual* for more information about the ra\_status command.

When the Replication Agent instance is in one of the following states, take the suggested actions.

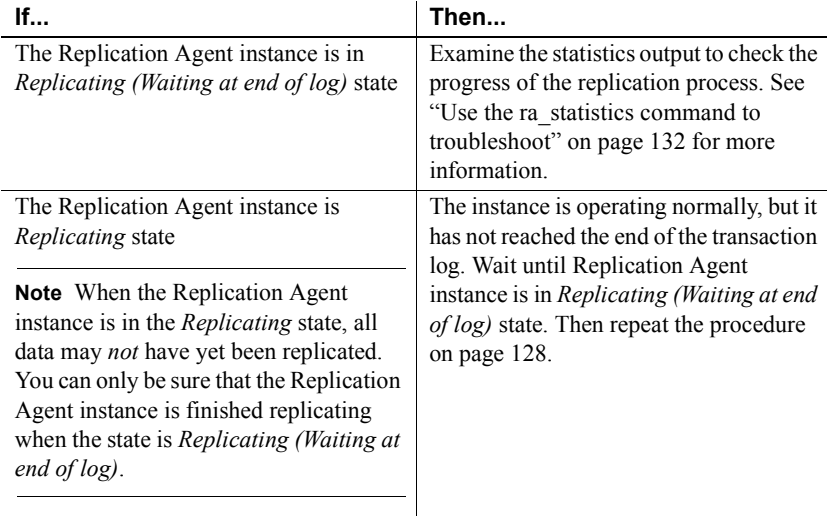

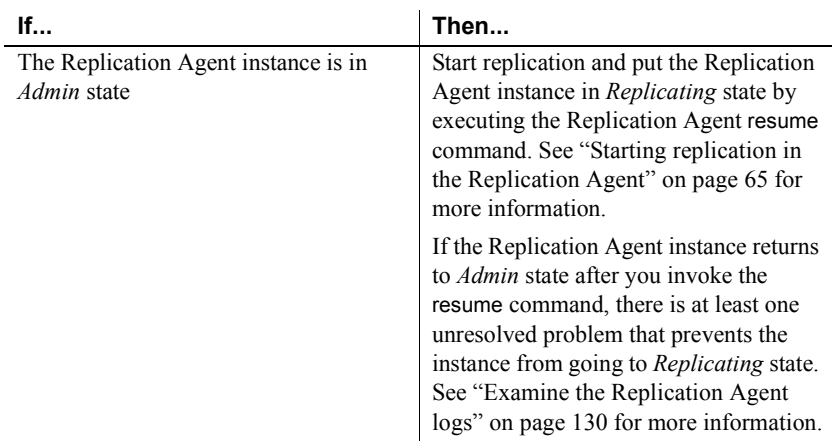

## <span id="page-143-0"></span>**Examine the Replication Agent logs**

The Replication Agent system log files contain warning and error messages, as well as information about the Replication Agent connections to the primary database and the primary Replication Server. Look for the most recent command you executed at the bottom of the log file to find the most recent message. The logs are located in the *\$SYBASE/RAX-15\_0/inst\_name/log* directory.

The following is sample output from an instance's log file:

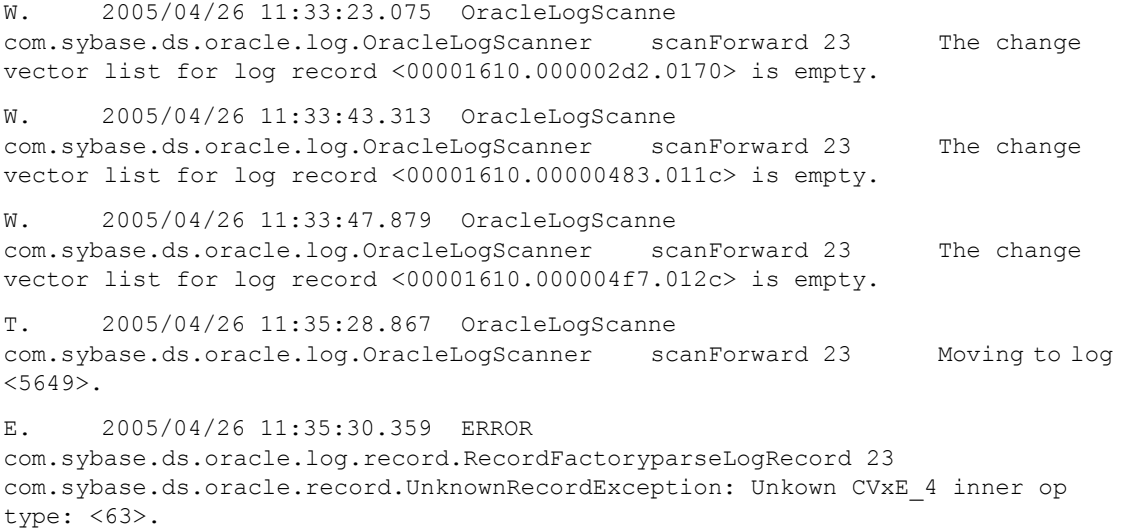
```
E. 2005/04/26 11:35:30.359 ERROR 
com.sybase.ds.oracle.log.record.RecordFactoryparseLogRecord 23 
java.lang.RuntimeException: 
com.sybase.ds.oracle.record.UnknownRecordException: Unkown CVxE_4 inner op 
type: <63>.
E. 2005/04/26 11:35:30.359 ERROR
```

```
com.sybase.ds.oracle.log.record.RecordFactoryparseLogRecord 23 
com.sybase.ds.oracle.log.record.RecordFactory.createChangeVector(RecordFactor
y.java:430)
```
#### where:

- The first column displays a single character indicating the type of message:
	- $I =$  information
	- $W =$ warning
	- $E = error$
	- $T = \text{trace}$
	- $S =$  severe
- The second column is a time stamp indicating when the message was written.
- The third column is a description.
- The fourth column identifies the Java class that produced the error.

**Note** The following two columns appear only when configuration property log\_trace\_verbose is set to true.

- The fifth column includes the method.
- The sixth column includes the line number.
- The final column is a text description of the message.

**Note** In some cases, the information in a specific column will not be consistent with these descriptions. In these cases, other information is generated that Technical Support uses to determine from where the message was generated.

### **Use the** *ra\_statistics* **command to troubleshoot**

The ra\_statistics command returns activity-related statistics that you can use to evaluate Replication Agent operations and performance. By comparing the statistics returned when you first run the command to the statistics returned after you have successfully replicated something you know will work, you can analyze the differences in the statistics and troubleshoot where the problem lies. The statistics help you determine if the instance is:

- Scanning the transaction log
- Processing replicated transactions
- <span id="page-145-0"></span>• Sending LTL to the Replication Server

#### ❖ **To check Replication Agent operations**

- 1 Log in to the Replication Agent instance with the administrator login.
- 2 Verify that you are in *Replicating* state. If you are not, change the state to *Admin*. For more information, see "Check the Replication Agent status" [on page 128](#page-141-0).
- 3 Use the following command to return statistics for all of the Replication Agent components and the Java VM:

ra\_statistics

- 4 Save the statistics returned to use as a baseline for comparison.
- 5 Perform activity against the object that is not being replicated. For example, update a table that is not being replicated.
- 6 Repeat step 2.

**Note** Be sure to allow enough time for the Replication Agent to process the transaction.

7 Compare the newly-returned statistics activity with the baseline. Check for differences and see the following table.

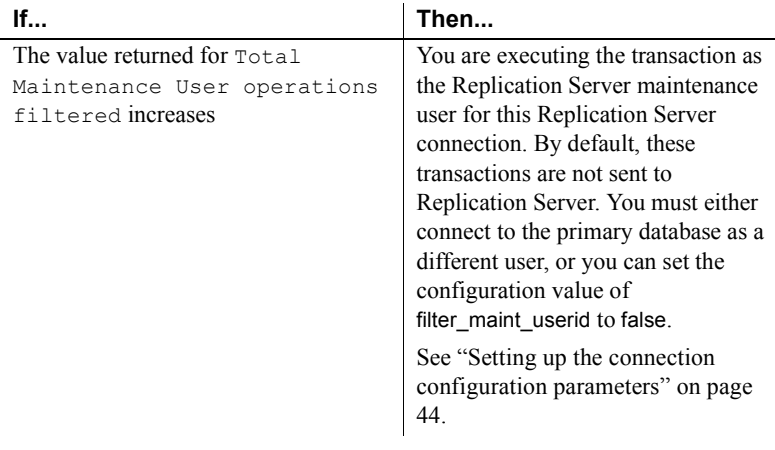

<span id="page-146-0"></span>For more information about the ra\_statistics command, see the Sybase Replication Agent *Reference Manual*.

#### **Check available memory**

If you are running out of memory, you see the following error message:

```
java.lang.OutOfMemoryError
```
When you are running out of memory, either the Replication Agent drops out of *Replicating* state or the entire Sybase Replication Agent server stops executing.

To support adjusting the amount of memory available to the JRE, all of the executable scripts (or batch files) in the Replication Agent *bin* directory refer to an environment variable named RA\_JAVA\_MAX\_MEM. All Replication Agent instance *RUN* scripts also reference the RA\_JAVA\_MAX\_MEM environment variable.

To adjust the amount of memory available to the JRE, do one of the following:

- Set the value of a system variable named RA\_JAVA\_MAX\_MEM in your environment and use the ra utility to start the Replication Agent instance, or
- Set the value of the RA\_JAVA\_MAX\_MEM variable in the Replication Agent instance *RUN* script and use the *RUN* script to start the Replication Agent instance.

If you start a Replication Agent instance by invoking the ra utility, you can set the value of the RA\_JAVA\_MAX\_MEM system variable in your environment to specify the amount of memory available to the JRE. Before it sets the RA\_JAVA\_MAX\_MEM variable to a default value, the ra and ra\_admin utilities check to see if it is already set.

If you start a Replication Agent instance by invoking the instance *RUN* script (or batch file), you can edit the instance *RUN* script to change the default value of RA\_JAVA\_MAX\_MEM and specify the amount of memory available to the JRE.

**Note** When a Replication Agent instance is started with the instance *RUN* script, the value of the RA\_JAVA\_MAX\_MEM variable specified in the *RUN* script overrides the value set elsewhere. Therefore, you can edit the *RUN* script to adjust the memory available to the JRE for each instance.

Debugging LTL LTL (Log Transfer Language) is the syntax used to communicate or distribute replication data to Replication Server. It is the principle output from a Replication Agent. For more details about LTL syntax, see the Replication Server *Design Guide*.

#### ❖ **To debug LTL**

- 1 Log in to the running Replication Agent instance using the administrator login.
- 2 Verify that the Replication Agent instance is in *Admin* state:

ra\_status

3 Set the values of the following Replication Agent configuration parameters for the primary database:

ra\_config LITTRACELTL, true

4 Change the Replication Agent state to *Replicating*:

resume

5 When new replication activity is generated, check the *LTITRACELTL.log* file in the log directory to debug your problem.

Uncompressing LTL for debugging a problem

By default, the LTL generated by the Replication Agent is compressed to reduce the amount of data sent to Replication Server, reducing network bandwidth. In cases where you require more verbose output to help debug a problem, change the following configuration parameters to produce more verbose LTL.

#### ❖ **To produce more verbose LTL**

- 1 Log in to the running Replication Agent instance using the administrator login.
- 2 Verify that the Replication Agent instance is in *Admin* state:

ra\_status

3 Set the values of the following Replication Agent configuration parameters for the primary database:

ra\_config column\_compression = false

ra\_config compress\_ltl\_syntax = false

ra\_config structured\_tokens = false

4 When new replication activity is generated, check the *LTITRACELTL.log* file in the log directory to debug your problem.

### **Checking the Replication Server**

<span id="page-148-1"></span>This section describes how to use Replication Server commands to check for the most common replication problems. For more detailed information about diagnosing and solving Replication Server problems, see the Replication Server *Troubleshooting Guide*.

#### **Check replication definitions and subscriptions**

<span id="page-148-0"></span>Verify that you created replication definitions with the appropriate information.

<span id="page-148-2"></span>Verify that you defined and activated subscriptions for all of the replication definitions.

#### **Check status and operation**

Replication Server provides several admin commands that you can use to check on its status and operation.

#### ❖ **To check the status and operation of the Replication Server**

1 Log in to the Replication Server with a user login that has "sa" permission.

2 Use the following command to check the current status of the Replication Server:

admin health

This command returns the current status of the Replication Server, as shown in the following example:

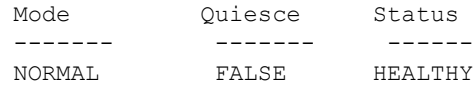

If the Replication Server status is SUSPECT, use the admin who\_is\_down command to check for Replication Server threads that may be down or attempting to connect to other servers.

3 Use the following command to check the current status of the Replication Server primary database connection (the connection from the Replication Agent to the primary Replication Server):

admin show\_connections

You can also use the admin who, dsi command to get more information about the Replication Agent connection in the primary Replication Server.

**Note** Use the admin show connections or admin who, dsi command output to verify that the primary data server and primary database names are correct for the Replication Agent connection in the primary Replication Server.

See the Replication Server *Reference Manual* for more information about the admin show\_connections and admin who commands.

### **Replication Agent login in Replication Server**

<span id="page-149-0"></span>The Replication Server connect source lti command accomplishes the following:

- Verifies that the Replication Server database connection used by the Replication Agent exists in the primary Replication Server
- Verifies that the login name specified in the Replication Agent rs\_username parameter has permission to connect to the primary Replication Server as a data source
- Returns a version string that shows the highest numbered version of LTL that the primary Replication Server supports
- ❖ **To verify that the** *rs\_username* **login has appropriate permissions**
	- 1 Log in to the primary Replication Server with the Replication Agent user login name specified in the rs\_username configuration parameter.

Refer to the "Installation and Setup Worksheet" in the Sybase Replication Agent *Installation Guide* for this login name.

2 Execute the connect source Iti command:

```
connect source lti pds.pdb version
```
where:

- pds is the value specified for the Replication Agent rs\_source\_ds configuration parameter.
- *pdb* is the value specified for the Replication Agent rs\_source\_db configuration parameter.
- *version* is the proposed LTL version number.

Refer to the "Installation and Setup Worksheet" in the Sybase Replication Agent *Installation Guide* for the values of the rs\_source\_ds and rs\_source\_db parameters.

<span id="page-150-1"></span>Enter 999 for the value of the LTL version number. Replication Server returns the highest numbered version of LTL that it supports.

3 Disconnect from the primary Replication Server as rs\_username, and then log in to the Replication Agent instance with the administrator login and invoke the resume command.

For more information about the connect source Iti command, see the Replication Server *Design Guide* and *Reference Manual*.

#### **Verify stable queues**

<span id="page-150-0"></span>Check the Replication Server stable queues to determine which transactions are being processed or ignored, and to determine whether transactions are open (not committed).

#### ❖ **To display information about SQM and SQT threads**

1 Log in to the primary Replication Server and execute the admin who, sqm command.

- 2 View the results to determine the number of duplicate messages being detected and ignored, and the number of blocks being written in the Replication Server stable queues.
- 3 In the primary Replication Server, execute the admin who, sql command.
- 4 View the results to find open transactions.

<span id="page-151-0"></span>See the Replication Server *Reference Manual* for more information about the admin who command.

# APPENDIX A **Materializing Subscriptions to Primary Data**

This appendix introduces the concept of bulk materialization and how to use it to set up replication from primary tables in a primary database. It also describes the process of materializing subscriptions to primary tables in a non-Sybase database.

<span id="page-152-1"></span>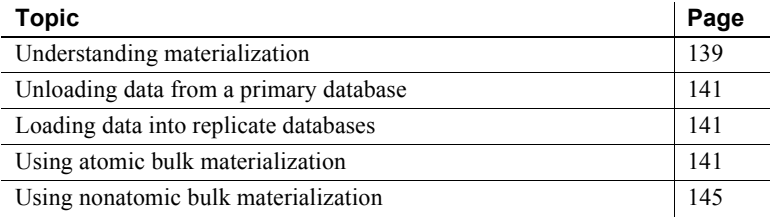

## <span id="page-152-0"></span>**Understanding materialization**

Materialization is a process of creating and activating subscriptions and copying data from the primary database to the replicate database, thereby initializing the replicate database. Before you can replicate data from a primary database, you must set up and populate each replicate database so that it is in a state consistent with that of the primary database.

There are two types of subscription materialization supported by the Sybase Replication Server:

• *Bulk materialization* – the process of manually creating and activating a subscription and populating a replicate database using data unload and load utilities outside the control of the replication system.

• *Atomic materialization* – the process of creating a subscription and populating a replicate database using Replication Server commands.

**Note** Sybase Replication Agent does not support atomic materialization.

See the Replication Server *Administration Guide* for more information on subscription materialization methods.

#### <span id="page-153-1"></span>**Bulk materialization overview**

Sybase recommends that you use bulk materialization to materialize subscriptions to primary data in a non-Sybase database. When you use bulk materialization, you must coordinate and manually perform the following materialization activities:

- Define, activate, and validate the subscription (or create the subscription without materialization)
- Unload the subscription data at the primary site
- Move the unloaded data to the replicate database
- Load data into the replicate tables
- Resume the database connection from the replicate Replication Server to the replicate database so that the replicate database can receive replicated transactions
- Resume replication at the Replication Agent instance

There are two bulk materialization options for subscriptions to primary data in a non-Sybase database:

- <span id="page-153-0"></span>• Atomic bulk materialization
- <span id="page-153-2"></span>• Nonatomic bulk materialization

## <span id="page-154-0"></span>**Unloading data from a primary database**

Part of the subscription materialization process is unloading the subscription data from the primary table so it can be loaded into the replicate table. Subscription data is the data in the primary table that is requested by the subscription.

<span id="page-154-5"></span>Data-unloading utilities are usually provided with the primary data server software. You can use one of the OEM-supplied unloading utilities or a database unload utility of your choice.

## <span id="page-154-1"></span>**Loading data into replicate databases**

<span id="page-154-4"></span>Part of the subscription materialization process is loading the subscription data from the primary table into the replicate table.

If you are using Sybase Adaptive Server Enterprise as the data server for your replicate database, you can use the Sybase bcp utility to load subscription data into the replicate database.

If you are using a non-Sybase data server as the data server for your replicate database, you can use the load utility of your choice to load subscription data into the replicate database.

- See also *Sybase Adaptive Server Enterprise Utility Programs* for more information about using the bcp utility to load subscription data into a replicate database in Sybase Adaptive Server version 11.5 or later.
	- *Sybase SQL Server Utility Programs* for more information about using the bcp utility to load subscription data into a replicate database in Sybase SQL Server version 11.0.x.

## <span id="page-154-2"></span>**Using atomic bulk materialization**

<span id="page-154-3"></span>Atomic bulk materialization assumes that all applications updating the primary table can be suspended while a copy of the table is made. This copy will be loaded at the replicate site.

You can use this method to retrieve data from the primary database if you can suspend updates to the primary data.

### **Prepare for atomic bulk materialization**

Before you start an atomic bulk materialization procedure, verify the following:

- The primary table exists and contains data.
- You have a user ID with ownership or select privilege on the primary table (or a column to be replicated in the primary table).
- The replicate table exists and contains the appropriate columns.
- You successfully configured every Replication Server in your replication system.
- You created the replication definition correctly at the primary Replication Server.
- You successfully created the Replication Agent transaction log in the primary database.
- You marked and enabled replication for the primary table in the primary database.
- You started the Replication Agent instance and put it in the *Replicating* state.

### **Use the atomic bulk materialization procedure**

#### ❖ **To perform atomic bulk materialization**

1 Log in to the replicate Replication Server as the System Administrator (sa) using isql:

```
isql -Usa -Psa_password -SRRS_servername
```
where:

- *sa* is the System Administrator user ID.
- *sa\_password* is the password for the System Administrator user ID.
- *RRS* servername is the name of the replicate Replication Server.
- 2 Define the subscription at the replicate Replication Server using the following syntax:

1> define subscription *subscription\_name* 2> for *replication\_definition* 3> with replicate at *dataserver.database* 4> [where *search\_conditions*] 5> go

The dataserver.database name must match the name you used for your replicate database.

3 Check the subscription at both the primary and replicate Replication Servers. Use the following command to verify that the subscription status is DEFINED:

```
1> check subscription subscription_name
2> for replication_definition
3> with replicate at dataserver.database
4> go
```
- 4 Lock the primary table to prevent primary transaction activity. This prevents updates to the primary table during materialization.
- 5 Unload the subscription data at the primary site using your site's preferred database unload method to select or dump the data from the primary table.

**Note** When unloading subscription data from the primary table, make sure you select only the columns specified in the replication definition and the rows specified in the subscription.

6 Activate the subscription using the with suspension option at the replicate Replication Server by using the following syntax:

```
1> activate subscription subscription_name
2> for replication_definition
3> with replicate at dataserver.database
4> with suspension
5> go
```
7 Wait for the subscription to become active at both the primary and replicate Replication Servers. Execute the check subscription command at both the primary and replicate Replication Servers to verify that the subscription status is ACTIVE.

When the subscription status is ACTIVE at the replicate Replication Server, the database connection for the replicate database is suspended.

8 Restore the primary table to read-write access (unlock).

9 Load the subscription data into the replicate database using the bcp utility or your site's preferred database load utility.

<span id="page-157-1"></span>**Note** Before loading the subscription data into the replicate table, make sure that any data manipulation that will be performed by Sybase Replication Agent (such as datetime conversion) or by Replication Server function strings is applied to the unload file.

10 From the replicate Replication Server, resume the database connection for the replicate database:

```
1> resume connection
2> to dataserver.database
3 \sigma
```
11 Validate the subscription at the replicate Replication Server:

```
1> validate subscription subscription_name
2> for replication_definition
3> with replicate at dataserver.database
4> go
```
12 Wait for the subscription to become valid at both the primary and replicate Replication Servers, then execute the check subscription command at both the primary and replicate Replication Servers to verify that the status is VALID.

When you complete this procedure, the subscription is created, the replicate data is consistent with the primary data, and replication is in progress.

<span id="page-157-0"></span>If replication is not in progress when you complete this procedure, see [Chapter](#page-138-0)  [4, "Troubleshooting Sybase Replication Agent."](#page-138-0) 

## <span id="page-158-0"></span>**Using nonatomic bulk materialization**

Nonatomic bulk materialization assumes applications updating the primary table cannot be suspended while a copy of the table is made. Therefore, a nonatomic materialization requires the use of the Replication Server autocorrection feature to get the replicate database synchronized with the primary database.

<span id="page-158-1"></span>**Note** You cannot use nonatomic materialization if the replicate minimal columns feature is set for the replication definition for the primary table.

### **Prepare for nonatomic bulk materialization**

Before you start a nonatomic bulk materialization procedure, verify the following:

- The primary table exists and contains data.
- You have a user ID with ownership or select privilege on the primary table (or a column to be replicated in the primary table).
- The replicate table exists and contains the appropriate columns.
- You successfully configured every Replication Server in your replication system.
- You created the replication definition correctly at the primary Replication Server.
- You successfully created the Replication Agent transaction log in the primary database.
- You marked and enabled replication for the primary table in the primary database.
- You started the Replication Agent instance and put it in the *Replicating* state.

## **Use the nonatomic bulk materialization procedure**

#### ❖ **To perform nonatomic bulk materialization**

1 Log in to the replicate Replication Server as the System Administrator (sa) using isql:

isql -U*sa* -P*sa\_password* -S*RRS\_servername*

where:

- *sa* is the System Administrator user ID.
- *sa\_password* is the password for the System Administrator user ID.
- *RRS servername* is the name of the replicate Replication Server.
- 2 Turn on the auto-correction feature at the replicate Replication Server:

```
1> set autocorrection on
2> for replication_definition
3> with replicate at dataserver.database
4> go
```
3 Define the subscription at the replicate Replication Server:

```
1> define subscription subscription_name
2> for replication_definition
3> with replicate at dataserver.database
4> with suspension
5> go
```
The dataserver.database name must match the name you used for your replicate database.

- 4 In the primary database, invoke the rs\_marker stored procedure to activate the subscription.
- 5 Check the subscription at both the primary and replicate Replication Servers. Use the following command to verify that the subscription status is ACTIVE:

```
1> check subscription subscription_name
2> for replication_definition
3> with replicate at dataserver.database
4> go
```
When the subscription status is ACTIVE at the replicate Replication Server, the database connection for the replicate database is suspended.

6 Unload the subscription data at the primary site using your site's preferred database unload method to select or dump the data from the primary tables.

**Note** When unloading subscription data from the primary table, make sure you select only the columns specified in the replication definition and the rows specified in the subscription.

- 7 In the primary database, invoke the rs\_marker stored procedure to validate the subscription.
- 8 Wait for the subscription to become valid at both the primary and replicate Replication Servers, then execute the check subscription command at both the primary and replicate Replication Servers to verify that the status is VALID.
- 9 Load the subscription data into the replicate database using the bcp utility or your site's preferred database load utility.

<span id="page-160-0"></span>**Note** Before loading the subscription data into the replicate table, make sure that any data manipulation that will be performed by Sybase Replication Agent (such as datetime conversion) or by Replication Server function strings is applied to the unload file.

10 From the replicate Replication Server, resume the database connection for the replicate database:

```
1> resume connection
2> to dataserver.database
3> go
```
11 Wait for the subscription to become valid at both the primary and replicate Replication Servers, then execute the check subscription command at both the primary and replicate Replication Servers to verify that the status is VALID.

When the subscription's status is VALID at the replicate Replication Server, the replicate database is synchronized with the primary database and you can turn off auto-correction.

12 Turn off the auto-correction feature at the replicate Replication Server using the following syntax:

> 1> set autocorrection off 2> for *replication\_definition* 3> with replicate at *dataserver.database*

<span id="page-161-0"></span> $4>$  go

When you complete this procedure, the subscription is created, the replicate data is consistent with the primary data, and replication is in progress.

<span id="page-161-1"></span>If replication is not in progress when you complete this procedure, see [Chapter 4, "Troubleshooting Sybase Replication Agent."](#page-138-0)

- 
- See also *Replication Server Commands Reference* for information on Replication Command Language (RCL) commands.
	- *Replication Server Administration Guide* for information on configuring Replication Servers and materialization methods.

# **Glossary**

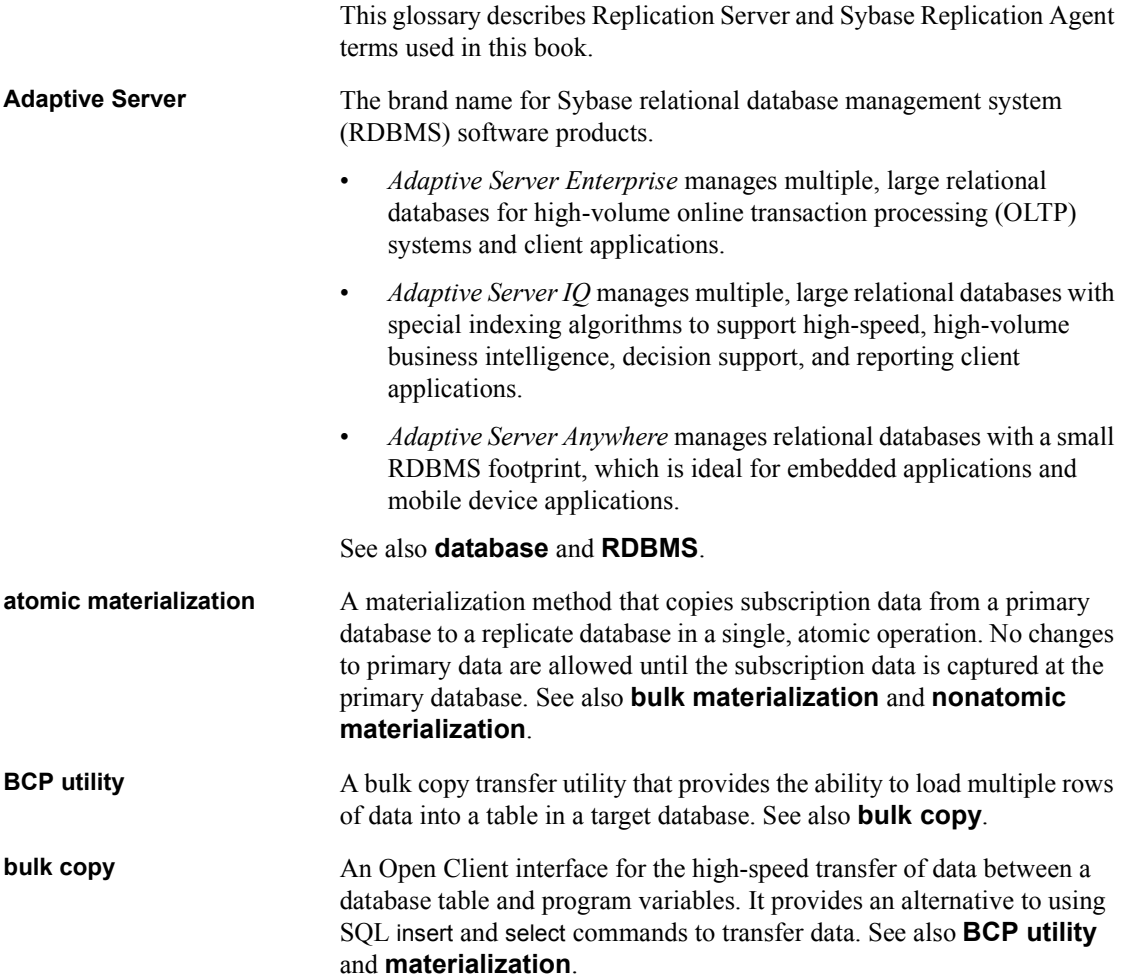

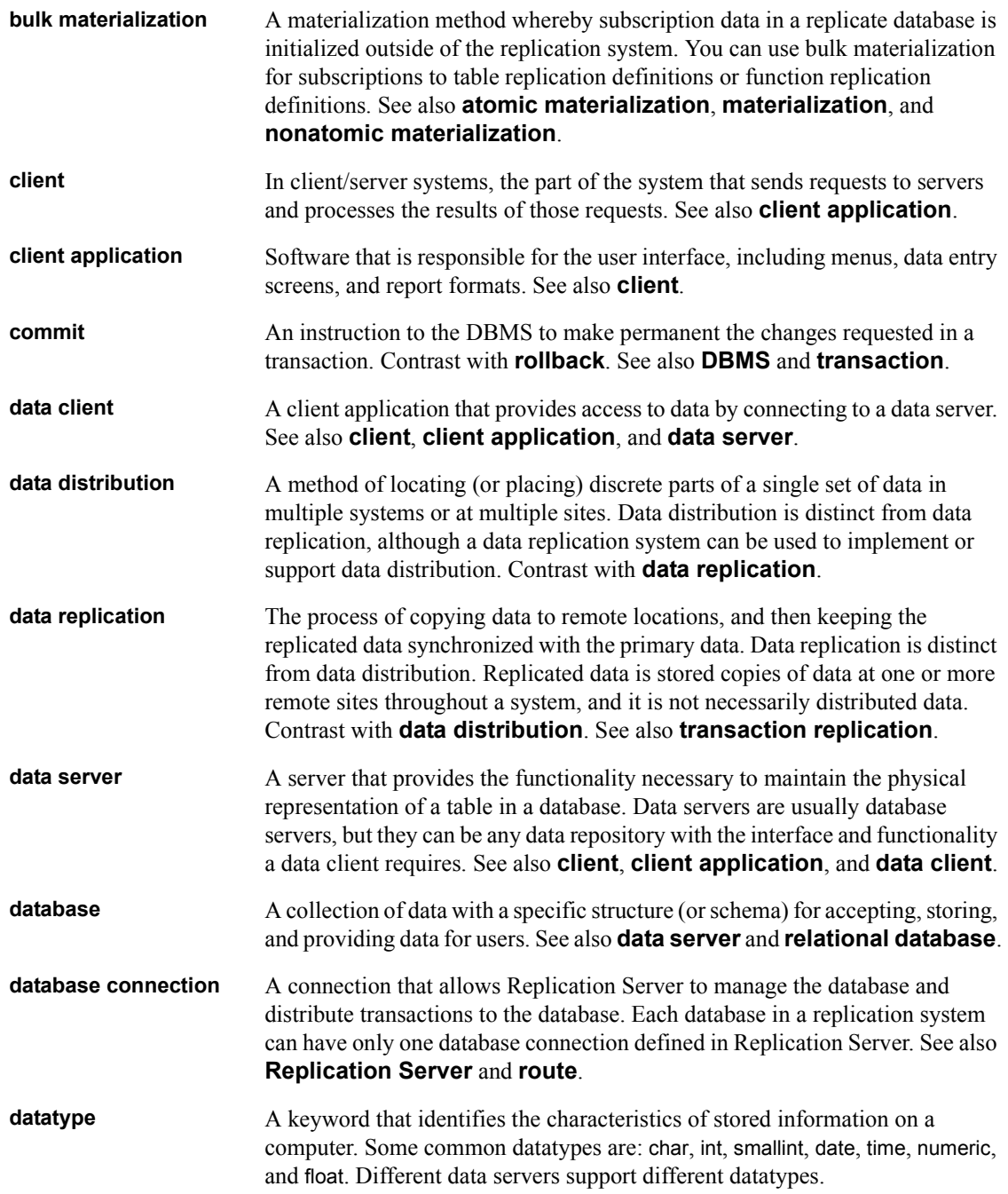

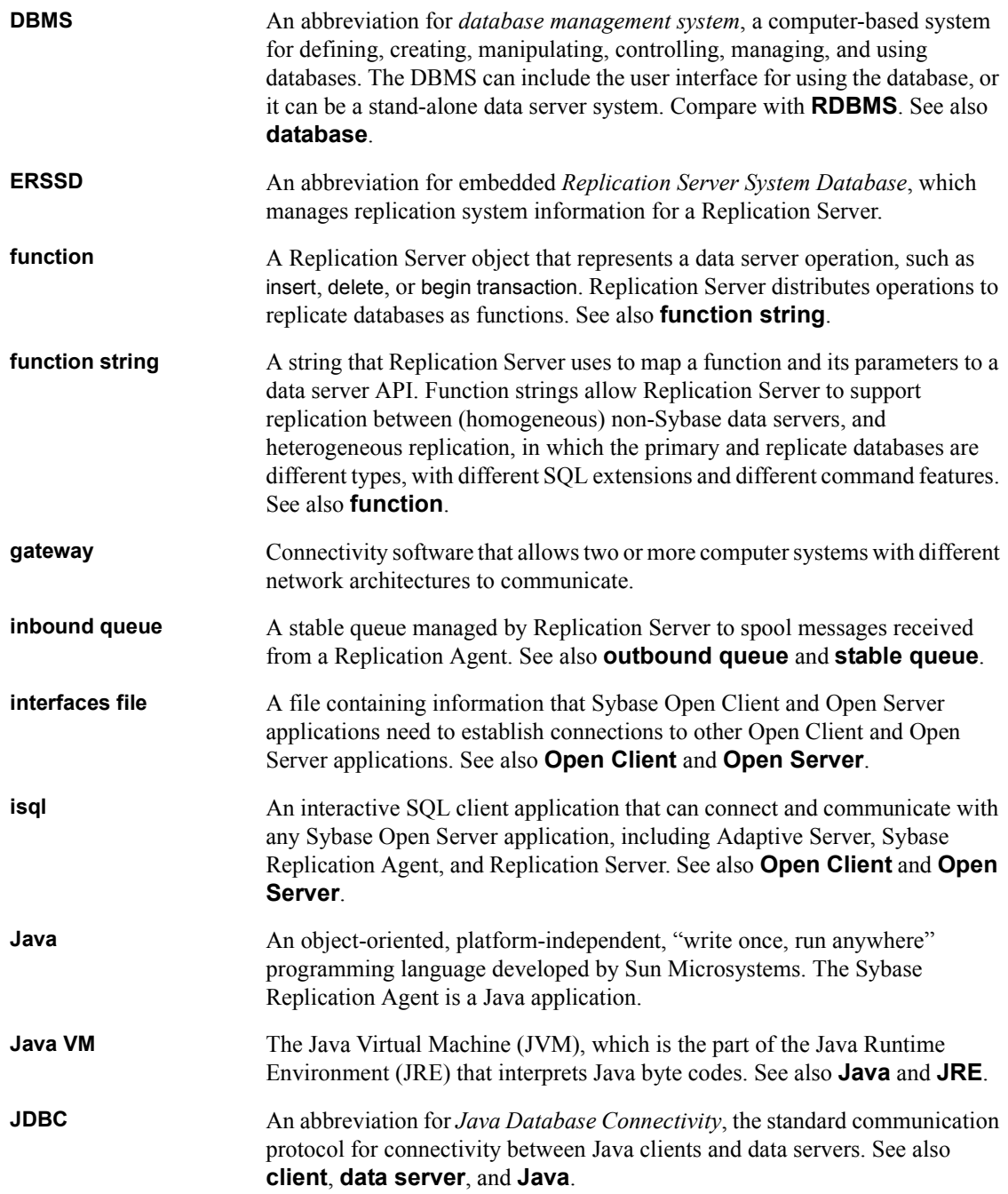

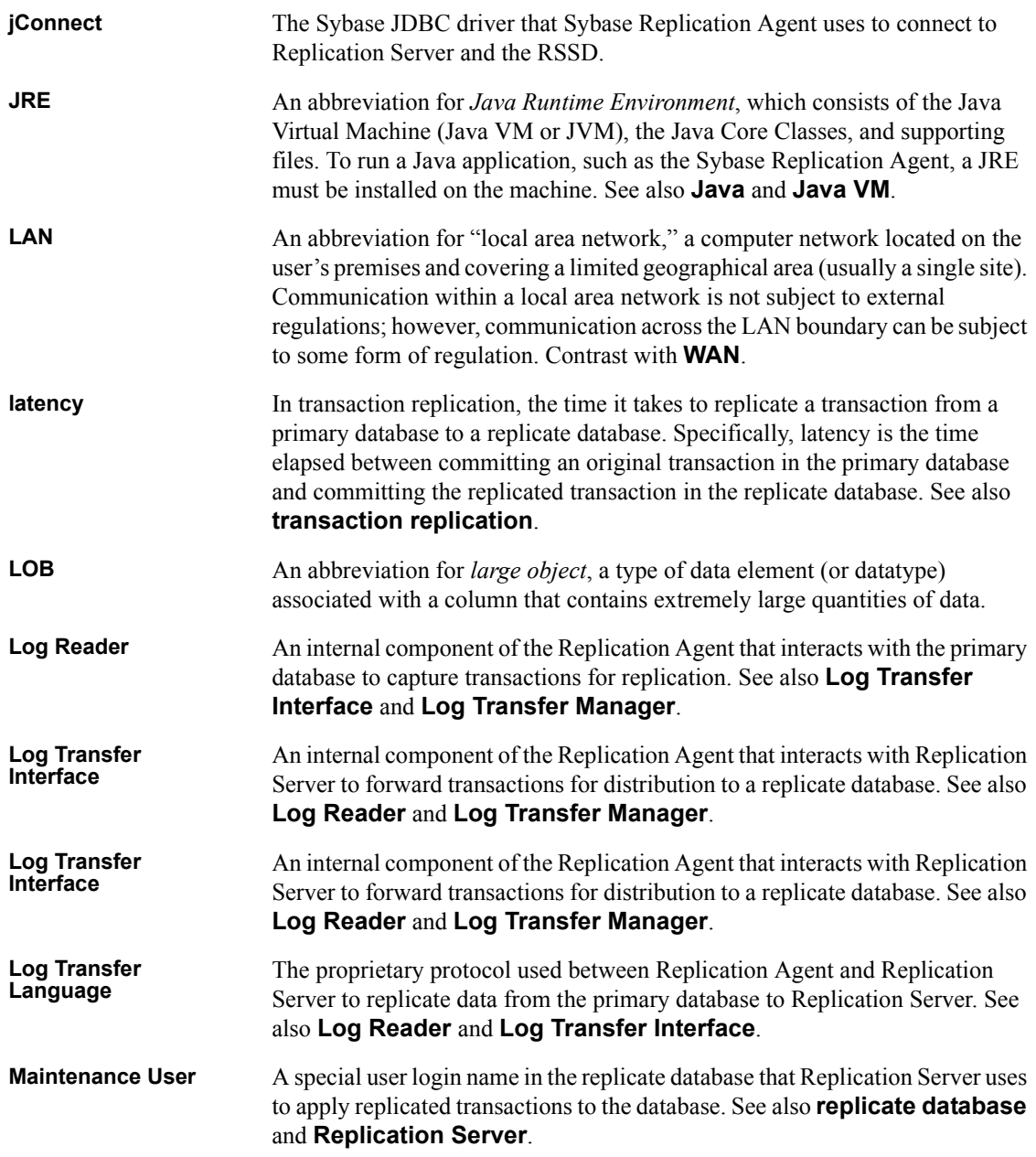

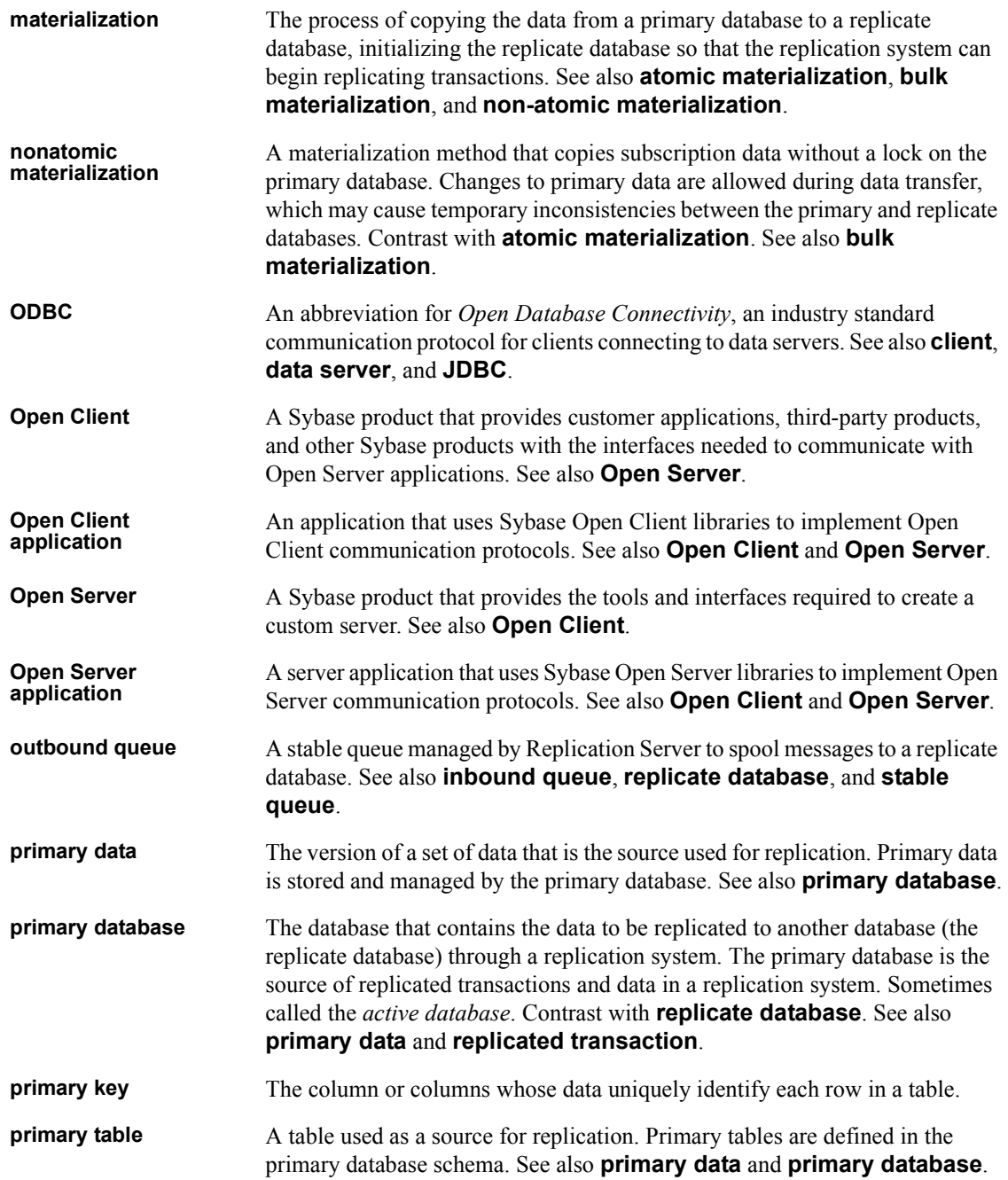

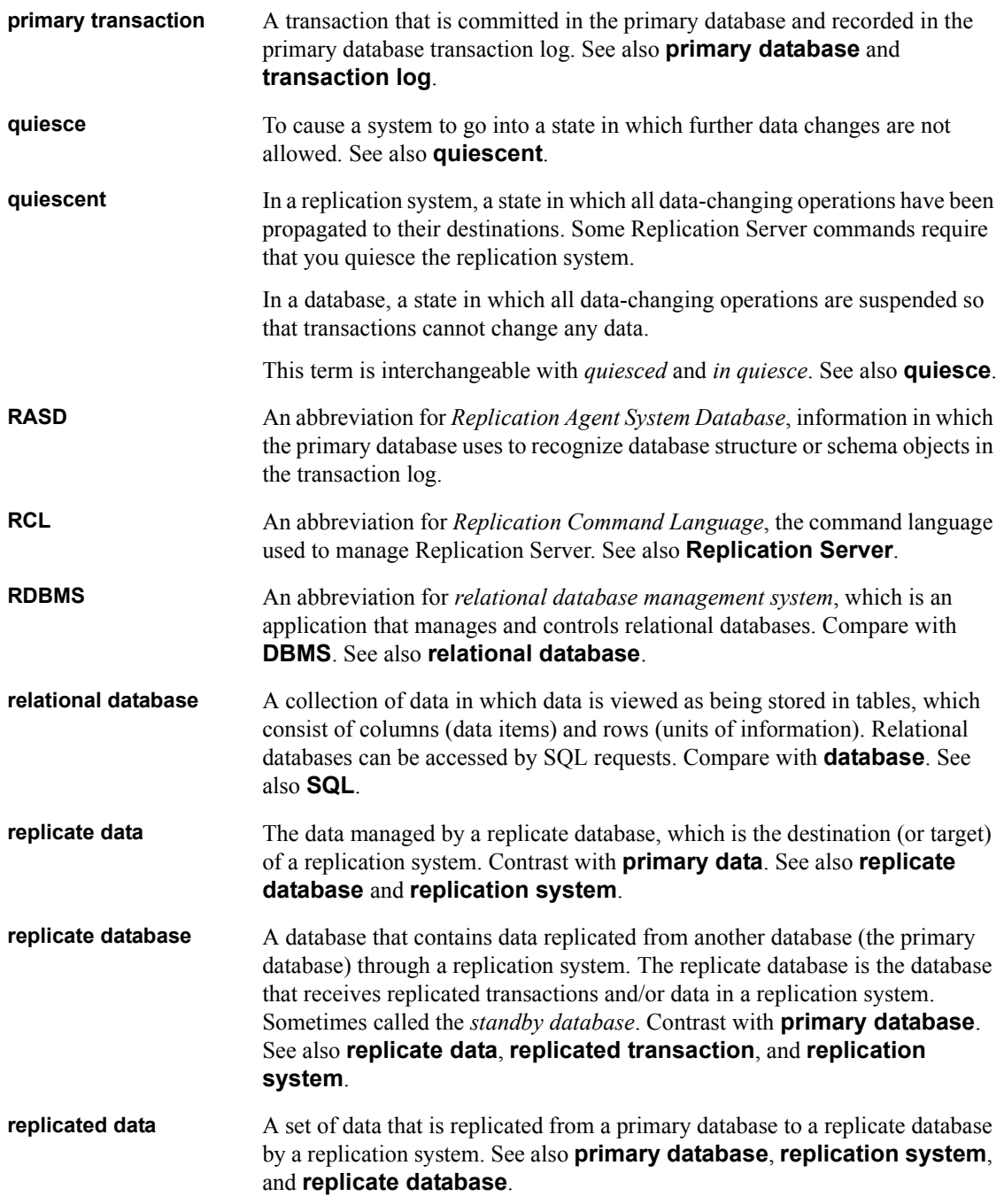

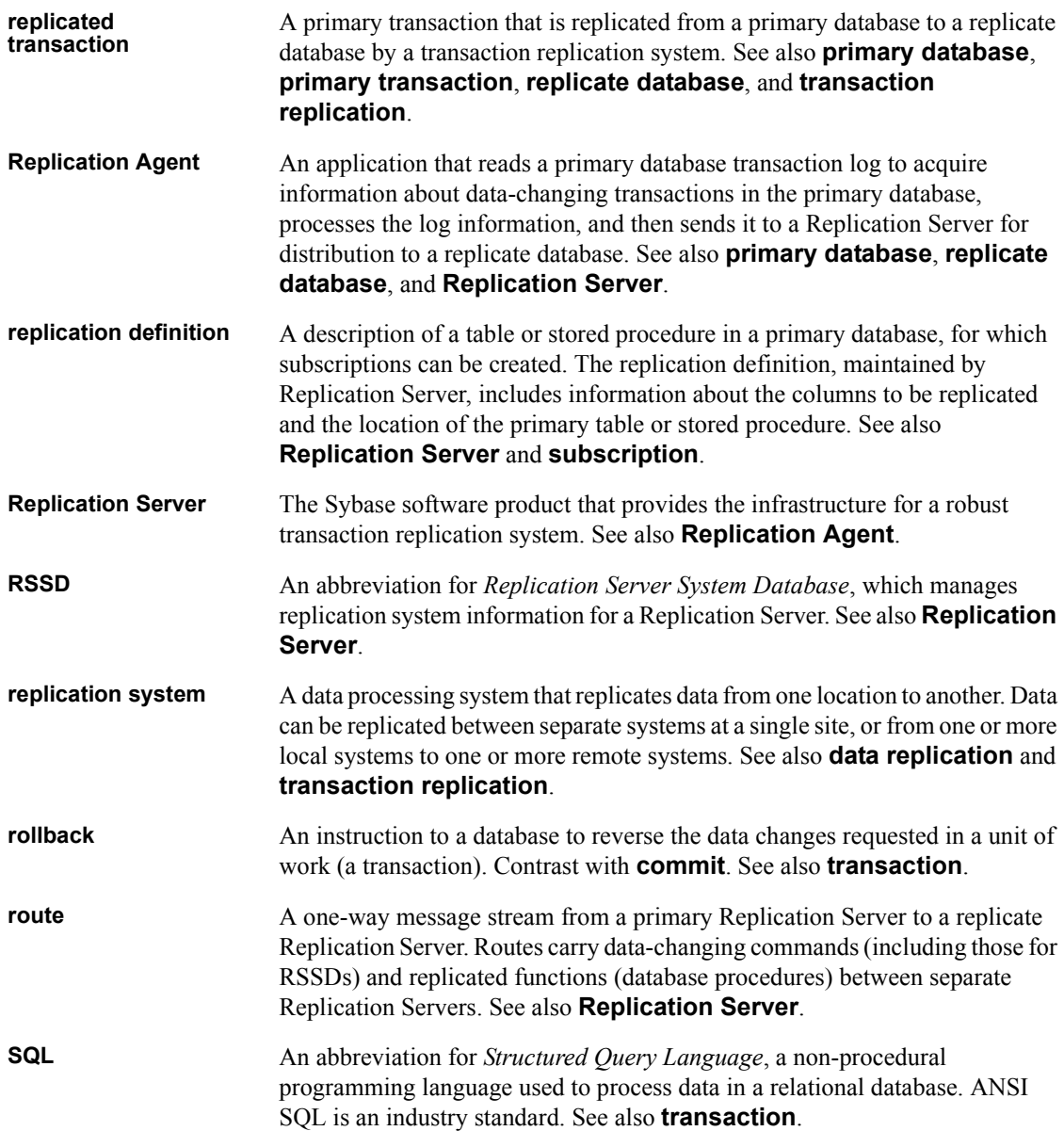

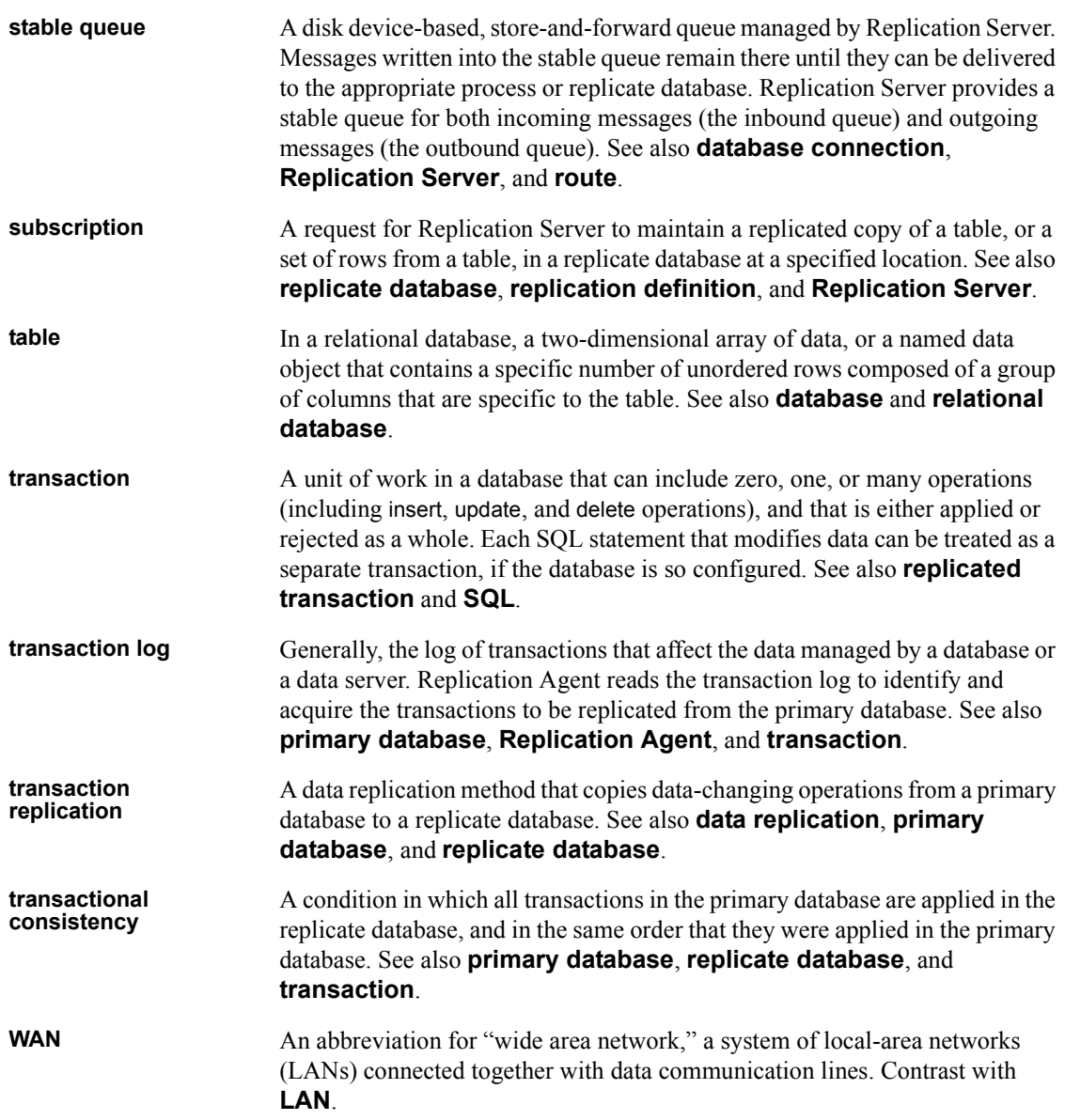

## **Index**

## **A**

Adaptive Server [user logins 42](#page-55-0) *Admin* [state 60–](#page-73-0)[61](#page-74-0) [administration port 8,](#page-21-0) [16,](#page-29-0) [37–](#page-50-0)[40](#page-53-0) [connecting to 37–](#page-50-0)[39](#page-52-0) Administrator GUI [starting 26](#page-39-0) [administrator login 39–](#page-52-1)[40](#page-53-0) [Administrator utility 26](#page-39-1) [atomic bulk materialization 140,](#page-153-0) [141–](#page-154-3)[144](#page-157-0)

## **B**

backing up [RASD 83–](#page-96-0)[84](#page-97-0) [base directory, Replication Agent 11](#page-24-0) [base directory, Sybase Replication Agent 15](#page-28-0) **bcp** [\(bulk copy\) utility 144,](#page-157-1) [147](#page-160-0) [Before 70](#page-83-0) [bulk materialization 140](#page-153-1) [atomic 140,](#page-153-0) [141–](#page-154-3)[144](#page-157-0) [nonatomic 140,](#page-153-2) [145–](#page-158-1)[148](#page-161-0)

## **C**

changing [Replication Agent state 62](#page-75-0) [schema of primary tables 89](#page-102-0) [character sets 31](#page-44-0) [charset 31](#page-44-0) client ports [interfaces file 37–](#page-50-1)[38](#page-51-0) [primary database 45–](#page-58-0)[46](#page-59-0) [Replication Agent 16,](#page-29-0) [37–](#page-50-0)[40](#page-53-0) [Replication Server 49](#page-62-0) [RSSD 42–](#page-55-1)[44](#page-57-1)

commands **pdb\_setrepcol** [55–](#page-68-0)[56,](#page-69-0) [100,](#page-113-0) [101](#page-114-0) **pdb\_setrepDDL** [96](#page-109-0) **pdb\_setrepddl** [56–](#page-69-1)[57](#page-70-0) **pdb\_setrepproc** [53–](#page-66-0)[54,](#page-67-0) [73,](#page-86-0) [104–](#page-117-0)[107,](#page-120-0) [110,](#page-123-0) [111](#page-124-0) **pdb\_setrepseq** [115](#page-128-0) **pdb\_setreptable** [51,](#page-64-0) [53,](#page-66-1) [73,](#page-86-1) [91,](#page-104-0) [93,](#page-106-0) [94,](#page-107-0) [97,](#page-110-0) [98](#page-111-0) **pdb\_xlog** [70,](#page-83-1) [72,](#page-85-0) [74](#page-87-0) **quiesce** [67](#page-80-0) **ra\_config** [70,](#page-83-2) [116,](#page-129-0) [122](#page-135-0) **ra\_set\_login** [39](#page-52-2) **ra\_statistics** [63,](#page-76-0) [132–](#page-145-0)[133](#page-146-0) **ra\_status** [60,](#page-73-1) [127–](#page-140-0)[129](#page-142-0) **resume** [10,](#page-23-0) [65–](#page-78-0)[66](#page-79-0) **shutdown** [63–](#page-76-1)[65](#page-78-1) suspend [68](#page-81-0) **test** connection [49–](#page-62-1)[50](#page-63-0) communications [administration port 37–](#page-50-0)[39](#page-52-0) [JDBC driver 6–](#page-19-0)[7](#page-20-0) [Replication Agent protocols 6–](#page-19-1)[7](#page-20-0) [RSSD parameters 42–](#page-55-0)[44](#page-57-1) [setting up connectivity 40–](#page-53-1)[49](#page-62-0) [testing connections 49–](#page-62-1)[50](#page-63-0) components [of Replication Agent 7–](#page-20-1)[8](#page-21-1) [of replication system 1](#page-14-0) [configuration files 16–](#page-29-1)[17,](#page-30-0) [20–](#page-33-0)[23](#page-36-0) configuration parameters [copied from existing instance 22](#page-35-0) **pdb\_auto\_run\_scripts** [72,](#page-85-1) [74,](#page-87-1) [89](#page-102-1) **pdb\_dflt\_object\_repl** [88,](#page-101-0) [93,](#page-106-1) [103,](#page-116-0) [106,](#page-119-0) [112](#page-125-0) **pdb\_xlog\_prefix** [70,](#page-83-3) [73,](#page-86-2) [89](#page-102-2) [tuning recommendations 123,](#page-136-0) [124](#page-137-0) configuring [Replication Agent 44–](#page-57-2)[49](#page-62-0) **connect source** [permission 42](#page-55-2) connections [configuring 44–](#page-57-2)[49](#page-62-0) **rssd\_port\_number** [parameter 42–](#page-55-1)[44](#page-57-1)

#### *Index*

[copying a Replication Agent instance 27](#page-40-0) creating [transaction log 70–](#page-83-4)[72](#page-85-2) [creating a Replication Agent instance 18–](#page-31-0)[23,](#page-36-0) [27](#page-40-1)

## **D**

data definition language *[See](#page-92-0)* DDL commands database connections [Replication Agent 46](#page-59-1) database devices [log device repository 81–](#page-94-0)[83](#page-96-1) database objects [DDL 56,](#page-69-2) [95](#page-108-0) [LOB columns 54](#page-67-1) [transaction log 88–](#page-101-1)[90](#page-103-0) databases [loading data into 141](#page-154-4) [unloading data from 141](#page-154-5) DB2 Universal Database *[See also](#page-17-0)* Replication Agent for UDB [connection from Replication Agent 46](#page-59-1) [user logins 41](#page-54-0) DDL [disabling replication 96](#page-109-0) [enabling replication for 56–](#page-69-2)[57,](#page-70-0) [95](#page-108-0) DDL commands [effect on RASD 79–](#page-92-0)[80](#page-93-0) [replicated 79–](#page-92-0)[80](#page-93-0) deleting [transaction log 72–](#page-85-3)[74](#page-87-2) [deleting a Mirror Replication Agent instance 28](#page-41-0) [deleting a Replication Agent instance 23–](#page-36-1)[25](#page-38-0) [disabling column replication 101–](#page-114-1)[102](#page-115-0) [disabling DDL replication 96](#page-109-0) [disabling sequence replication 115](#page-128-1) [disabling stored procedure replication 104,](#page-117-1) [109–](#page-122-0)[110](#page-123-0) [disabling table replication 96,](#page-109-1) [98–](#page-111-1)[99](#page-112-0)

### **E**

[enabling column replication 54–](#page-67-1)[56,](#page-69-0) [100–](#page-113-1)[101](#page-114-2) [enabling DDL replication 56–](#page-69-2)[57,](#page-70-0) [95](#page-108-0)

[enabling stored procedure replication 108–](#page-121-0)[109,](#page-122-1) [114–](#page-127-0) [115](#page-128-2) [enabling table replication 97–](#page-110-1)[98](#page-111-2) [environment, SYBASE variable 12](#page-25-0) environment, *SYBASE* [variable 13](#page-26-0) errors [replication failure 125](#page-138-1) [starting up Replication agent 14–](#page-27-0)[15](#page-28-1)

### **F**

files configuration  $16-17$ ,  $20-23$  $20-23$ [interfaces 37–](#page-50-1)[38](#page-51-0) [Replication Agent base directory 11](#page-24-0) [Replication Agent scripts directory 72](#page-85-4) [Sybase Replication Agent base directory 15](#page-28-0) [system log file 130](#page-143-0)

## **G**

granting permissions **connect source** [in Replication Server 42](#page-55-2)

### **H**

host machines [Replication Agent 11,](#page-24-1) [15,](#page-28-0) [37–](#page-50-0)[39](#page-52-0) [RSSD 42–](#page-55-1)[44](#page-57-1)

## **I**

IBM DB2 Universal Database *[See](#page-17-0)* DB2 Universal Database [immediate shutdown 64](#page-77-0) [initializing Mirror Replication Agent 79](#page-92-1) installing [Replication Agent 10–](#page-23-1)[11](#page-24-2) instance, Mirror Replication Agent [initializing 79](#page-92-1) [instance, Replication Agent 10–](#page-23-1)[11](#page-24-2) [changing state 62](#page-75-0)

[creating 18–](#page-31-0)[23](#page-36-0) [deleting 23–](#page-36-1)[25](#page-38-0) [name 11,](#page-24-3) [14,](#page-27-1) [15](#page-28-2) [setting up connectivity 40–](#page-53-1)[49](#page-62-0) [shutting down 63–](#page-76-2)[65](#page-78-1) [starting 29–](#page-42-0)[37](#page-50-2) [status 59–](#page-72-0)[62](#page-75-1) [interfaces file 37–](#page-50-1)[38](#page-51-0)

## **J**

[Java Runtime Environment \(JRE\) 8](#page-21-2) JDBC driver  $6-7$  $6-7$ 

### **L**

[loading data into databases 141](#page-154-4) LOB columns [disabling replication for 101–](#page-114-1)[102](#page-115-0) [enabling replication for 54–](#page-67-1)[56,](#page-69-0) [100–](#page-113-1)[101](#page-114-2) [Log Administrator component 7](#page-20-2) log devices [updating repository 81–](#page-94-0)[83](#page-96-1) log files [Replication Agent system log 130](#page-143-0) [Log Reader component 7](#page-20-3) [Log Transfer Interface component 7](#page-20-4) [Log Transfer Language \(LTL\) 3](#page-16-0) [Log Transfer Manager component 7,](#page-20-5) [8](#page-21-3) [log-based Replication Agent 4](#page-17-1) logs, transaction *[See](#page-16-1)* transaction logs LTI *[See](#page-20-4)* Log Transfer Interface component LTM *[See](#page-20-5)* Log Transfer Manager component

#### **M**

marking [tables 88–](#page-101-2)[93](#page-106-0) [marking a primary table 50–](#page-63-1)[53,](#page-66-1) [88,](#page-101-3) [93](#page-106-0) [marking a sequence 110–](#page-123-1)[112](#page-125-1)

[marking a stored procedure 53–](#page-66-2)[54,](#page-67-0) [103–](#page-116-1)[106](#page-119-1) materializing subscriptions [bulk materialization 140](#page-153-1) Microsoft SQL Server [connection from Replication Agent 46](#page-59-1) [user logins 41](#page-54-0) Mirror Replication Agent [deleting an instance 28](#page-41-0) [initializing an instance 79](#page-92-1) [system data repository 83](#page-96-1)

#### **N**

names  [42](#page-55-0) [host machine 42–](#page-55-1)[44](#page-57-1) [primary database user logins 41](#page-54-0) [Replication Agent instance 11,](#page-24-3) [14,](#page-27-1) [15](#page-28-2) [Replication Server user logins 42](#page-55-3) [RSSD database name 42–](#page-55-1)[44](#page-57-1) [RSSD user logins 42–](#page-55-1)[44](#page-57-1) [transaction log objects 88–](#page-101-1)[89](#page-102-2) [nonatomic bulk materialization 140,](#page-153-2) [145–](#page-158-1)[148](#page-161-0)

### **O**

[Open Client interfaces file 37–](#page-50-1)[38](#page-51-0) **Oracle** *[See also](#page-17-0)* Replication Agent for Oracle Oracle database server [connection from Replication Agent 46](#page-59-1) [user logins 41](#page-54-0)

#### **P**

passwords [RSSD user login 42–](#page-55-0)[44](#page-57-1) **pdb** auto run scripts configuration parameter 72, [74,](#page-87-1) [89](#page-102-1) **pdb\_dflt\_object\_repl** [configuration parameter 88,](#page-101-0) 93, [103,](#page-116-0) [106,](#page-119-0) [112](#page-125-0) **pdb\_setrepcol** [command 55–](#page-68-0)[56,](#page-69-0) [100,](#page-113-0) [101](#page-114-0) **pdb\_setrepDDL** [command 96](#page-109-0)

**pdb\_setrepddl** [command 56–](#page-69-1)[57](#page-70-0) **pdb\_setrepproc** [command 53–](#page-66-0)[54,](#page-67-0) [73,](#page-86-0) [104–](#page-117-0)[107,](#page-120-0) [110,](#page-123-0) [111](#page-124-0) **pdb\_setrepseq** [command 115](#page-128-0) **pdb** setreptable [command 51,](#page-64-0) [53,](#page-66-1) [73,](#page-86-1) [91,](#page-104-0) [93,](#page-106-0) [94,](#page-107-0) [97,](#page-110-0) [98](#page-111-0) **pdb\_xlog** [command 70,](#page-83-1) [72,](#page-85-0) [74](#page-87-0) **pdb\_xlog\_prefix** [configuration parameter 70,](#page-83-3) [73,](#page-86-2) [89](#page-102-2) [performance statistics 63](#page-76-0) [performance tuning 116,](#page-129-1) [124](#page-137-0) permissions **connect source** [in Replication Server 42](#page-55-2) port numbers [RSSD 42–](#page-55-1)[44](#page-57-1) [prefix, transaction log 70,](#page-83-3) [73](#page-86-2) primary databases [connection from Replication Agent 46](#page-59-1) [testing connections 49–](#page-62-1)[50](#page-63-0) [transaction log 68,](#page-81-1) [74](#page-87-2) [user logins 41](#page-54-0) [primary tables 2](#page-15-0) [disabling replication 73,](#page-86-1) [96,](#page-109-1) [98–](#page-111-1)[99](#page-112-0) [enabling replication 97–](#page-110-1)[98](#page-111-2) [marking 50–](#page-63-1)[53,](#page-66-1) [88–](#page-101-2)[93](#page-106-0) [materializing subscription to 139](#page-152-1) [schema change 89,](#page-102-0) [90](#page-103-1) subscriptions to  $4, 135, 139$  $4, 135, 139$  $4, 135, 139$ [transaction log objects 88–](#page-101-1)[91,](#page-104-1) [99,](#page-112-1) [104](#page-117-2) [unloading data from 141](#page-154-5) [unmarking 73,](#page-86-3) [89–](#page-102-3)[90,](#page-103-0) [93–](#page-106-2)[94](#page-107-0)

## **Q**

queues [Replication Server 137](#page-150-0) **quiesce** [command 67](#page-80-0) [quiescing Replication Agent 67](#page-80-1)

## **R**

```
ra utility 33
ra utility 13
  start-up state 14
  syntax 13
ra_admin utility 15–25
  syntax 15–17
```
**ra\_config** [command 70,](#page-83-2) [116,](#page-129-0) [122](#page-135-0) **ra\_set\_login** [command 39](#page-52-2) **ra\_statistics** [command 63,](#page-76-0) [132–](#page-145-0)[133](#page-146-0) **ra\_status** [command 60,](#page-73-1) [127–](#page-140-0)[129](#page-142-0) [RASD 78,](#page-91-0) [86](#page-99-0) [backing up 83–](#page-96-0)[84](#page-97-0) [DDL commands 79–](#page-92-0)[80](#page-93-0) [forcing update 81](#page-94-1) [initializing 79](#page-92-1) [log device repository 81–](#page-94-0)[83](#page-96-1) [operations 78–](#page-91-1)[80](#page-93-0) [restoring 84–](#page-97-1)[85](#page-98-0) [truncating 85,](#page-98-1) [86](#page-99-0) [updating 79,](#page-92-2) [81,](#page-94-1) [83](#page-96-1) replicate databases [loading data into 141](#page-154-4) replicate tables [loading data into 141](#page-154-4) [replicating DDL commands 79–](#page-92-0)[80](#page-93-0) *Replicating* [state 60–](#page-73-0)[62](#page-75-1) Replication Agent *Admin* [state 60–](#page-73-2)[61](#page-74-0) [administration port 8,](#page-21-0) [16,](#page-29-0) [37–](#page-50-0)[40](#page-53-0) [administrator login 39–](#page-52-1)[40](#page-53-0) [base directory 11,](#page-24-0) [15](#page-28-0) [communications 6–](#page-19-1)[7,](#page-20-0) [37–](#page-50-0)[39,](#page-52-0) [40–](#page-53-1)[49](#page-62-0) [configuration file 16–](#page-29-1)[17,](#page-30-0) [20–](#page-33-0)[23](#page-36-0) [configuring connections 44–](#page-57-2)[49](#page-62-0) [copying an instance 27](#page-40-0) [creating an instance 18–](#page-31-0)[23,](#page-36-0) [27](#page-40-1) [creating transaction log 70–](#page-83-4)[72](#page-85-2) [DB2 Universal Database,](#page-17-0) *See* Replication Agent for UDB [deleting an instance 23–](#page-36-1)[25](#page-38-0) [host machine 11,](#page-24-1) [15,](#page-28-0) [37–](#page-50-0)[39](#page-52-0) [installing 10–](#page-23-1)[11](#page-24-2) [instance name 14,](#page-27-1) [15](#page-28-2) [Log Administrator component 7](#page-20-2) [Log Reader component 7](#page-20-3) [Log Transfer Interface component 7](#page-20-4) [Log Transfer Manager component 7,](#page-20-5) [8](#page-21-3) [log-based design 4](#page-17-1) [Oracle,](#page-17-0) *See* Replication Agent for Oracle [performance statistics 63](#page-76-3) [performance tuning 116,](#page-129-2) [117,](#page-130-0) [124](#page-137-0) [primary database user login 41](#page-54-0)

[quiescing 67](#page-80-1) [RASD 78,](#page-91-2) [86](#page-99-0) [removing transaction log 72–](#page-85-3)[74](#page-87-2) *Replicating* [state 60–](#page-73-3)[62](#page-75-1) [Replication Server user login 42](#page-55-3) [RSSD user login 42–](#page-55-0)[44](#page-57-1) **RUN** [script 35–](#page-48-0)[37](#page-50-2) [scripts directory 72](#page-85-4) [shutting down an instance 63–](#page-76-2)[65](#page-78-1) [starting an instance 29–](#page-42-0)[37](#page-50-2) [starting replication 10,](#page-23-2) [65–](#page-78-2)[66](#page-79-0) [start-up state 14](#page-27-2) [statistics, performance 63](#page-76-3) [stopping replication 66](#page-79-1) [suspending 68](#page-81-2) [system data repository 78](#page-91-2) [system log file 130](#page-143-0) [testing connections 49–](#page-62-2)[50](#page-63-0) [transaction log 3,](#page-16-1) [68–](#page-81-1)[78](#page-91-3) [transaction log prefix 70,](#page-83-3) [73](#page-86-2) [trigger-based design 3](#page-16-1) [troubleshooting 125](#page-138-2) [utilities 12–](#page-25-1)[25](#page-38-0) [version 14](#page-27-3) [replication definitions 4](#page-17-2) [troubleshooting 135](#page-148-0) Replication Server **connect source lti** [command 136–](#page-149-0)[137](#page-150-1) **connect source** [permission 42](#page-55-2) [connection from Replication Agent 47–](#page-60-0)[49](#page-62-0) [materializing subscriptions 139–](#page-152-1)[148](#page-161-1) [primary Replication Server 4](#page-17-3) [replicate Replication Server 4](#page-17-3) [replication definitions 4,](#page-17-2) [135](#page-148-0) [stable queues 137](#page-150-0) [subscriptions 4,](#page-17-2) [135](#page-148-0) [testing connections 49–](#page-62-1)[50](#page-63-0) [troubleshooting 135,](#page-148-1) [138](#page-151-0) [user logins 42](#page-55-3) [Replication Server Manager \(RSM\) 5](#page-18-0) Replication Server System Database *[See](#page-16-2)* RSSD repository [system data 78,](#page-91-0) [83,](#page-96-1) [86](#page-99-0) restoring [RASD 84–](#page-97-1)[85](#page-98-0)

**resume** [command 10,](#page-23-0) [65–](#page-78-0)[66](#page-79-0) [RSSD 3,](#page-16-2) [4](#page-17-2) [connection from Replication Agent 42–](#page-55-0)[44](#page-57-1) [database name 42–](#page-55-1)[44](#page-57-1) [host machine name 42–](#page-55-1)[44](#page-57-1) [port number 42–](#page-55-1)[44](#page-57-1) [Replication Agent user login 42–](#page-55-0)[44](#page-57-1) [user logins 42–](#page-55-1)[44](#page-57-1) **RUN** script [Replication Agent 35–](#page-48-0)[37](#page-50-2)

## **S**

scripts [directory 72](#page-85-4) [transaction log creation 72](#page-85-4) sequence [disabling replication 115](#page-128-1) [marking 112](#page-125-1) [unmarking 113](#page-126-0) sequences [marking 110](#page-123-1) setting up [Replication Agent connections 44–](#page-57-2)[49](#page-62-0) [Replication Agent connectivity 40–](#page-53-1)[49](#page-62-0) **shutdown** [command 63–](#page-76-1)[65](#page-78-1) **immediate** [option 64](#page-77-0) [shutting down Replication Agent 63–](#page-76-2)[65](#page-78-1) socket port number [RSSD 42–](#page-55-1)[44](#page-57-1) [stable queues 137](#page-150-0) *[See also](#page-150-0)* queues starting [replication 10,](#page-23-2) [65–](#page-78-0)[66](#page-79-0) [Replication Agent 29–](#page-42-0)[37](#page-50-2) [starting the Administrator GUI 26](#page-39-0) states [Replication Agent start-up 14](#page-27-2) [states of Replication Agent 59–](#page-72-0)[62](#page-75-1) *Admin* [state 60–](#page-73-2)[61](#page-74-0) [changing 62](#page-75-0) *Replicating* [state 60–](#page-73-3)[62](#page-75-1) [statistics, performance 63](#page-76-0) stopping [replication 66–](#page-79-2)[68](#page-81-3)

#### *Index*

stored procedures [disabling replication 104,](#page-117-1) [109–](#page-122-0)[110](#page-123-0) [enabling replication 108–](#page-121-0)[109,](#page-122-1) [114–](#page-127-0)[115](#page-128-2) [marking 53–](#page-66-2)[54,](#page-67-0) [103–](#page-116-1)[106](#page-119-1) [unmarking 73,](#page-86-0) [106–](#page-119-2)[107](#page-120-0) [subscription to primary tables 135](#page-148-0) [subscriptions to primary tables 4](#page-17-2) [atomic materialization 141–](#page-154-3)[144](#page-157-0) [materializing 139–](#page-152-1)[148](#page-161-1) [nonatomic materialization 145–](#page-158-1)[148](#page-161-0) suspend [command 68](#page-81-0) [suspending Replication Agent 68](#page-81-2) [SYBASE environment variable 12](#page-25-0) *SYBASE* [environment variable 13](#page-26-0) syntax **ra\_admin** [utility 15–](#page-28-4)[17](#page-30-1) **ra**[utility 13](#page-26-2) [system data repository 78,](#page-91-0) [83,](#page-96-1) [86](#page-99-0) [forcing update 81](#page-94-1) [initializing 79](#page-92-1) [updating 79,](#page-92-2) [81](#page-94-1)

## **T**

tables, primary *[See](#page-15-0)* primary tables **test connection** [command 49–](#page-62-1)[50](#page-63-0) [transaction logs 3,](#page-16-1) [68](#page-81-1) [creating 70–](#page-83-4)[72](#page-85-2) [creation script 72](#page-85-4) [prefix 70,](#page-83-3) [73](#page-86-2) [primary table objects 88–](#page-101-1)[90,](#page-103-0) [99,](#page-112-1) [104](#page-117-2) [removing 72–](#page-85-3)[74](#page-87-2) [Replication Agent 68–](#page-81-1)[78](#page-91-3) [truncating 75–](#page-88-0)[78](#page-91-3) [trigger-based Replication Agents 3](#page-16-1) [transaction log objects 88–](#page-101-1)[91](#page-104-1) [troubleshooting 125,](#page-138-2) [138](#page-151-0) [replication definitions 135](#page-148-2) [Replication Server 138](#page-151-0) [Replication Server connections 136–](#page-149-0)[137](#page-150-1) [start-up errors 14–](#page-27-0)[15](#page-28-1) [subscriptions 135](#page-148-2) truncating [RASD 85,](#page-98-1) [86](#page-99-0)

[tuning Replication Agent performance 116,](#page-129-2) [124](#page-137-0)

## **U**

[unloading data from databases 141](#page-154-5) unmarking [tables 89–](#page-102-3)[90](#page-103-0) [unmarking a primary table 73,](#page-86-3) [93–](#page-106-2)[94](#page-107-0) [unmarking a sequence 113](#page-126-0) [unmarking a stored procedure 73,](#page-86-0) [106–](#page-119-2)[107](#page-120-0) updating [log device repository 81–](#page-94-0)[83](#page-96-1) [RASD 79,](#page-92-2) [81](#page-94-1) [system data repository 79,](#page-92-2) [81](#page-94-1) user IDs [Adaptive Server user logins 42](#page-55-0) [primary database logins 41](#page-54-0) [Replication Agent adminstrator login 39–](#page-52-1)[40](#page-53-0) [Replication Server 136–](#page-149-0)[137](#page-150-1) [Replication Server logins 42](#page-55-3) [RSSD logins 42–](#page-55-1)[44](#page-57-1) utilities [Administrator GUI 26](#page-39-1) **bcp** [\(bulk copy\) utility 144,](#page-157-1) [147](#page-160-0) **isql** [37–](#page-50-3)[39](#page-52-0) **ra** [utility 13](#page-26-1) **ra\_admin** [utility 15–](#page-28-3)[25](#page-38-0) [Replication Agent 12–](#page-25-1)[25](#page-38-0)

#### **V**

[variable, SYBASE environment 12](#page-25-0) variable, *SYBASE* [environment 13](#page-26-0) version [Replication Agent 14](#page-27-3)